## **Studijní opora pro semináře předmětu Akční členy mechatronických systémů**

Ing. Ján Repiský

Bakalářská práce 2021

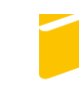

Univerzita Tomáše Bati ve Zlíně Fakulta aplikované informatiky

Univerzita Tomáše Bati ve Zlíně Fakulta aplikované informatiky Ústav automatizace a řídicí techniky

Akademický rok: 2020/2021

# ZADÁNÍ BAKALÁŘSKÉ PRÁCE

(projektu, uměleckého díla, uměleckého výkonu)

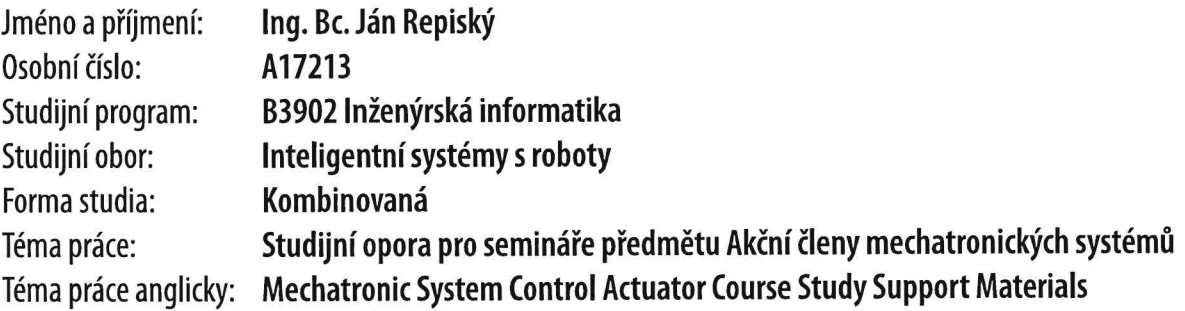

## Zásady pro vypracování

- 1. Seznamte se s náplní předmětu Akční členy mechatronických systémů a vypracujte sylabus jeho seminářů.
- 2. Popište programové prostředí Dynast.
- 3. Navrhněte zadání na sebe navazujících seminárních úloh.
- 4. K navrženým úlohám vypracujte studijní a programovou podporu.
- 5. Navržené úlohy vzorově vypracujte.
- 6. Výsledky práce vhodným způsobem prezentujte a zpřístupněte.

#### Forma zpracování bakalářské práce: Tištěná/elektronická

#### Seznam doporučené literatury:

- 1. BALÁTĚ, Jaroslav. Automatické řízení. 2., přeprac. vyd. Praha: BEN technická literatura, 2004, 663 s. ISBN 8073001489.
- 2. BOBÁL, Vladimír, Joseph BÖHM, Jaromír FESSL a Jiří MACHÁČEK. Digital Self-tuning Controllers: Algorithms, Implementation and Applications. London: Springer, 2005.
- 3. HAJDA, Radim. Soubor příkladů a úloh implementujících Dynast pro účely výuky předmětů Automatizace, Automatické řízení a Teorie systémů [online]. Zlín, 2018 [cit. 2019-11-15]. Dostupné z: https://stag.utb.cz. Bakalářská práce. Univerzita Tomáše Bati ve Zlíně, Fakulta aplikované informatiky. Vedoucí práce Libor Pekař.
- 4. OGATA, Katsuhiko. System dynamics. 4th ed. Upper Saddle River, NJ: Pear-son/Prentice Hall, c2004, ix, 768 s. ISBN 0131424629.
- 5. ÚŘEDNÍČEK, Zdeněk. Elektromechanické akční členy. Zlín: Univerzita Tomáše Bati ve Zlíně, 2009. ISBN 978-80-7318-835-1.
- 6. WOODS, Robert L. a Kent L. LAWRENCE. Modeling and simulation of dynamic systems. Upper Saddle River, N.J.: Prentice Hall, 1997, xx, 521 s. ISBN 0133373797.

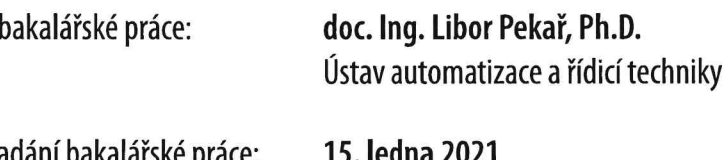

Datum zadání bakalářské práce: Termín odevzdání bakalářské práce: 17. května 2021

doc. Mgr. Milan Adámek, Ph.D. v.r. děkan

prof. Ing. Vladimír Vašek, CSc. v.r. ředitel ústavu

Ve Zlíně dne 15. ledna 2021

Vedoucí

#### **Prehlasujem, že**

- beriem na vedomie, že odovzdaním bakalárskej práce súhlasím so zverejnením svojej práce podľa zákona č. 111/1998 Zb. o vysokých školách a o zmene a doplnení ďalších zákonov (zákon o vysokých školách), v znení neskorších právnych predpisov, bez ohľadu na výsledok obhajoby;
- beriem na vedomie, že bakalárska práca bude uložená v elektronickej podobe v univerzitnom informačnom systéme dostupná k prezenčnému nahliadnutiu, že jeden výtlačok bakalárskej práce bude uložený v príručnej knižnici Fakulty aplikovanej informatiky Univerzity Tomáša Baťu v Zlíne;
- bol/a som zoznámený/á s tým, že na moju bakalársku prácu sa plne uplatňuje zákon č. 121/2000 Zb. o práve autorskom, o právach súvisiacich s právom autorským a o zmene niektorých zákonov (autorský zákon) v znení neskorších právnych predpisov, najmä § 35 odst. 3;
- beriem na vedomie, že podľa § 60 odst. 1 autorského zákona má UTB v Zlíne právo na uzavretie licenčnej zmluvy o použití školského diela v rozsahu § 12 odst. 4 autorského zákona;
- beriem na vedomie, že podľa § 60 odst. 2 a 3 autorského zákona môžem použiť svoje dielo – bakalársku prácu alebo poskytnúť licenciu k jej využitiu len, ak tak pripúšťa licenčná zmluva uzavretá medzi mnou a Univerzitou Tomáša Baťu v Zlíne s tým, že vyrovnanie prípadného primeraného príspevku na úhradu nákladov, ktoré boli Univerzitou Tomáša Baťu v Zlíne na vytvorenie diela vynaložené (až do ich skutočnej výšky) bude takisto predmetom tejto licenčnej zmluvy;
- beriem na vedomie, že ak bol k vypracovaniu bakalárskej práce využitý software poskytnutý Univerzitou Tomáša Baťu v Zlíne alebo inými subjektami iba ku študijným a výskumným účelom (teda len k nekomerčnému využitiu), nemožno výsledky bakalárskej práce využiť ku komerčným účelom;
- beriem na vedomie, že pokiaľ je výstupom bakalárskej práce akýkoľvek softwarový produkt, považujú sa za súčasť práce tiež aj zdrojové kódy, popr. súbory, z ktorých sa projekt skladá. Neodovzdanie tejto súčasti môže byť dôvodom k neobhájeniu práce.

#### **Prehlasujem,**

- že som na bakalárskej práci pracoval samostatne a použitú literatúru som citoval. V prípade publikácie výsledkov budem uvedený ako spoluautor.
- že odovzdaná verzia bakalárskej práce a elektronická verzia nahratá do IS/STAG sú totožné.

V Zlíne, dňa 17. mája 2021 …………………….

v.r. Ing. Ján Repiský

podpis študenta

#### **ABSTRAKT**

Predmetom tejto bakalárskej práce je vytvoriť úlohy a príklady pre účely výuky predmetu Akční členy mechatronických systémů. V teoretickej časti je uvedený stručný teoretický výklad jednotlivých úloh spolu s ich matematickým popisom. V praktickej časti sú vypracované jednotlivé úlohy. Skúmaným dynamickým systémom je jednosmerný motor s cudzím budením. Ku každej úlohe je vytvorená simulácia v simulačnom systéme DYNAST. Práca by mala poskytnúť podporný materiál poslucháčom FAI UTB v Zlíne pri štúdiu predmetu Akční členy mechatronických systémů.

Kľúčové slová: Počítačové modelovanie, Simulačný systém DYNAST, Jednosmerný motor s cudzím budením.

#### **ABSTRACT**

The subject of this bachelor thesis is to create tasks and examples for teaching purposes of the subject Mechatronic System Control Actuator. The theory provides a brief theoretical explanation of individual tasks together with their mathematical description. In the practical part, individual tasks are elaborated. The investigated dynamic system is DC motor with external excitation. A simulation is created for each task in the DYNAST simulation system. The work should provide supporting material for students of FAI TBU in Zlín in the study of the subject Mechatronic System Control Actuator.

Keywords: Computer modelling, DYNAST simulation system, DC motor with external excitation.

Rád by som poďakoval vedúcemu bakalárskej práce doc. Ing. Liborovi Pekařovi, Ph.D. za odborné vedenie, cenné rady a pripomienky, poskytnutú literatúru a čas pri riešení danej problematiky. Ďalej by som rád poďakoval svojej rodine za podporu pri písaní tejto práce.

Prehlasujem, že odovzdaná verzia bakalárskej práce a elektronická verzia nahratá do IS/STAG sú totožné.

### **OBSAH**

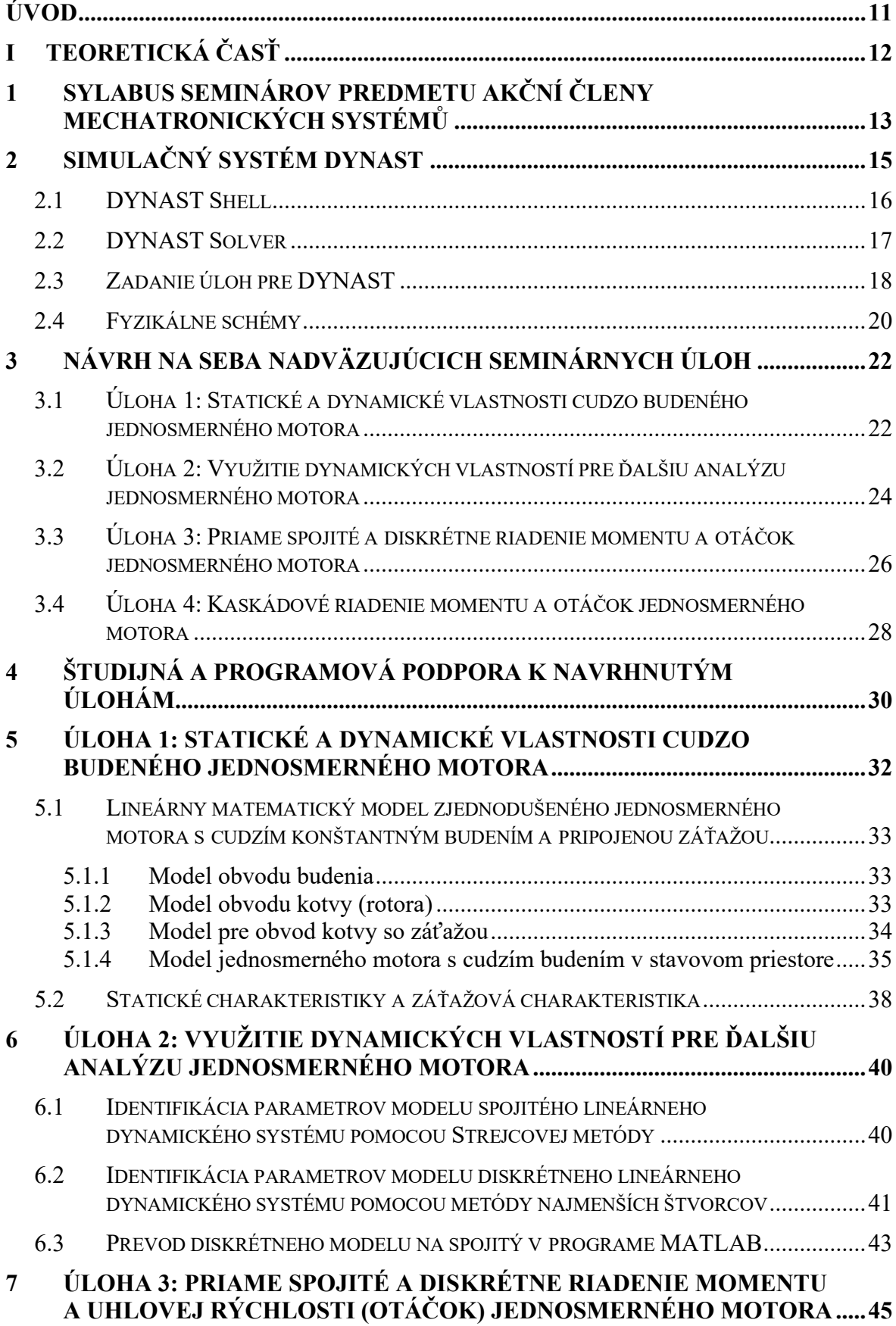

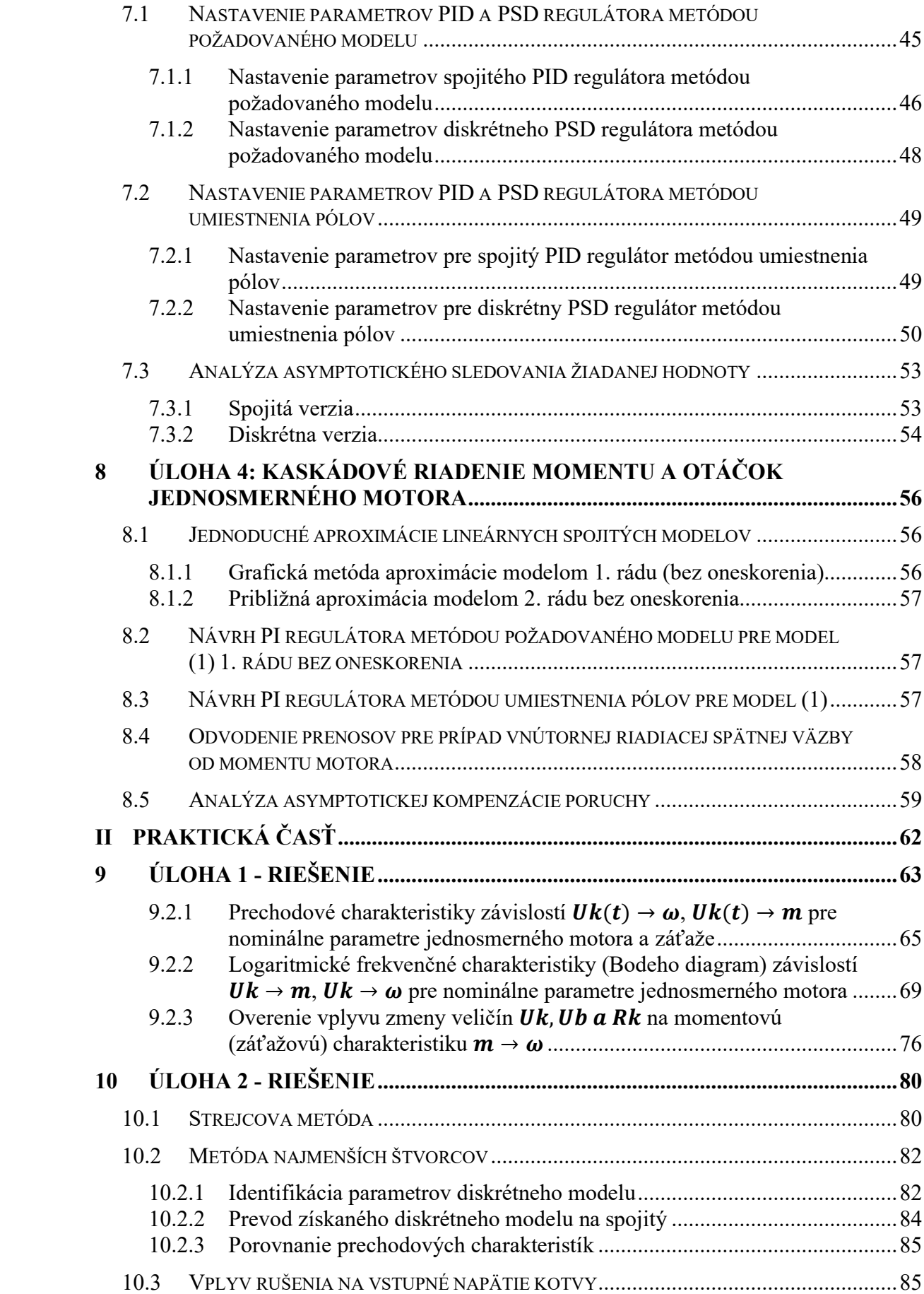

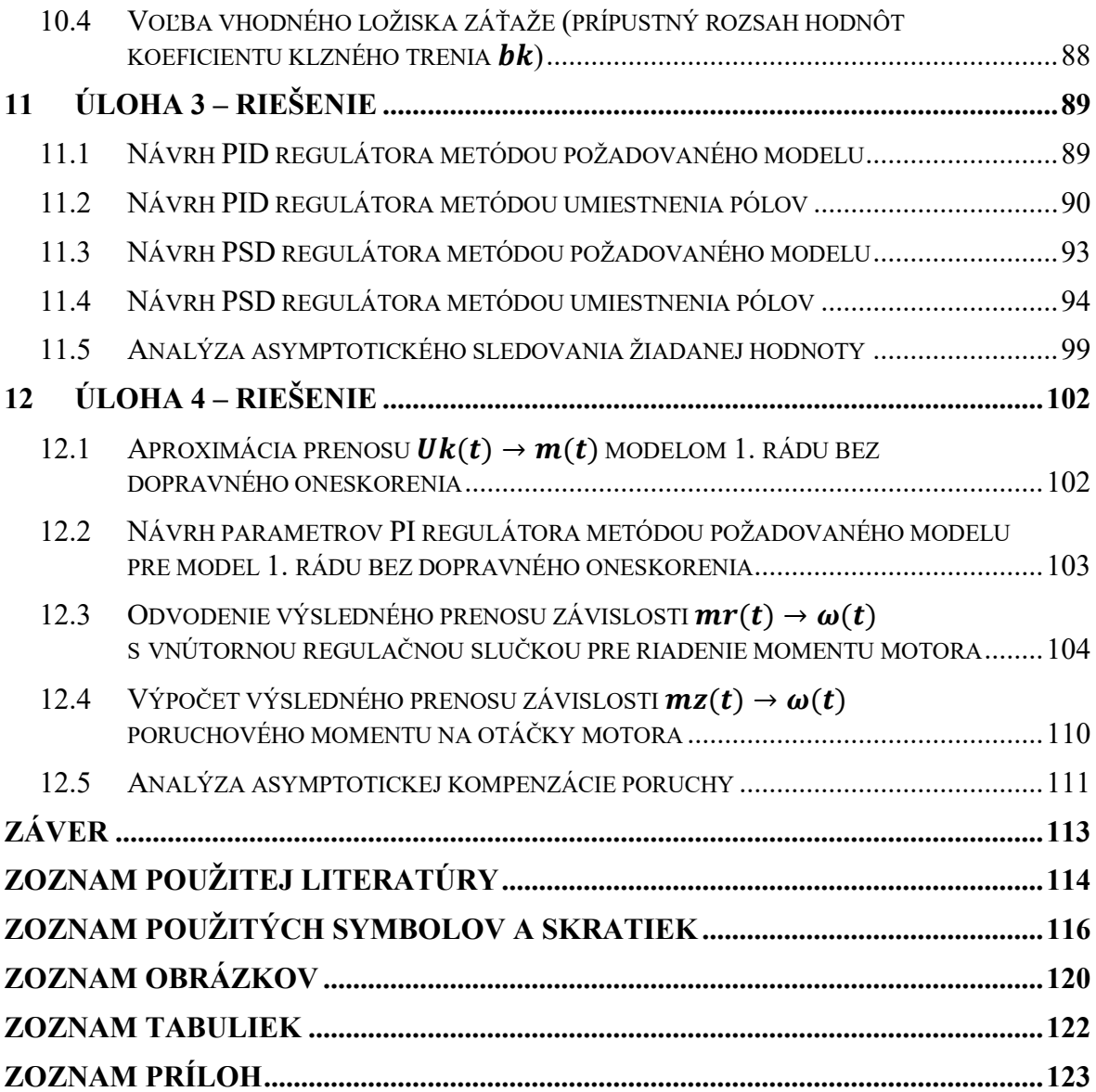

#### <span id="page-10-0"></span>**ÚVOD**

Jednou z hlavných podmienok riadenia technologických procesov je zabezpečenie stability príslušných regulačných obvodov. Stabilita je vlastnosť obvodu vrátiť sa do rovnovážneho stavu po doznení poruchovej veličiny, ktorá ho z rovnovážneho stavu vyviedla. Regulačný obvod môže byť v nasledujúcich stavoch - stabilný, na hranici stability a nestabilný. Stabilita systému je posudzovaná na základe kritérií stability. Zabezpečenie stability a kvality riadenia regulačných obvodov je spojené s návrhom parametrov regulátorov. Na správne nastavenie koeficientov regulátora sa využívajú rôzne metódy, ktoré sa nepretržite rozvíjajú.

#### [\[13\]](#page-114-0)

Cieľom práce je aplikovať získané vedomosti z oblasti akčných členov a automatizácie na riadenie jednosmerného motora s cudzím budením, ktorý je bežným akčným členom v riadiacich systémoch. Priamo poskytuje rotačný pohyb a nepriamo môže poskytovať translačný pohyb. Prvým krokom je získanie matematického opisu reálneho objektu reprezentujúceho dynamické vlastnosti regulovaného procesu, teda jednosmerného motora s cudzím budením. V druhom kroku sa zo získaných charakteristík otvoreného regulačného obvodu určujú kritické parametre a na základe rôznych metód sú navrhnuté regulátory na riadenie jednosmerného motora s cudzím budením.

## <span id="page-11-0"></span>**I. TEORETICKÁ ČASŤ**

## <span id="page-12-0"></span>**1 SYLABUS SEMINÁROV PREDMETU AKČNÍ ČLENY MECHATRONICKÝCH SYSTÉMŮ**

Jednosmerný elektrický motor s cudzím budením. Princíp, dynamický popis, spôsoby riadenia momentu a rýchlosti elektrickou energiou.

Seminár je rozdelený do 4 úloh.

#### **Úloha 1**

Tvorba grafickej schémy jednosmerného motora s cudzím budením v simulačnom systéme DYNAST.

Statické charakteristiky.

Odozva dynamického systému.

Prechodové funkcie.

Prechodové charakteristiky.

Frekvenčné charakteristiky lineárnych spojitých systémov: amplitúdová logaritmická a fázová logaritmická frekvenčná charakteristika (Bodeho diagramy).

Vplyv vybraných veličín na momentovú charakteristiku.

#### **Úloha 2**

Odozva lineárneho dynamického systému na náhodný signál.

Odozva lineárneho dynamického systému na harmonický signál (sínusový signál): odvodenie pre systém 1. a 2. rádu.

Identifikácia parametrov spojitého modelu pomocou Strejcovej metódy.

Identifikácia parametrov diskrétneho modelu pomocou metódy najmenších štvorcov.

Prevod identifikovaného diskrétneho modelu na spojitý.

#### **Úloha 3**

Návrh parametrov PID regulátora metódou požadovaného modelu pre riadenie požadovaných otáčok jednosmerného motora s cudzím budením so simulačným overením.

Návrh parametrov PID regulátora metódou umiestnenia pólov pre riadenie požadovaných otáčok jednosmerného motora s cudzím budením so simulačným overením.

Návrh parametrov PSD regulátora metódou požadovaného modelu pre riadenie požadovaných otáčok jednosmerného motora s cudzím budením so simulačným overením.

Návrh parametrov PSD regulátora metódou umiestnenia pólov pre riadenie požadovaných otáčok jednosmerného motora s cudzím budením so simulačným overením.

Analýza asymptotického sledovania žiadanej hodnoty so simulačným overením.

#### **Úloha 4**

Aproximácia (odhad) prenosu lineárnych spojitých modelov.

Jednoduchá grafická metóda aproximácie prenosu modelom 1. rádu bez dopravného oneskorenia.

Aproximácia prenosu modelom 2. rádu bez oneskorenia.

Návrh parametrov PI regulátora metódou požadovaného modelu pre riadenie požadovaného momentu jednosmerného motora s cudzím budením so simulačným overením.

Návrh parametrov PI regulátora metódou umiestnenia pólov pre riadenie požadovaného momentu jednosmerného motora s cudzím budením so simulačným overením.

Podmienka asymptotického sledovania kaskádového riadenia po častiach konštantnej poruchovej veličiny (momentu).

Podmienka asymptotického sledovania kaskádového riadenia po častiach lineárnej poruchovej veličiny (momentu).

#### <span id="page-14-0"></span>**2 SIMULAČNÝ SYSTÉM DYNAST**

Simulačný systém DYNAST, ďalej len DYNAST dokáže simulovať alebo analyzovať nelineárne dynamické sústavy zadané:

- implicitnými algebraickými, diferenciálnymi alebo algebro-diferenciálnymi rovnicami,
- fyzikálnou schémou v grafickej podobe charakterizujúce topológiu reálnych sústav (príslušné rovnice si DYNAST sformuluje sám),
- blokovou schémou s veľmi univerzálnymi blokmi vrátane implicitných a s ľubovoľnými algebraickými slučkami,
- kombináciami rovníc a fyzikálnych aj blokových schém.

Pre takto zadané úlohy DYNAST dokáže vypočítať:

- prechodové odozvy na budenie alebo počiatočné podmienky,
- statické alebo ustálené odozvy aj ich závislosť na zmenách parametrov,
- odozvy na malé aj veľké signály v okolí pracovného bodu,
- Fourierovu analýzu ustálených periodických odoziev,
- linearizované modely v okolí pracovného bodu.

Pre linearizované modely DYNAST vypočíta

- Laplaceove obrazy odoziev na budenie aj počiatočný stav,
- časové charakteristiky a odozvy v semisymbolickom tvare,
- prenosové funkcie a ich koeficienty aj korene ich polynómov,
- zložky frekvenčných charakteristík prenosových funkcií.

DYNAST umožňuje export semisymbolických prenosových funkcií do prostredia MATLAB a spoločnú simuláciu so Simulinkom.

Jadro DYNASTu tvorí integrované užívateľské prostredie DYNAST Shell a DYNAST Solver.

#### <span id="page-15-0"></span>**2.1 DYNAST Shell**

Systém menu pri hornom okraji hlavného okna DYNAST Shellu, rovnako ako sortiment ikon na nástrojovej lište, sa mení podľa toho, ktoré pracovné okno je práve aktívne. Podobným spôsobom sa zároveň menia príkazy niektorých menu.

Obrázok 1, naznačuje súvislosť medzi štyrmi základnými typmi súborov s ktorými DYNAST pri riešení úloh pracuje.

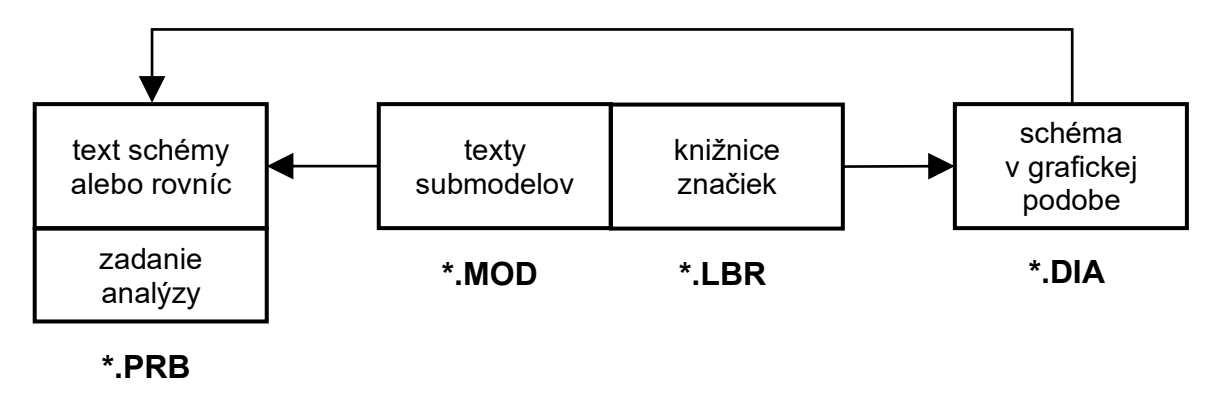

Obrázok 1. Základné typy súborov [\[10\]](#page-113-1)

Súbor **\*.PRB** je nevyhnutným súborom zadania každej úlohy pre DYNAST. Súbor má dve časti. V prvej je uložený textový popis schémy analyzovanej sústavy (netlist), alebo sú tu zapísané rovnice, ktoré majú byť riešené. V druhej časti tohto súboru sú uložené príkazy pre prevedenie výpočtových analýz zadávanej úlohy.

Textový popis každého submodelu je uložený v samostatnom súbore typu **\*.MOD**. Pri spustení výpočtu DYNAST texty submodelov najskôr vloží do textu schémy a až potom začne schému analyzovať.

DYNAST umožňuje schému zadávať v grafickej podobe, ktorá sa ukladá do súboru typu **\*.DIA**. Schémy v grafickej podobe sa zostavujú z rôznych grafických značiek a tiež z grafických značiek submodelov. Niekoľko grafických značiek vždy zdieľa spoločnú knižnicu značiek uloženú v súbore **\*.LBR**.

Po spustení výpočtu, DYNAST automaticky vyhľadáva k jednotlivým grafickým značkám príslušné textové súbory submodelov **\*.MOD** a vkladá ich do textového popisu schémy.

Výsledky všetkých analýz zadaných pre riešenú úlohu v súbore **\*.PRB** sa po ukončení výpočtu ukladajú v textovej podobe do súboru typu **\*.O**. Priebehy premenných uložených do tohto súboru sa dajú v prostredí DYNAST Shellu rôznym spôsobom zobraziť. Výsledné grafy sa však do samostatných súborov neukladajú. Možno ich však tlačiť, exportovať alebo ukladať spoločne s vyobrazením obsahu celého hlavného okna DYNAST Shellu do súboru typu **\*.LAY**. [\[10;](#page-113-1) [11\]](#page-113-2)

#### <span id="page-16-0"></span>**2.2 DYNAST Solver**

Výpočty požadované v zadaniach úloh pripravených v textovej forme v prostredí DYNAST Shell vykonáva riešiteľ DYNAST Solver. Je rozdelený do sekcií znázornených na Obrázku 2.

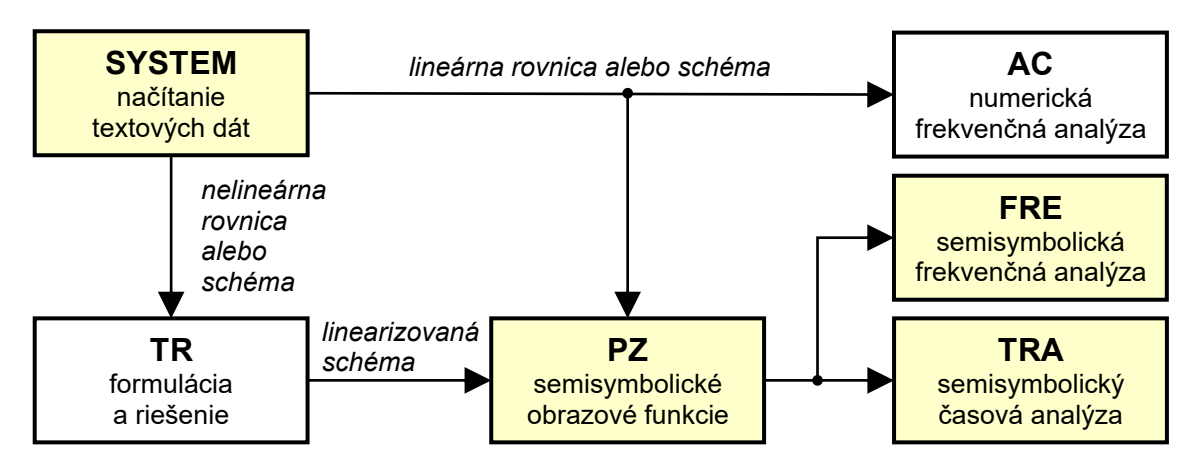

Obrázok 2. Tok dát medzi sekciami programovej časti DYNAST Solver

Sekcia **SYSTEM** načíta v textovej podobe ako sústavy rovníc, ktoré majú byť riešené, tak aj fyzikálne či blokové schémy dynamických sústav, ktoré sa majú analyzovať.

Sekcia **TR** je určená k riešeniu sústavy nelineárnych rovníc a k analýze nelineárnych schém. Počíta prechodné i ustálené zložky riešení rovníc či odoziev dynamických sústav, prípadne prevedie ich statickú analýzu. Túto sekciu možno takisto využiť k automatickej linearizácii riešených rovníc alebo analyzovanej schémy v okolí kľudového alebo iného pracovného bodu.

Lineárne alebo linearizované schémy môžu byť podrobené numerickej frekvenčnej analýze v sekcii **AC**.

Sekcia **PZ** umožňuje semisymbolickú analýzu lineárnych časovo nezávislých modelov sústav so sústredenými parametrami. DYNAST dokáže pre tieto modely nájsť a v semisymbolickom tvare vyjadriť ich prechodové funkcie a Laplaceove obrazy odoziev na počiatočné podmienky.

V semisymbolickom tvare dokáže v sekcii **TRA** vyjadriť aj príslušné časové charakteristiky pomocou symbolickej spätnej Laplaceovej transformácie. Tieto charakteristiky tu vyhodnocuje aj numericky.

Sekcia **FRE** slúži k numerickému vyhodnocovaniu rôznych zložiek frekvenčných charakteristík prenosových funkcií. [\[10;](#page-113-1) [11\]](#page-113-2)

#### <span id="page-17-0"></span>**2.3 Zadanie úloh pre DYNAST**

Pracovné prostredie DYNAST Shell je navrhnuté tak, aby užívateľ s ním mohol komunikovať takmer výhradne pomocou grafických dialógov bez nutnosti učiť sa nejaký špecifický jazyk v textovej podobe. Zadávanie úloh je však možné aj priamo v textovej podobe.

Texty zadaní pre DYNAST pozostávajú zo znakov ASCII. Pokiaľ ide o písmená, môžu byť malé aj veľké, DYNAST ich nerozlišuje. Príkazy tvoria vety, z ktorých každá končí bodkočiarkou **;** . Veta môže pokračovať na niekoľkých riadkoch a niekoľko viet sa môže nachádzať na jednom riadku.

Príkazové vety pozostávajú z kľúčových slov, identifikátorov a identifikátorov definovaných užívateľom. Oddeľované sú znaky, ktoré nie sú písmenami ani číslicami, t.j. znaky ako /, ̶, =ˏ a **.** alebo medzerami. Znak podčiarkovník \_ je však považovaný za písmeno. Je úplne nevýznamné, keď je ako oddeľovač použitá jedna alebo viac medzier. Užívateľské identifikátory smú obsahovať len písmena a číslice bez medzier.

Znaky, ktoré sa nachádzajú na riadku vpravo od dvojbodky **:** sú považované za komentár a pri výpočtoch sú ignorované. Dvojité dvojbodky :: môžu obsahovať komentáre, ktoré v dialógoch pre zadávanie úloh a pri prezentácii výsledkov prispievajú k ich ľahšiemu pochopeniu. Názov úlohy alebo výsledku analýzy sa uvádza dvojicou znakov **\*:**. [\[10;](#page-113-1) [11\]](#page-113-2)

#### **Identifikátory premenných a parametrov**

Tabuľka 1, uvádza zoznam typov premenných a parametrov používaných vo výrazoch zadávaných pre DYNAST. Hodnoty premenných TIME a FREQ určuje DYNAST automaticky v intervale stanovenom užívateľom. Hodnoty globálneho parametra TEMP rovnako ako hodnoty iných parametrov si určuje sám užívateľ pomocou explicitných rovníc. Reťazec znakov **V.** s ktorým začína identifikátor uzla je možné vynechať, pokiaľ prvým znakom tohoto identifikátora je písmeno a nie číslo.

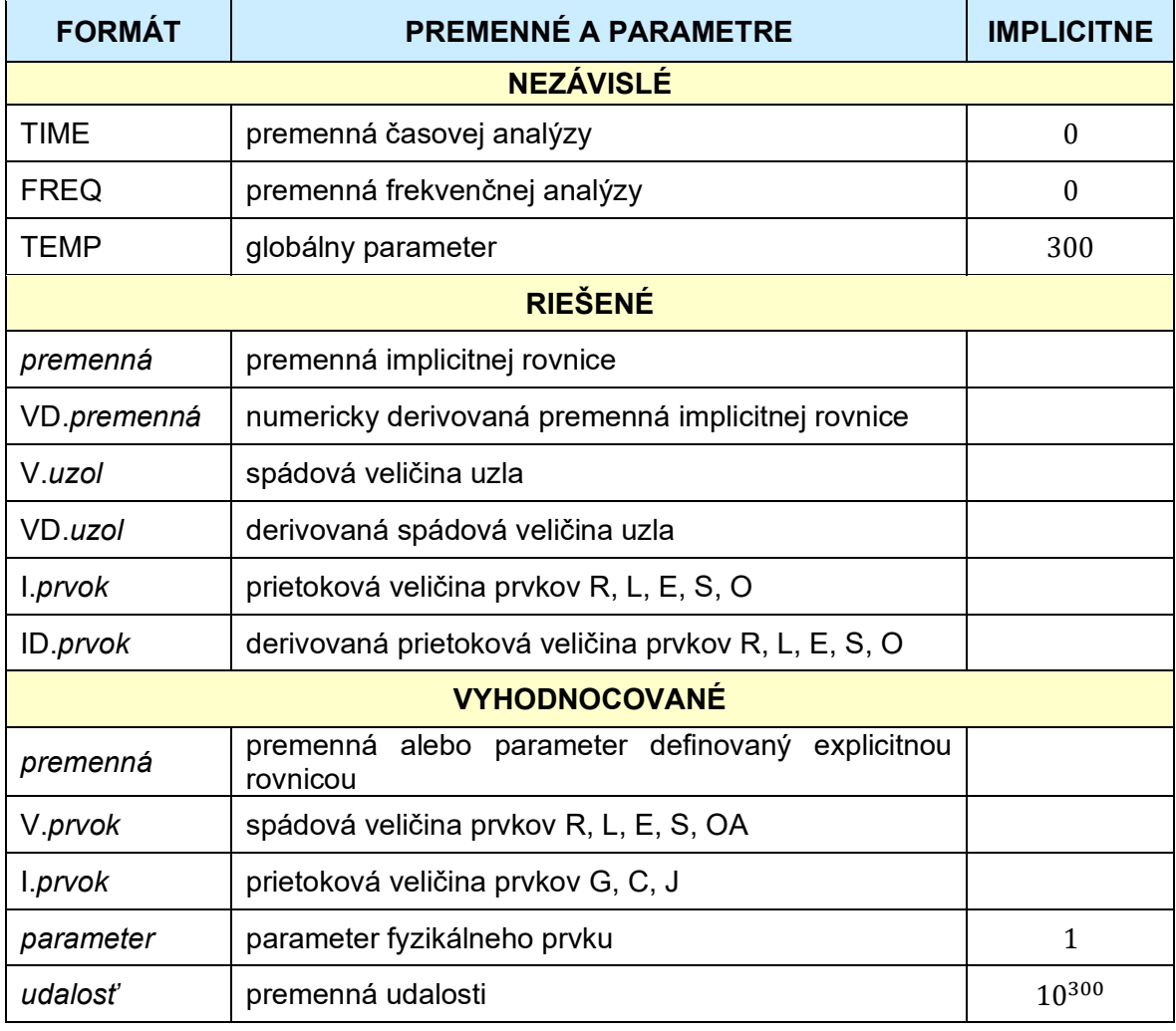

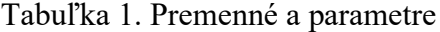

#### **Aritmetické operátory**

Sortiment aritmetických operátorov používaných v DYNASTe je uvedený v Tabuľke 2. Operátor % symbolického derivovania má najnižšiu prioritu. Musí preto byť posledným operátorom vo výraze. Ak má byť derivovaná len určitá časť výrazu, musí byť vložená medzi zátvorky ( ).

| <b>OPERÁTOR</b> | <b>PRIORITA</b> | <b>OPERÁCIA</b>        |
|-----------------|-----------------|------------------------|
| **              | 5               | umocňovanie            |
| $\ast$          |                 | násobenie              |
|                 |                 | delenie                |
|                 | 3               | sčítanie               |
|                 |                 | odčítanie              |
| $\%$            |                 | symbolické derivovanie |

Tabuľka 2. Premenné a parametre [\[10\]](#page-113-1)

#### <span id="page-19-0"></span>**2.4 Fyzikálne schémy**

Kým bežne známe blokové schémy graficky zobrazujú sústavy rovníc, **fyzikálne schémy zobrazujú energetické interakcie medzi časťami reálnych dynamických sústav**. Prednosťou fyzikálnych schém spočíva v tom, že ich je možné konštruovať, bez nutnosti formulovania nejakých rovníc. Pre fyzikálne schémy zostavené pomocou grafického editora DYNAST si simulačný systém príslušné rovnice sformuluje a vyrieši automaticky sám.

Chovanie reálnej dynamickej sústavy je dané tokom energie a hmoty medzi sústavou a jej okolím aj medzi jednotlivými časťami sústavy. Vo vnútri jednotlivých častí, energia aj hmota môže meniť svoju formu, alebo tu môže byť akumulovaná a neskôr vrátená späť do sústavy. Energia však môže byť tiež rozptyľovaná mimo sústavu v podobe tepla.

Rozdelenie priestoru medzi sústavu a jej okolie, rovnako tak ako rozdelenie sústavy na jej časti, je vecou našej voľby závisiace na tom, ktoré dynamické javy chceme vyšetrovať.

Kedy sme chceli presne vyšetriť tok energie a hmoty do určitej časti sústavy, museli by sme ju od sústavy oddeliť myslenou uzavretou plochou a potom sčítať infinitesimálne toky pozdĺž celej tejto **interakčnej obálky** danej časti. (Obdobnému účelu slúži napr. pojem uvoľňovania telies v mechanike.)

Pri vyšetrovaní chovania reálnych dynamických sústav v praxi sa veľmi často uchyľujeme k nasledujúcim zjednodušujúcim predpokladom:

• k toku energie alebo hmoty do každej časti sústavy dochádza len v obmedzenom počte oblastí jej interakčnej obálky. Sú to plochy ako priečny rez elektrických vodičov, hriadeľov, potrubí s tekutinou a pod. prechádzajúcich obálkou a umožňujúcich tok energie alebo hmoty do alebo z časti,

• tok energie alebo hmoty každou takouto oblasťou je možné aproximovať pomocou dvojice navzájom komplementárnych výkonových veličín, ktorých súčin má fyzikálny rozmer výkonu, viď. Tabuľku 3. Pritom sa uvažujú stredné hodnoty týchto veličín v oblasti interakcie. [\[10;](#page-113-1) [11\]](#page-113-2)

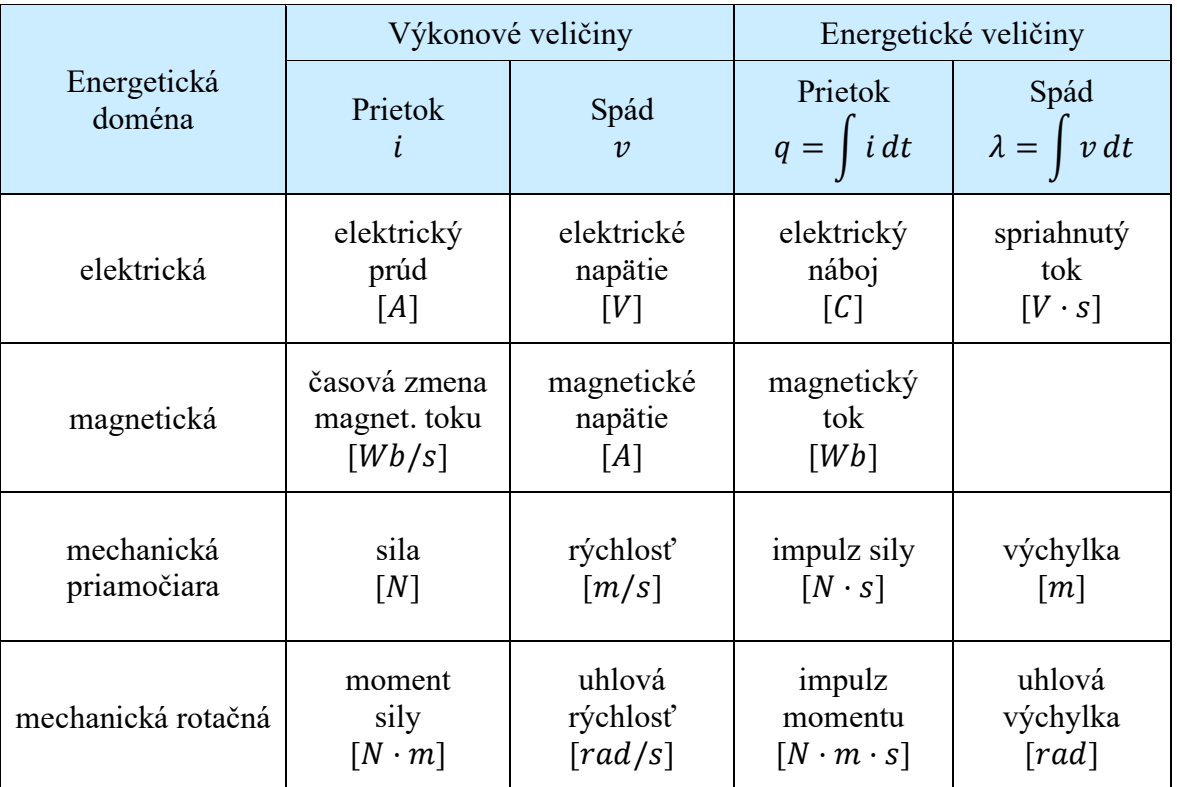

Tabuľka 3. Dvojice prietokových a spádových veličín [\[10\]](#page-113-1)

#### <span id="page-21-0"></span>**3 NÁVRH NA SEBA NADVÄZUJÚCICH SEMINÁRNYCH ÚLOH**

## <span id="page-21-1"></span>**3.1 Úloha 1: Statické a dynamické vlastnosti cudzo budeného jednosmerného motora**

1. Uvažujte cudzo budený jednosmerný motor s konštantným budením (z knižnice štandardných submodelov DYNAST) a pripojenou záťažou. Zostavte jeho fyzikálny model podľa Obrázku 3, s nasledovnými parametrami:

Obvod budenia:  $E_b = 12V$ ,  $R_f = 5\Omega$ ,  $L_f = 0H$ 

Obvod kotvy:  $E_k = 12V$ ,  $R_a = 60\Omega$ ,  $L_a = 1.5mH$ 

Elektromechanické parametre motoru:

 $K_{em} = 5 \cdot 10^{-3} V \cdot s/r$ ad , $J_m = 10^{-5} kg \cdot m^2$ ,  $B_m = 10^{-5} N \cdot m \cdot s/r$ ad Záťaž:  $J_{C1} = 10^{-4} kg \cdot m^2$ ,  $B_{G1} = 5 \cdot 10^{-5} N \cdot m \cdot s / rad$  ,  $m_d = 0 N \cdot m$ Poznámka:  $E_b = U_b$ ,  $E_k = U_k$ ,  $R_a = R_k$ .

(Tieto parametre predstavujú nominálne hodnoty.)

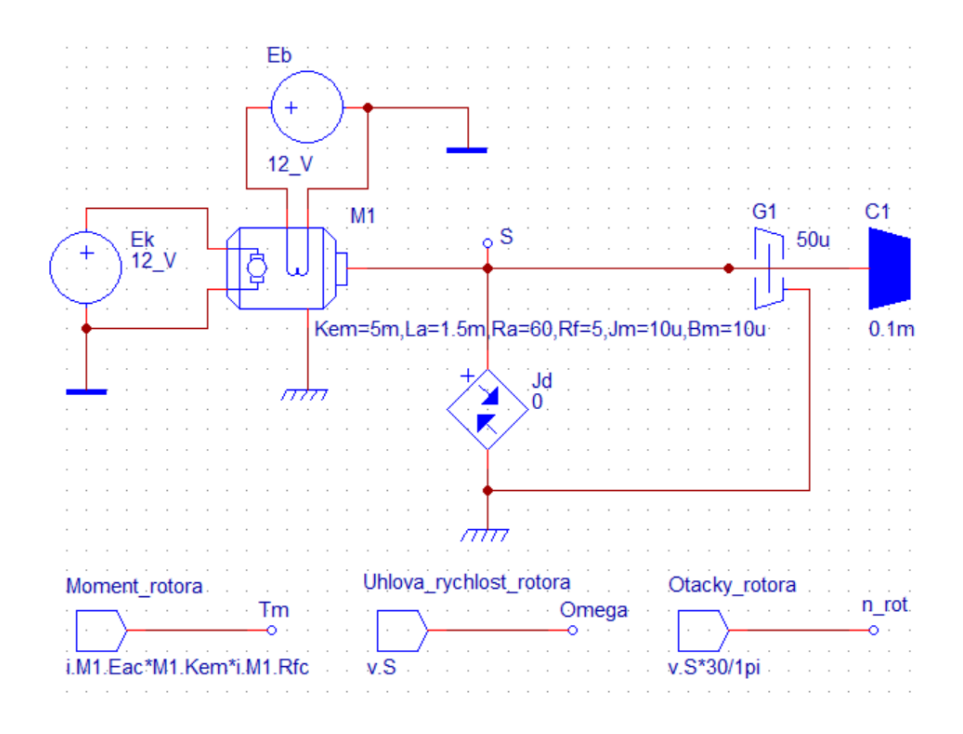

Obrázok 3. Fyzikálny model cudzo budeného jednosmerného motora s konštantným budením a pripojenou záťažou

2. Pre nominálne parametre motora a záťaže namerajte aspoň 5 bodov statických charakteristík závislostí:  $U_k \rightarrow m, U_k \rightarrow \omega$ . Tieto potom porovnajte so statickými charakteristikami z matematického modelu a tiež s modelom, ktorý vráti simulačný systém DYNAST v textovej forme ako výsledok "semisymbolickej" analýzy (prenos).

3. Porovnajte prechodové a frekvenčné charakteristiky (Bodeho diagramy) z matematického modelu s modelom, ktorý vráti simulačný systém DYNAST v textovej forme ako výsledok "semisymbolickej" analýzy (prenos).

4. Overte vplyv zmeny veličín  $U_k$ ,  $U_b \alpha R_k$  na momentovú (záťažovú) charakteristiku  $m \rightarrow$ . Zvoľte vždy pre každú z veličín aspoň 5 hodnôt z okolia pracovného bodu (nominálnych hodnôt) a odčítajte ustálené stavy. Tieto zistené hodnoty vyneste graficky a porovnajte so záťažovou charakteristikou získanou z matematického modelu.

## <span id="page-23-0"></span>**3.2 Úloha 2: Využitie dynamických vlastností pre ďalšiu analýzu jednosmerného motora**

1. Uvažujte fyzikálny model cudzo budeného jednosmerného motora s konštantným budením a pripojenou záťažou podľa Úlohy 1.

2.

a) S využitím prechodových charakteristík z Úlohy 1 pomocou Strejcovej metódy identifikujte parametre  $k_0$ ,  $T_1$ ,  $T_2$  spojitého modelu

$$
G_{u,\omega}(s) = \frac{k_0}{(T_1s + 1)(T_2s + 1)}
$$

popisujúceho dynamickú závislosť medzi  $E_k(t)$  (vstupné napätie na obvode kotvy) a  $\omega(t)$ (uhlová rýchlosť).

b) Pripojte na vstup  $E_k(t)$  náhodný signál s normálnym rozdelením, strednou hodnotou 10 V, smerodajnou odchýlkou 5 V a dominantnou frekvenciou 1 MHz podľa Obrázku 4.

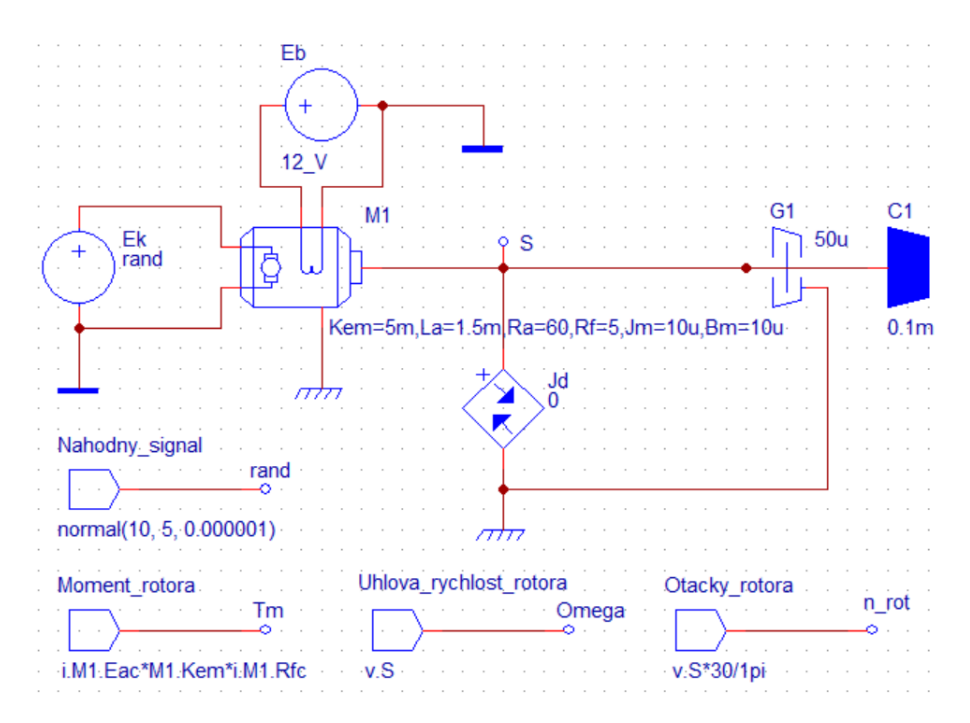

Obrázok 4. Fyzikálny model jednosmerného motora s neharmonickým rušením na vstupe

Pomocou metódy najmenších štvorcov identifikujte parametre  $b_1$ ,  $b_0$ ,  $a_1$ ,  $a_0$  diskrétneho modelu

$$
G_{u,m}(z) = \frac{b_1 z + b_0}{z^2 + a_1 z + a_0}
$$

popisujúceho dynamickú závislosť medzi  $E_k(t)$  a  $m(t)$  (vnútorný moment motora). Periódu vzorkovania voľte 10<sup>-6</sup>s (prípadne až o rád väčšiu). Potom pomocou príkazu d2c v programe MATLAB preveďte získaný diskrétny model na spojitý.

c) Prechodové charakteristiky modelov získaných v podčlenených úlohách a) a b) porovnajte s prechodovou charakteristikou, ktorú vráti DYNAST.

3. Zaťažte vstupné napätie kotvy harmonickým rušením o frekvenciách: (a) 1 Hz, (b) 60  $Hz$  (rušenie zo siete), (c) 10  $kHz$  (vysokofrekvenčné rušenie) a amplitúde 0.5 V podľa Obrázku 5.

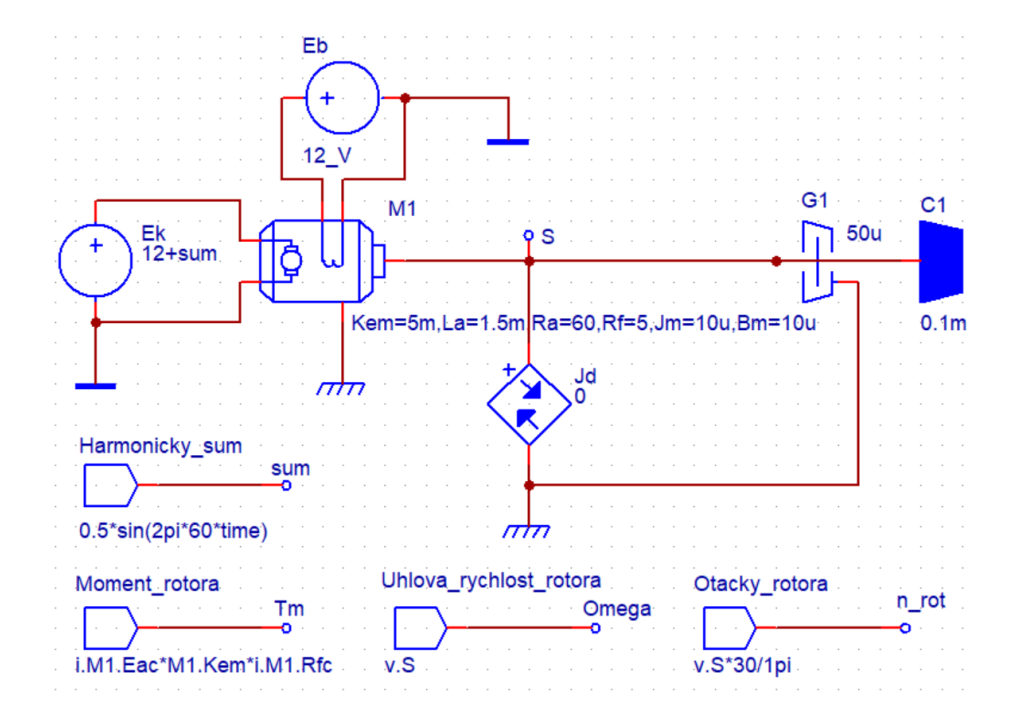

Obrázok 5. Fyzikálny model jednosmerného motora s harmonickým rušením na vstupe

Na základe frekvenčných charakteristík z Úlohy 1 a časových odoziev (príp. frekvenčnej analýzy) momentu motora a jeho otáčok diskutujte získané výsledky.

4. S využitím matematického modelu, ktorý vráti DYNAST v Úlohe 1, zvoľte vhodné ložisko záťaže (t.j. prípustný rozsah hodnôt koeficientu klzného trenia  $b_k$ , v simulačnom systéme DYNAST označenom ako  $B_{G1}$ ) tak, aby nebol priebeh otáčok motora kolísavý (t.j. aby zostal model aperiodického typu). Výsledok simulačne overte.

## <span id="page-25-0"></span>**3.3 Úloha 3: Priame spojité a diskrétne riadenie momentu a otáčok jednosmerného motora**

1. Uvažujte fyzikálny model cudzo budeného jednosmerného motora s konštantným budením a pripojenou záťažou podľa Úlohy 1.

2. S využitím identifikovaného spojitého modelu závislostí  $U_k(t) \to \omega(t)$  z Úlohy 2 navrhnite:

- a) PID regulátor metódou požadovaného modelu,
- b) PID regulátor metódou umiestnenia pólov.

Uvažujte po častiach konštantné žiadané otáčky. Póly, resp. dominantnú časovú konštantu, voľte tak, aby regulovaná odozva bola rýchlejšia ako v prípade neriadeného systému. V oboch prípadoch uvažujte jednoduchý regulačný obvod podľa Obrázku 6.

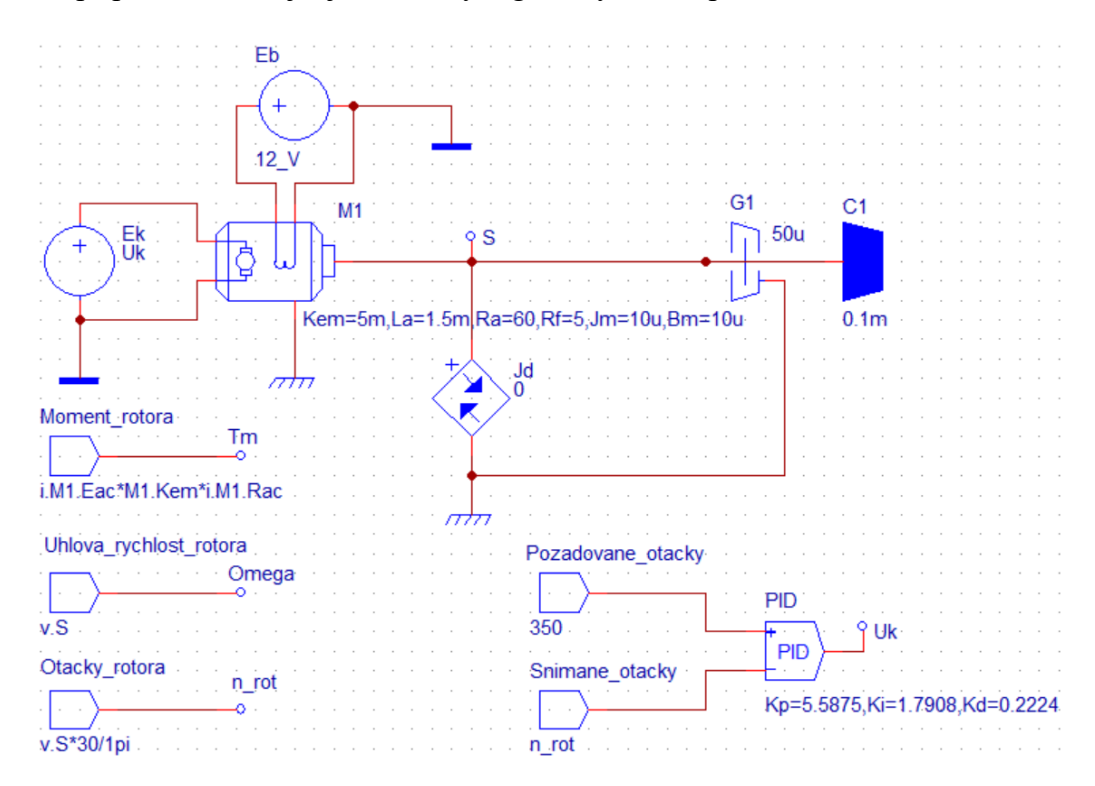

Obrázok 6. Fyzikálny model jednosmerného motora s PID regulátorom

Zobrazte priebehy  $U_k(t)$  a  $\omega(t)$ . Porovnajte výsledky podľa bodu a) a b).

3. S využitím identifikovaného spojitého modelu závislostí  $U_k(t) \to \omega(t)$  z Úlohy 2 navrhnite:

- a) PSD regulátor metódou požadovaného modelu,
- b) PSD regulátor metódou umiestnenia pólov.

Zvoľte vhodnú periódu vzorkovania. Uvažujte po častiach konštantné žiadané otáčky. Póly, resp. dominantnú časovú konštantu, voľte tak, aby regulovaná odozva bola rýchlejšia ako v prípade neriadeného systému. V oboch prípadoch uvažujte jednoduchý regulačný obvod podľa Obrázku 7.

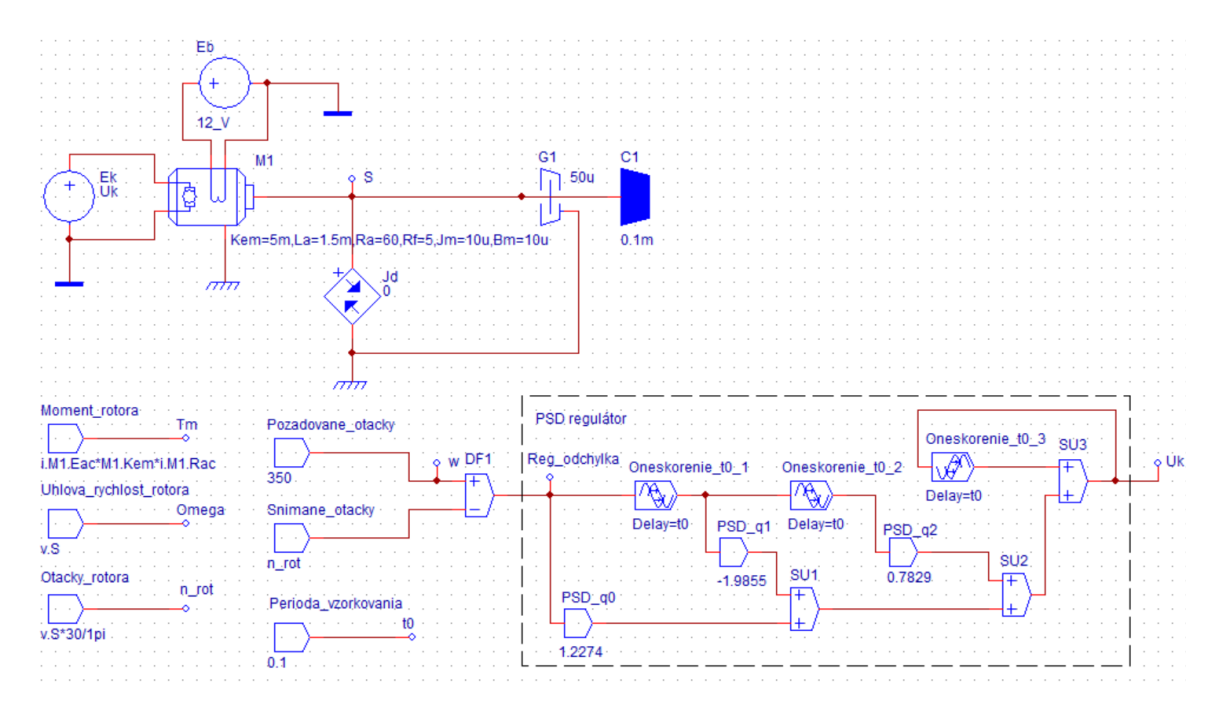

Obrázok 7. Fyzikálny model jednosmerného motora s PSD regulátorom

Zobrazte priebehy  $U_k(t)$  a  $\omega(t)$ . Porovnajte výsledky podľa bodu a) a b).

4. Simulačne overte, či regulátory navrhnuté v bodoch 2 a 3 zadania dokážu asymptoticky sledovať lineárny nábeh požadovaných otáčok? Vaše zistenie zdôvodnite.

### <span id="page-27-0"></span>**3.4 Úloha 4: Kaskádové riadenie momentu a otáčok jednosmerného motora**

1. Uvažujte fyzikálny model cudzo budeného jednosmerného motora s konštantným budením a pripojenou záťažou podľa Úlohy 1.

2. Jednoduchou grafickou metódou aproximujte prenos závislostí  $U_k(t) \to m(t)$ modelom 1. rádu bez oneskorenia. Pre tento aproximačný model navrhnite PI regulátor metódou požadovaného modelu (popr. metódou umiestnenia pólov) a overte ho simulačne podľa Obrázku 8.

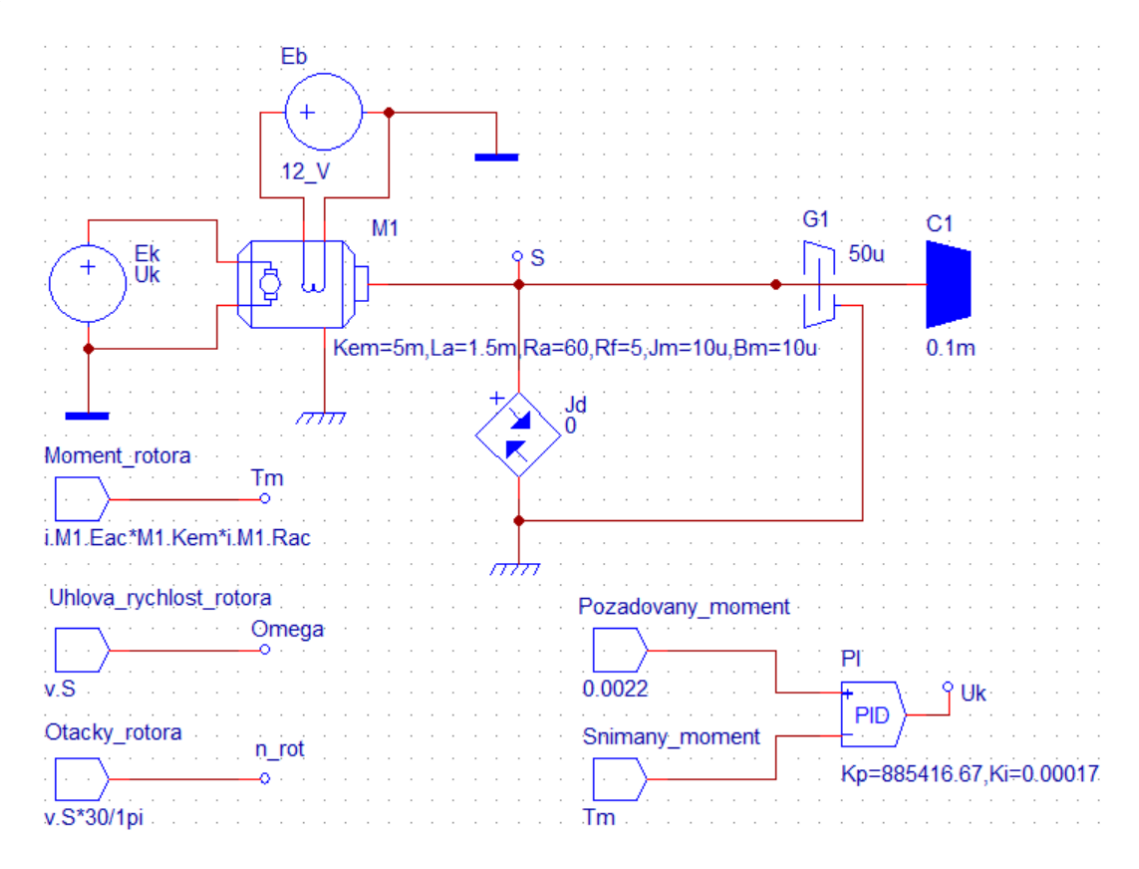

Obrázok 8. Fyzikálny model jednosmerného motora s PI regulátorom

3. Odvoďte výsledný prenos závislostí  $m_r(t) \to \omega(t)$  s vnútornou regulačnou slučkou pre riadenie momentu motora (z bodu 2), kde  $m_r(t)$  predstavuje požadovaný moment. Jednoduchou výpočtovou metódou aproximujte tento prenos proporcionálnym modelom 2. rádu. Pre tento aproximačný model navrhnite PID regulátor metódou umiestnenia pólov a overte ho simulačne podľa Obrázku 9.

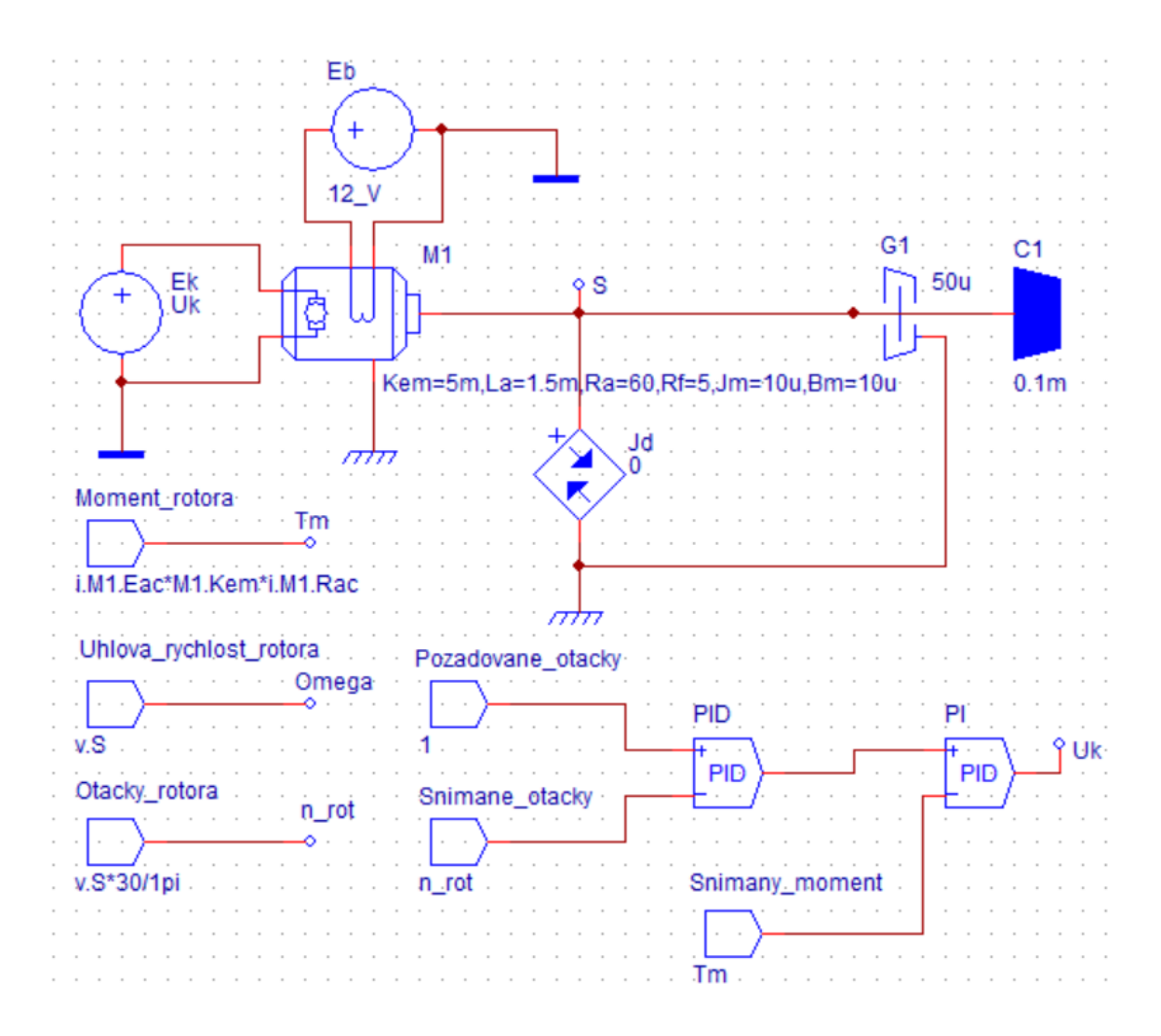

Obrázok 9. Fyzikálny model jednosmerného motora s kaskádovým riadením

Obdržaný výsledok slovne porovnajte s výsledkom riešenia bodu 2 v Úlohe 3.

4. Vypočítajte výsledný prenos závislostí  $m_z(t) \rightarrow \omega(t)$  (t.j. poruchového momentu na otáčky motora) s uvažovaním výsledkov z bodov 2 a 3. Na základe tohto výsledku zdôvodnite, či vyššie navrhnuté kaskádové riadenie spĺňa podmienku asymptotického sledovania

- a) po častiach konštantnej poruchovej veličiny (momentu),
- b) po častiach lineárnej poruchovej veličiny (momentu).

Výsledok simulačne overte v simulačnom systéme DYNAST.

## <span id="page-29-0"></span>**4 ŠTUDIJNÁ A PROGRAMOVÁ PODPORA K NAVRHNUTÝM ÚLOHÁM**

Už pri jednoduchých dynamických systémoch sa možno stretnúť s reakciami, ktoré nemožno predvídať ani na základe dlhodobých skúseností a ktoré možno odhaliť len dôslednou systémovou analýzou alebo počítačovými simuláciami.

Analytické skúmanie technických systémov je zväčša možné na základe ich linearizácie v okolí pracovných bodov. Použitie lineárnych prístupov umožňuje aj analytické odvodenie potrebných záverov. Väčšina systémov v technickej oblasti je však nelineárna. S elegantnými matematickými postupmi lineárnej teórie tu väčšinou neuspejeme. Vytváranie matematických modelov skúmaných objektov a ich simulácia sú preto základným nástrojom analýzy komplexných dynamických systémov.

Skúmanie dynamiky reálnych systémov sa opiera o teoretické poznatky teórie systémov, modelovanie a simuláciu. Hoci má využívanie teórie dynamických systémov najväčšie tradície práve v teórii automatického riadenia, rýchlo nadobúda na význame prakticky vo všetkých disciplínach. [\[2\]](#page-113-3)

**Matematické modely** a **modelovanie** poskytujú možnosť vyjadrenia poznatkov o skúmaných objektoch a javoch a v spojitosti s prostriedkami výpočtovej techniky (simulácie) aj efektívny nástroj na ich ďalšie skúmanie. Skúmanie nejakého objektu si často uľahčujeme tak, že zostrojíme model, ktorý je fyzikálne podobný objektu a dovoľuje ľahšie (presnejšie) poznávať jeho vlastnosti. Model musí mať zo skúmaného hľadiska vlastnosti analogické originálu. V modelovaní sa často stretávame so situáciou, keď model vystihuje daný originál len z určitého hľadiska, resp. na určitej rozlišovacej úrovni.

S matematickým alebo fyzikálnym modelom vykonávame experimenty a sledujeme vplyv rozličných podmienok okolia a začiatočných stavov systému. Hovoríme, že simulujeme rozličné situácie za tým účelom, aby sme poznali vlastnosti modelu. Keď poznáme vlastnosti modelu, ich interpretáciou získame vlastnosti objektu. Tieto sa následne snažíme dokázať aj na reálnom objekte (verifikácia). Celý cyklus sa uzatvára formulovaním nového, adekvátnejšieho modelu objektu alebo javu. Vnútorné interakcie systému sú podstatne intenzívnejšie ako interakcie s okolím.

Teória každého reálneho javu sa zakladá na predstave nazývanej **model**. Bez zavedenia akýchkoľvek obmedzení model možno reprezentovať matematickými vzťahmi a tieto matematické vzťahy nazývať systémom. Súvis s okolím vyjadrujeme prostredníctvom väzieb označovaných ako **vstupy** a **výstupy**. Často sa stretávame so systémami, ktoré transformujú signály z jednej formy na druhú. Takéto systémy nazývame **prevodníky**. Signály získané z prevodníkov sú často zaťažené šumom. Tento treba potlačiť alebo (ak je to možné) úplne eliminovať. K tomu sa využívajú systémy nazývané **filtre**. Ak je úroveň signálov príliš nízka alebo priveľká na to, aby mohli byť spracované ďalšími systémami, treba ich zosilniť, prípadne zoslabiť zaradením vhodného **zosilňovača**.

Výpočet akčných zásahov potrebných na dosiahnutie požadovanej dynamiky systému zabezpečujú **regulátory** na základe vyhodnotenia cieľov riadenia a aktuálnych hodnôt požadovaných a meraných veličín. Realizáciu týchto zásahov umožňujú **akčné členy**. [\[6,](#page-113-4) [7\]](#page-113-5)

## <span id="page-31-0"></span>**5 ÚLOHA 1: STATICKÉ A DYNAMICKÉ VLASTNOSTI CUDZO BUDENÉHO JEDNOSMERNÉHO MOTORA**

Jednosmerný motor s cudzím budením má oddelené statorové vinutie, ktoré je napájané z vlastného zdroja prúdu. Vlastné magnetické pole statora je potom celkom nezávislé na rýchlosti otáčania motora. Vplyvom chýbajúceho indukovaného napätia motora ( $\omega = 0$ ), ktoré pôsobí proti svorkovému napätiu v okamihu pripojenia motora na sieť sa vyvolá veľmi veľký prúd kotvy. Aby sme zabránili poškodeniu a poruchám treba voliť také možnosti spúšťania, ktoré vylučujú tieto možnosti. Preto treba:

- obmedziť spúšťací prúd na prípustnú hodnotu,
- vytvoriť vhodný rozbehový moment pre pracovný mechanizmus.

S riadením uhlovej rýchlosti  $\omega(t)$  [otáčok  $n(t)$ ] alebo uhla natočenia  $\varphi(t)$  hriadeľa rotora jednosmerného motora sa stretávame v najrôznejších aplikáciách. Pretože jednosmerný motor je veľmi často používaný akčný člen, je používaný ako pohonná jednotka – či už pre rotačný alebo translačný pohyb, tvorí základnú časť servomechanizmov a pod. Jeho matematický model odvodíme za zjednodušujúcich (väčšinou akceptovaných) predpokladov linearity všetkých funkcií vystupujúcich v jeho popise. [\[4\]](#page-113-6)

<span id="page-32-0"></span>**5.1 Lineárny matematický model zjednodušeného jednosmerného motora s cudzím konštantným budením a pripojenou záťažou**

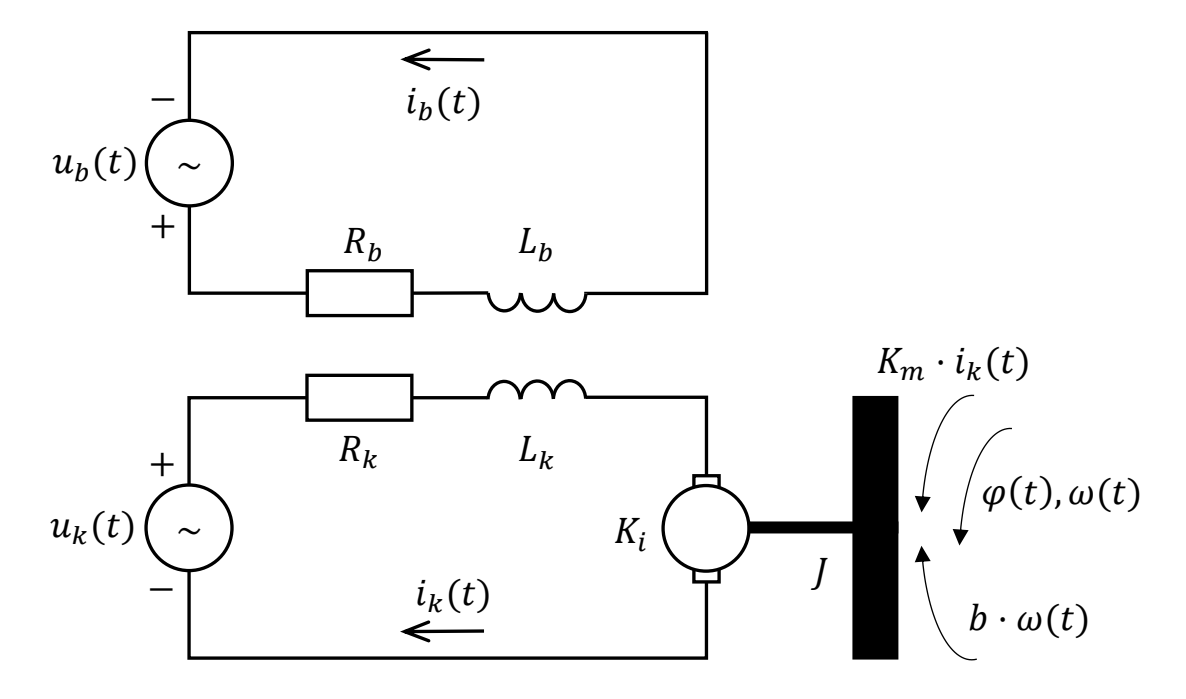

Obrázok 10. Zjednodušená fyzikálna schéma jednosmerného motora s cudzím konštantným budením a pripojenou záťažou

#### <span id="page-32-1"></span>**5.1.1 Model obvodu budenia**

$$
u_b(t) = R_b i_b(t) + L_b \frac{di_b(t)}{dt}
$$
\n(5.1a)

Z rovnice obvodu budenia zostane po ukončení prechodového deja prúdu rovnica

$$
u_b(t) = R_b i_b(t) \tag{5.1b}
$$

Keďže budiace napätie  $u<sub>b</sub>$  je konštantné platí

$$
i_b(t) = \frac{u_b}{R_b} \tag{5.1c}
$$

<span id="page-32-2"></span> $[5]$ 

#### **5.1.2 Model obvodu kotvy (rotora)**

Pre obvod kotvy z 2.Kirchhofovho zákona platí

$$
L_k \frac{di_k(t)}{dt} = u_k(t) - R_k i_k(t) - K_\omega i_b(t)\omega(t)
$$
\n(5.2a)

kde  $\omega(t)$  je výsledná **uhlová rýchlosť otáčania** rotora a  $K_{\omega}i_{b}(t)\omega(t)$  je indukované elektromotorické napätie.

Po ukončení prechodového deja prúdu z rovnice obvodu kotvy zostane rovnica

$$
u_k(t) = R_k i_k(t) + K_\omega i_b(t)\omega(t)
$$
\n(5.2b)

Pre jednoduchosť označme  $K = K_{\omega} i_b$ ,  $L = L_k$ ,  $R = R_k$ . [\[5\]](#page-113-7)

#### <span id="page-33-0"></span>**5.1.3 Model pre obvod kotvy so záťažou**

Predpokladajme dokonale tuhý prevod 1:1 s trením (koeficienty klzného trenia v motore a záťaže sú  $b_k$ , resp.  $b_z$ ). Momenty zotrvačnosti motora a záťaže na hriadeli motora sú  $J_k$ , resp. J<sub>z</sub>. Potom z 2. Newtonového zákona je pohybová rovnica hriadeľa:

$$
(J_k + J_z) \frac{d\omega(t)}{dt} = K_m i_b i_k(t) - (b_k + b_z)\omega(t) - m_z(t)
$$
\n(5.3)

kde súčin

$$
m_i(t) = K_m i_b i_k(t) \tag{5.4}
$$

vyjadruje **vnútorný moment** kotvy a  $m_z(t)$  je **záťažový moment**, ktorý môžeme chápať ako poruchu. Uvažujme  $K_{\omega} = K_m$ , t.j.  $m(t) = K \cdot i_k(t)$ 

Označme výsledný moment zotrvačnosti na hriadeli motora  $J = J_k + J_z$  a výsledný koeficient klzného trenia  $b = b_k + b_z$ . Ďalej zrejme platí  $\omega(t) = \frac{d\varphi(t)}{dt}$  $\frac{\varphi(t)}{dt}$ , kde  $\varphi(t)$  je poloha natočenia rotora.

Vzťah pre uhlovú rýchlosť  $\omega(t)$  získame dosadením rovnice (5.4) do rovnice (5.2b)

$$
\omega(t) = \frac{u_k(t) - R_k i_k(t)}{K_{\omega} i_b(t)} = \frac{u_k(t) - \frac{R_k}{K_m i_b(t)} m_i(t)}{K_{\omega} i_b(t)} = \frac{u_k(t)}{K_{\omega} i_b(t)} - \frac{R_k}{[K_m i_b(t)]^2} m_i(t)
$$

čo je pri  $u_k(t)$ ,  $i_b(t) = k$ onšt rovnica priamky.

V ustálenom stave, sa hodnoty budiaceho prúdu  $i<sub>b</sub>$  a uhlovej rýchlosti  $\omega$  nemenia, t.j. ich časová zmena je nulová, a preto sú konštantné.

$$
\omega = \frac{u_k}{K_\omega \cdot i_b} - \frac{R_k}{(K_m \cdot i_b)^2} \cdot m_i
$$

Základná pohybová rovnica má tvar:  $d\omega(t)$  $\frac{\omega(t)}{dt} = m_i(t) - b \cdot \omega(t) - m_z(t)$ 

V ustálenom stave, teda pri konštantnej rýchlosti sústavy, je dynamický moment

nulový, čiže 
$$
\frac{d\omega(t)}{dt} = 0
$$
 a platí:  $m_i(t) = b \cdot \omega(t) + m_z(t)$ 

Uhlovú rýchlosť rotora na otáčky prepočítame podľa jednoduchého vzťahu

$$
n = \frac{60}{2\pi}\omega = \frac{30}{\pi}\omega \left[ot \cdot min^{-1}\right]
$$

[\[17\]](#page-114-1)

#### <span id="page-34-0"></span>**5.1.4 Model jednosmerného motora s cudzím budením v stavovom priestore**

Stavový popis systému sa používa pre systémy s viacerými vstupmi a výstupmi. Lineárny spojitý dynamický systém je popísaný stavovou a výstupnou rovnicou Obrázok 11.

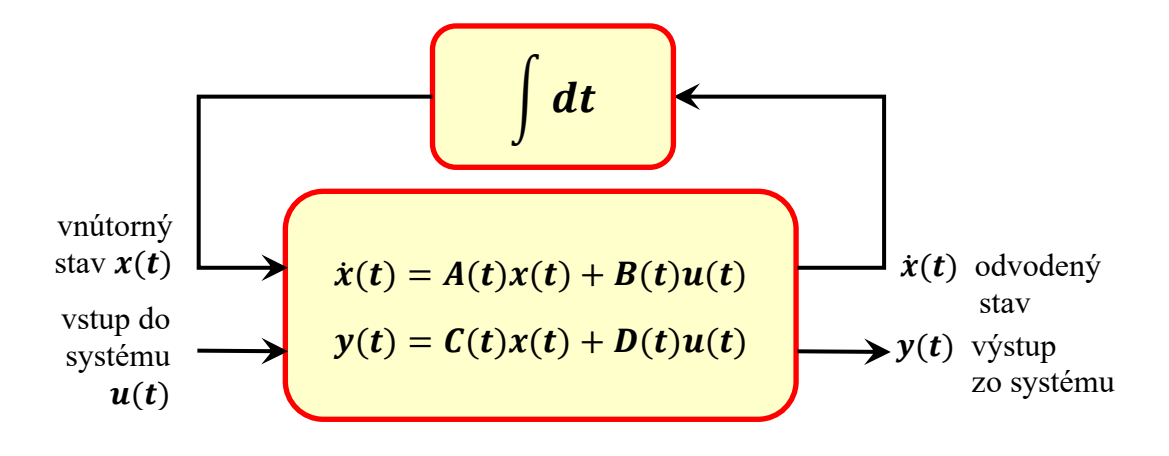

Obrázok 11. Stavová a výstupná rovnica

s počiatočnou podmienkou  $x(0) = x^s$ , kde

 $A(t)$  je matica systému (matica spätných väzieb) rozmeru ( $n \times n$ ).

 $B(t)$  je matica vstupu (vstupná matica) rozmeru  $(n x m)$ .

 $C(t)$  je váhová matica stavu (výstupná matica) rozmeru ( $r \times n$ )

 $D(t)$  je váhová matica vstupu (matica pôsobenia priamych väzieb vstupu na výstup) rozmeru  $(r x m)$ 

Počet prvkov vektora stavu  $n$  udáva rád systému. [\[1\]](#page-113-8)

Ak prvky matíc  $A, B, C, D$  sú konštanty, matice  $A, B, C, D$  sú maticami konštánt a jedná sa o lineárny časovo invariantný - nemenný (t-invariantný, stacionárny) systém Obrázok 12.

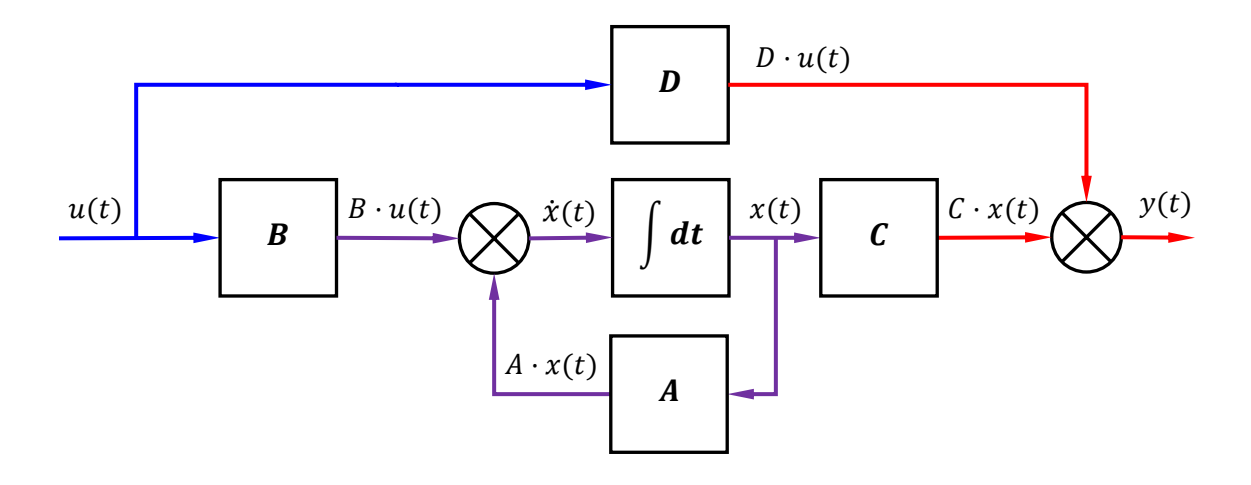

Obrázok 12. Blokový diagram stavových rovníc (Všeobecná stavová schéma systému) [[4\]](#page-113-6)

Systém spĺňajúci silnú podmienku fyzikálnej realizovateľnosti je taký, ktorého výstup závisí iba na stavových veličinách a rovnica výstupu  $y(t) = Cx(t) + Du(t)$  neobsahuje vstupné veličiny  $u(t)$ . Pre tieto systémy je matica D nulová ( $D = 0$ ) a rovnica výstupu je

$$
y(t) = Cx(t)
$$

Ďalej budeme pracovať so systémom časovo invariantným, kde  $D = 0$ , popísaným stavovou rovnicou a rovnicou výstupu

$$
\dot{x}(t) = Ax(t) + Bu(t) \tag{5.5}
$$

$$
y(t) = Cx(t) \tag{5.6}
$$

s počiatočnou podmienkou  $x(0) = x^s$  a s maticami A, B, C ako maticami konštánt, Obrázok 13. [\[4\]](#page-113-6)

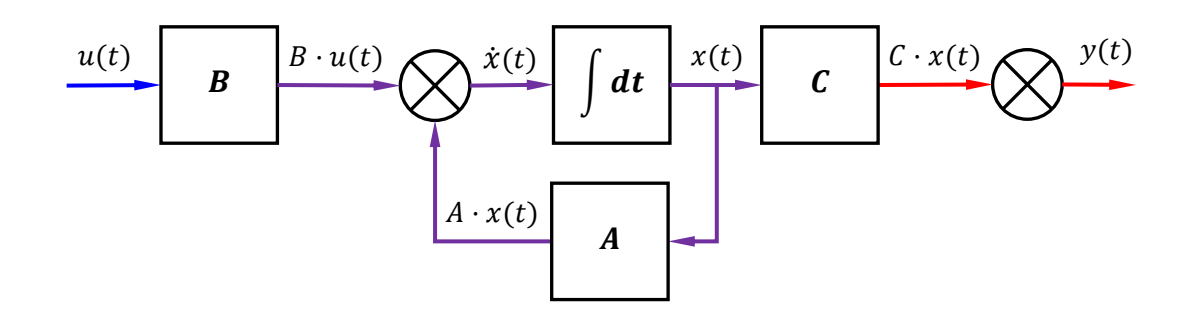

Obrázok 13. Blokový diagram stavových rovníc, kde  $D = 0$ 

Ak budeme definovať výstup systému ako uhlovú rýchlosť  $y(t) = \omega(t)$ , nepotrebujeme tretiu rovnicu a po vylúčení vnútornej premennej  $i_k(t)$  je možné model systému opísať
jedinou lineárnou diferenciálnou rovnicou druhého rádu. Za vstup systému je považované napätie na kotve  $u_k(t)$ . Voľbou merateľných stavových premenných  $x_1(t) = \omega(t), x_2(t) =$  $i_k(t)$  možno upraviť rovnice (5.2a) a (5.3) a získať príslušné stavové reprezentácie LDS druhého rádu. [\[1\]](#page-113-0)

$$
\dot{x}(t) = Ax(t) + bu(t)
$$

$$
\frac{d}{dt}x(t) = Ax(t) + b_u u_k(t) + b_d m_z(t)
$$
\n
$$
\begin{bmatrix} \dot{x}_1(t) \\ \dot{x}_2(t) \end{bmatrix} = \frac{d}{dt} \begin{bmatrix} \omega(t) \\ \dot{u}_k(t) \end{bmatrix} = \begin{bmatrix} -\frac{b}{J} & \frac{K}{J} \\ -\frac{K}{L} & -\frac{R}{L} \end{bmatrix} \begin{bmatrix} \omega(t) \\ \dot{u}_k(t) \end{bmatrix} + \begin{bmatrix} 0 \\ \frac{1}{L} \end{bmatrix} u_k(t) + \begin{bmatrix} -\frac{1}{J} \\ 0 \end{bmatrix} m_z(t)
$$

kde

$$
x(t) = \begin{bmatrix} x_1(t) \\ x_2(t) \end{bmatrix} = \begin{bmatrix} \omega(t) \\ i_k(t) \end{bmatrix}, A = \begin{bmatrix} -\frac{b}{J} & \frac{K}{J} \\ -\frac{K}{L} & -\frac{R}{L} \end{bmatrix}, b_u = \begin{bmatrix} 0 \\ \frac{1}{L} \end{bmatrix}, b_d = \begin{bmatrix} -\frac{1}{J} \\ 0 \end{bmatrix}
$$
(5.7)  

$$
c_m = \begin{bmatrix} 0 & K \end{bmatrix}, c_\omega = \begin{bmatrix} 1 & 0 \end{bmatrix}
$$
(5.8)

Výstupná rovnica pre výsledný **moment sily** motora z rovnice (5.4) znie

$$
y(t) = c x(t)
$$

$$
y_m(t) = c_m x(t) = [0 \quad K] \begin{bmatrix} \omega(t) \\ i_k(t) \end{bmatrix} = K \cdot i_k(t) = m(t)
$$

Výstupná rovnica pre výslednú **uhlovú rýchlosť** motora je

$$
y_{\omega}(t) = c_{\omega} x(t) = \begin{bmatrix} 1 & 0 \end{bmatrix} \begin{bmatrix} \omega(t) \\ i_k(t) \end{bmatrix} = \omega(t)
$$

[\[5\]](#page-113-1)

Odtiaľ možno (za nulových počiatočných podmienok pomocou Laplaceovej transformácie) pomocou obecného vzťahu  $G_{in,out}(s) = c_{out}(sI - A)^{-1} b_{in}$  vypočítať **výsledné prenosy**:

$$
G_{u,\omega}(s) = \frac{\Omega(s)}{U_k(s)} = \frac{K}{J L s^2 + (JR + L b)s + K^2 + R b} = \frac{K}{(Js + b)(L s + R) + K^2}
$$
(5.9a)

$$
G_{u,m}(s) = \frac{M(s)}{U_k(s)} = \frac{K(Js + b)}{JLs^2 + (JR + Lb)s + K^2 + Rb} = \frac{K(Js + b)}{(Js + b)(Ls + R) + K^2}
$$
(5.9b)  

$$
G_{d,\omega}(s) = \frac{\Omega(s)}{M_z(s)} = -\frac{Ls + R}{JLs^2 + (JR + Lb)s + K^2 + Rb} =
$$

$$
= -\frac{Ls + R}{(Js + b)(Ls + R) + K^2}
$$
(5.9c)  

$$
= -\frac{M(s)}{(Js + b)(Ls + R) + K^2}
$$

$$
G_{d,m}(s) = \frac{M(s)}{M_z(s)} = \frac{K^2}{JLs^2 + (JR + Lb)s + K^2 + Rb} = \frac{K^2}{(Js + b)(Ls + R) + K^2}
$$
(5.9d)

Výpočet výsledných prenosov je uvedený v Prílohe P [III.](#page-134-0)

Z rovníc (5.9a)-(5.9d), resp. (5.2a)-(5.4), možno zostaviť blokovú schému Obrázok 14, ktorá tvorí základný simulačný model jednosmerného motora s cudzím konštantným budením. [\[5\]](#page-113-1)

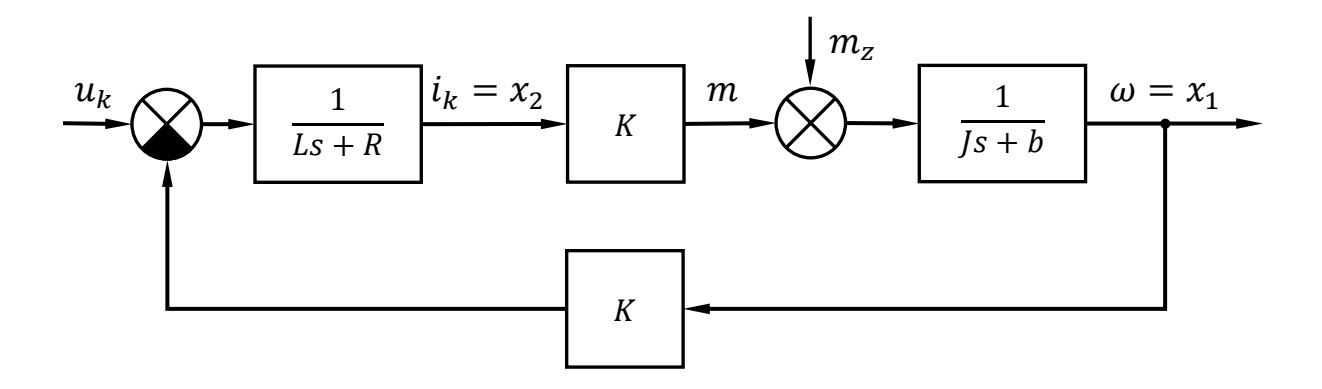

Obrázok 14. Bloková schéma modelu jednosmerného motora s cudzím konštantným budením

### **5.2 Statické charakteristiky a záťažová charakteristika**

Z vyššie uvedených prenosov možno ľahko získať **statické závislosti** veličín:

$$
\frac{\omega}{u_k} = \frac{K}{K^2 + Rb}, \frac{m}{u_k} = \frac{Kb}{K^2 + Rb}, \frac{\omega}{m_z} = \frac{R}{K^2 + Rb}, \frac{m}{m_z} = \frac{K^2}{K^2 + Rb}
$$
(5.10)

Z pohybovej rovnice (5.3) v ustálenom stave pre  $d\omega(t)/dt = 0$  a  $m_z = 0$  obdržíme závislosť

$$
K_m i_b i_k(t) = (b_k + b_z)\omega
$$

$$
\omega = \frac{K_m i_b i_k(t)}{b_k + b_z}
$$

$$
\omega = \frac{1}{b_k + b_z} m_i
$$
  

$$
\omega = \frac{1}{b} m
$$
 (5.11)

Ďalej z (5.2a) a (5.4) v ustálenom stave (t. j. pre nulové derivácie) platí:

$$
\omega = \frac{u_k}{K} - \frac{R}{K^2} \cdot m \tag{5.12}
$$

Prienik (t.j. grafický priesečník priamok) (5.11) a (5.12) určuje **pracovný bod momentovej (záťažovej) charakteristiky** – pri zanedbaní poruchy, viď Obrázok 15. [\[5\]](#page-113-1)

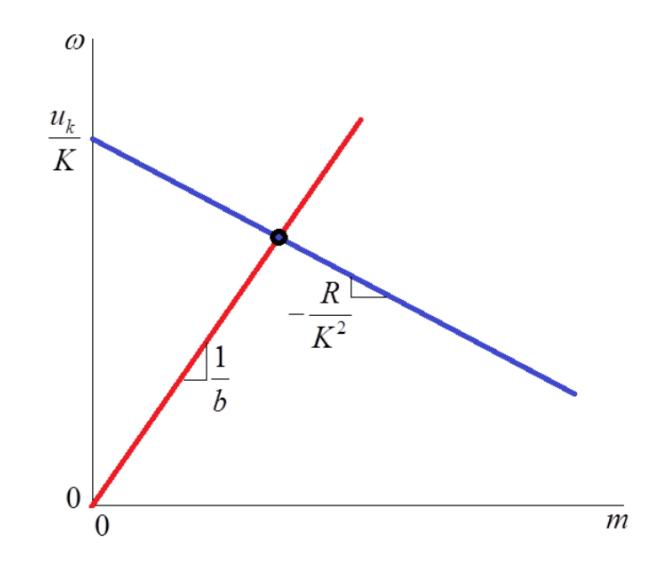

Obrázok 15. Momentová (záťažová) charakteristika motora

**Momentová (záťažová) charakteristika** jednosmerného motora je lineárna závislosť ustálených otáčok motora na jeho vnútornom momente  $m_i.$ 

Ustálenú uhlovú rýchlosť (otáčky) motora a ustálený moment je možné riadiť (regulovať)

- zmenou odporu  $R_k$  v obvode rotora zapojením prídavného odporu  $R_p$  do série s kotvou,
- zmenou svorkového napätia  $u_k$  na obvode rotora,
- zmenou budiaceho prúdu  $i_b$  (t. j. zmenou magnetického toku Φ). [\[17\]](#page-114-0)

# **6 ÚLOHA 2: VYUŽITIE DYNAMICKÝCH VLASTNOSTÍ PRE ĎALŠIU ANALÝZU JEDNOSMERNÉHO MOTORA**

Stručný teoretický výklad sa týka iba problematiky, ktorá je riešená v praktickej časti.

# **6.1 Identifikácia parametrov modelu spojitého lineárneho dynamického systému pomocou Strejcovej metódy**

Strejcova metóda je založená na vyhodnotení odmeranej odozvy systému na skokovú zmenu vstupnej veličiny.

**Prechodová charakteristika proporcionálnej sústavy 2. rádu s rozdielnymi časovými konštantami bez dopravného oneskorenia je zobrazená na Obrázku 16.**

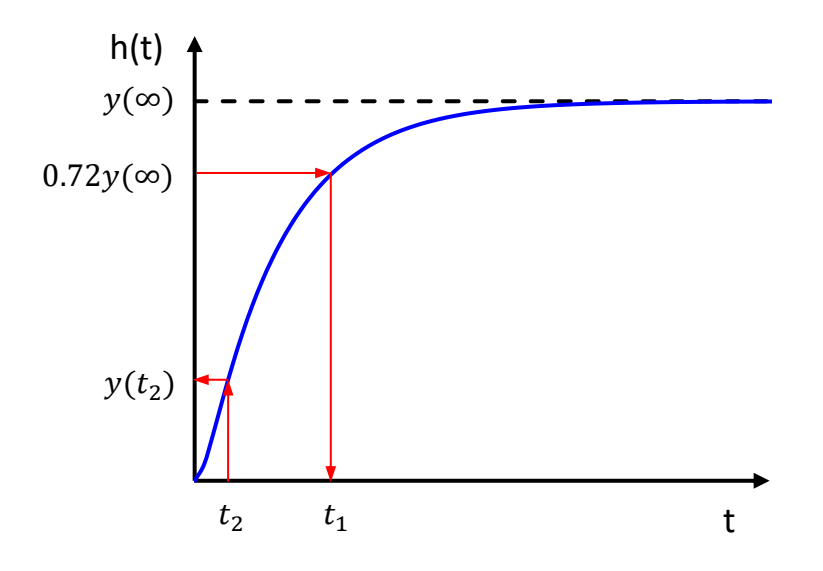

Obrázok 16. Aproximácia proporcionálnej sústavy 2.rádu s rozdielnymi časovými konštantami

Zosilnenie  $k_0$  a časové konštanty  $T_1, T_2$  prenosu

$$
G(s) = \frac{k_0}{(T_1 s + 1)(T_2 s + 1)} \quad kde T_1 \neq T_2
$$

určíme z prechodovej charakteristiky nasledujúcim postupom

a) Zosilnenie  $k_0 = \frac{y(\infty)}{y(\infty)}$  $\frac{y(\omega)}{u(\infty)}$ , kde

 $y(\infty)$  je nová ustálená hodnota,

 $u(\infty)$  je nová hodnota vstupnej veličiny.

b) Pre hodnotu  $0.72y(\infty)$  odčítame z prechodovej charakteristiky časový okamih  $t_1$  a vypočítame súčet časových konštánt  $T_1$  a  $T_2$  podľa vzťahu

$$
T_1 + T_2 = \frac{t_1}{1.2564}
$$

c) Časový okamih  $t_2$  vypočítame podľa vzorca

$$
t_2 = 0.3574(T_1 + T_2)
$$

- d) Z grafu prechodovej charakteristiky odčítame hodnotu  $y(t_2)$ .
- e) Podľa Tabuľky 4, určíme pomer časových konštánt  $\tau_2$ , kde

$$
\tau_2 = \frac{T_1}{T_2}
$$

Tabuľka 4. Určenie pomeru časových konštánt

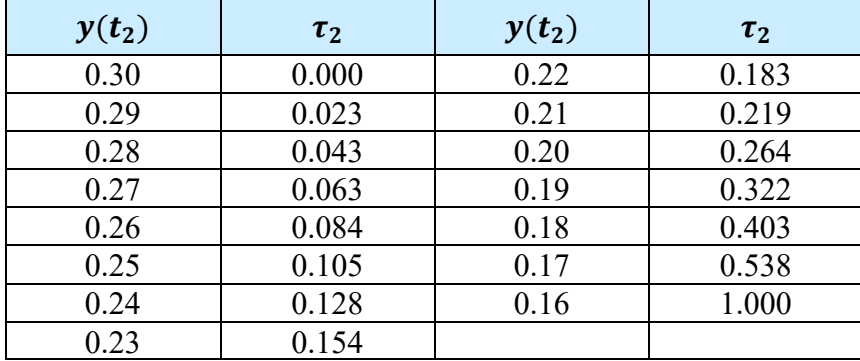

f) Zo známeho súčtu a pomeru časových konštánt vypočítame  $T_1$  a  $T_2$ . [\[18\]](#page-114-1)

# **6.2 Identifikácia parametrov modelu diskrétneho lineárneho dynamického systému pomocou metódy najmenších štvorcov**

Metóda najmenších štvorcov hovorí, že odhad parametrov je tým lepší, čím lepšia je zhoda modelu so skutočnosťou.

Uvažujme Z-prenos diskrétneho lineárneho dynamického systému 2. rádu v tvare

$$
G(z) = \frac{Y(z)}{U(z)} = \frac{b_1 z + b_0}{z^2 + a_1 z + a_0}
$$
\n
$$
(6.1)
$$

Diskrétny čas budeme označovať k namiesto kT. Prenos  $(6.1)$  potom zodpovedá vstupnovýstupnej diferenčnej rovnici v rekurentnom tvare z dopredných diferencií

$$
y(k + 2) + a_1y(k + 1) + a_0y(k) = b_1u(k + 1) + b_0u(k)
$$

a zo spätných diferencií

$$
y(k) + a_1 y(k-1) + a_0 y(k-2) = b_1 u(k-1) + b_0 u(k-2)
$$
\n(6.2)

kde  $u(k)$  je známa vstupná diskrétna funkcia systému

 $y(k)$  je hľadaná výstupná diskrétna funkcia systému

V technických disciplínach sa používa a je výhodnejší tvar (6.2) zo spätných diferencií, ktorý sa nazýva tvar diferenčnej rovnice **so zápornými posunutiami**. Počiatočné podmienky sú tu dané postupnosťou hodnôt  $y(-1)$ ,  $y(-2)$ , …  $y(-n)$  a tieto sú väčšinou nulové.

Ďalej pri meraní skutočných hodnôt vstupov  $\bar{u}(k)$  a výstupov  $\bar{y}(k)$  uvažujme predikčnú chybu modelu  $\varepsilon(k)$  rovnú chybe aktuálneho merania výstupu, t.j.

$$
\varepsilon(k) = \bar{y}(k) - b_1 \bar{u}(k-1) - b_0 \bar{u}(k-2) + a_1 \bar{y}(k-1) + a_0 \bar{y}(k-2)
$$
\n(6.3)

Vzťah (6.3) možno vyjadriť vektorovo taktiež ako

$$
\varepsilon(k) = \bar{y}(k) - x^T(k)\mathbf{p} \tag{6.4}
$$

kde

$$
\boldsymbol{x}(k) = \begin{bmatrix} \bar{u}(k-1) \\ \bar{u}(k-2) \\ -\bar{y}(k-1) \\ -\bar{y}(k-2) \end{bmatrix}, \qquad \boldsymbol{p} = \begin{bmatrix} b_1 \\ b_0 \\ a_1 \\ a_0 \end{bmatrix}
$$

Za čas  $Nt_0$  (kde  $t_0$  je perióda vzorkovania) potom máme k dispozícii hodnoty  $\bar{y}(k)$ ,  $x(k)$ ,  $k = 1, 2, ..., N - 1$ .

Poznámka: Hodnoty vstupov a výstupov pre záporný čas sa nepovažujú za nulové.

Potom možno rovnicu (6.4) písať v maticovom tvare

$$
\boldsymbol{\varepsilon} = \overline{\boldsymbol{y}} - \boldsymbol{X}^T \boldsymbol{p}
$$

kde

$$
X^{T} = \begin{bmatrix} \bar{u}(0) & \bar{u}(-1) & -\bar{y}(0) & -\bar{y}(-1) \\ \bar{u}(1) & \bar{u}(0) & -\bar{y}(1) & -\bar{y}(0) \\ \dots & \dots & \dots & \dots \\ \bar{u}(N-2) & \bar{u}(N-3) & -\bar{y}(N-2) & -\bar{y}(N-3) \end{bmatrix}, \overline{y} = \begin{bmatrix} \bar{y}(1) \\ \bar{y}(2) \\ \dots \\ \bar{y}(N-1) \end{bmatrix}
$$

Potom úloha nájdenia minima funkcie  $J(p) = \frac{1}{2}$  $\frac{1}{2} \boldsymbol{\varepsilon}^T \boldsymbol{\varepsilon}$  (t.j. úloha "najmenších štvorcov") má riešenie

$$
\mathbf{p} = (XX^T)^{-1}X\overline{\mathbf{y}} \tag{6.5}
$$

Vzťah (6.5) teda umožňuje nájdenie (identifikáciu) parametrov modelu (6.1) z nameraných hodnôt vstupov a výstupov. [\[19,](#page-114-2) [20\]](#page-114-3)

Výpočet je možné v programe MATLAB zapísať príkazom

 $\gg$  p=inv(X\*X')\*X\*v

### **6.3 Prevod diskrétneho modelu na spojitý v programe MATLAB**

Na prevod lineárnej diskrétnej prenosovej funkcie  $G(z) = NUM(z)/DEN(z)$  na funkciu spojitú  $G(s) = NUMc(s)/DENc(s)$  slúži v programe MATLAB funkcia d2c alebo d2cm vo formáte

 $[NUMc, DENc] = d2cm(NUM, DEN, Ts)$ 

kde

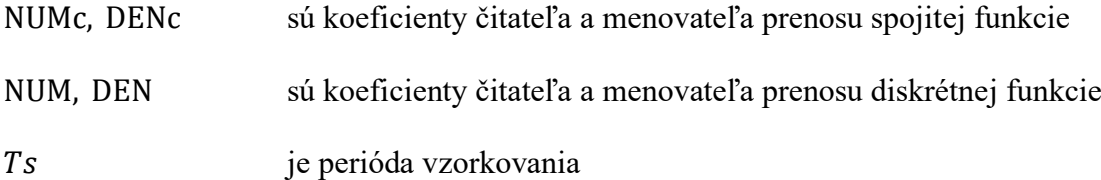

Funkcia d2cm prioritne používa (amplitúdový) tvarovač 0. rádu. [\[19\]](#page-114-2)

### **PRÍKLAD**

Majme zadaný prenos diskrétneho lineárneho dynamického systému 2. rádu v tvare

$$
G(z) = \frac{0.185 z - 0.176}{z^2 - 1.7916 z + 0.8187}
$$

pri perióde vzorkovania  $t_0 = 0.1$  s, bude príkaz na prevod lineárneho diskrétneho modelu na spojitý v tvare

>> H = tf([0.185 -0.176],[1 -1.7916 0.8187],0.1);  $Hc = d2c(H)$ 

Funkcia vráti prenos spojitého modelu

 $Hc =$  2 s + 0.9955  $- - - -$  $s^2 + 2 s + 2.998$ 

# **7 ÚLOHA 3: PRIAME SPOJITÉ A DISKRÉTNE RIADENIE MOMENTU A UHLOVEJ RÝCHLOSTI (OTÁČOK) JEDNOSMERNÉHO MOTORA**

Štruktúra elektrického pohonu pre reguláciu rýchlosti musí byť riešená tak, aby pri zmene záťažového momentu motor vytvoril požadovaný dynamický moment. Smer tohto momentu určuje regulačná odchýlka rýchlosti. Pri regulácii nesmie dôjsť k prúdovému preťaženiu kotvy. Ochrana napájacích zdrojov musí zamedziť prekročeniu prípustnej hodnoty prúdu. Toto zabezpečuje prúdová spätná väzba s príslušným regulátorom [\[20\]](#page-114-3).

Cieľom syntézy spojitých s diskrétnych regulačných obvodov je návrh takej štruktúry regulátora a takých koeficientov regulátora, ktoré zabezpečia, že regulovaná veličina sleduje čo najpresnejšie a najrýchlejšie zmeny žiadanej veličiny a vplyv poruchových veličín je potlačený v čo najväčšej miere. [\[20\]](#page-114-3).

Charakteristické veličiny, ktoré reprezentujú podstatné dynamické vlastnosti riadeného procesu (doba nábehu, doba prieťahu, kritická frekvencia, kritické zosilnenie, časové konštanty, dopravné oneskorenie a pod.) vo väčšine prípadov postačujú na prvotné určenie koeficientov regulátorov. Mnohokrát je však tento návrh iba informatívny a koeficienty regulátorov sa dolaďujú v priamej prevádzke regulátora [14].

# **7.1 Nastavenie parametrov PID a PSD regulátora metódou požadovaného modelu**

**PID regulátor** patrí medzi spojité regulátory je zložený z proporcionálnej, integračnej a derivačnej časti. V systémoch riadenia sa radí pred riadenú sústavu. Do regulátora vstupuje regulačný odchýlka  $e(t)$  a vystupuje akčný veličina  $u(t)$ .

Diskrétny **PSD regulátor** je zložený z proporcionálnej, sumačnej a diferenčnej časti. Je navrhnutý na základe návrhu spojitého PID regulátora a následného prepočtu koeficientov.

**Metóda požadovaného modelu** je analyticko-experimentálna metóda nastavovania konvenčných regulátorov, ktorá vychádza z požadovaného modelu uzavretého regulačného obvodu [\[20\]](#page-114-3).

## **7.1.1 Nastavenie parametrov spojitého PID regulátora metódou požadovaného modelu**

Uvažujme **riadený aperiodický systém** s rozdielnymi časovými konštantami T<sub>1</sub>, T<sub>2</sub> opísaný prenosom

$$
G_S(s) = \frac{k_0}{(T_1s + 1)(T_2s + 1)}
$$
\n(7.1)

kde  $k_0$  je zosilnenie a pre časové konštanty platí  $T_1 \neq T_2$ .

Časová forma tejto rovnice pre vstup  $U(s) = 1/s$  je výstup  $y(t)$  a dá sa získať pomocou spätnej Laplaceovej transformácie ako

$$
y(t) = k_0 \left( 1 + \frac{T_1}{T_2 - T_1} e^{-\frac{t}{T_1}} + \frac{T_2}{T_2 - T_1} e^{-\frac{t}{T_2}} \right)
$$

Ideálny **PID regulátor** opisuje prenos

$$
G_R(s) = k_p \left( 1 + \frac{1}{T_I s} + T_D s \right)
$$

Takto zostavený regulátor je však fyzikálne nerealizovateľný. Ak je regulovaná veličina zaťažená vysokofrekvenčným šumom, potom derivačná zložka môže spôsobiť nežiadúce kmitanie akčnej veličiny. Odstránenie týchto ťažkostí sa vykoná jednoducho zaradením filtra 1. rádu v tvare  $1/\tau s + 1$ . Derivačná zložka má potom prenos

$$
k_p \frac{T_D s}{\tau s + 1}
$$

kde  $\tau$  je filtračná časová konštanta a volí sa tak, aby platilo  $\tau \ll T_D$ . [12]

Prenos realistického **PID regulátora** zapojeného v jednoduchom spätno-väzobnom regulačnom obvode má potom tvar

$$
G_R(s) = k_p \left( 1 + \frac{1}{T_I s} + \frac{T_D s}{\tau s + 1} \right)
$$
\n(7.2)

Prenos riadenia  $G_{wy}$  požadujeme v tvare

$$
G_{wy}(s) = \frac{1}{T_w s + 1}
$$
\n(7.3)

kde  $T_w$  predstavuje **dominantnú časovú konštantu**. Táto dominantná časová konštanta sa volí.

Rovnicu prechodovej funkcie  $h_w(t)$ , pre vstup  $U(s) = 1/s$  získame z rovnice (7.3) spätnou Laplaceovou transformáciou

$$
h_w(t) = \mathcal{L}^{-1} \left\{ \frac{G_{wy}(s)}{s} \right\} = \mathcal{L}^{-1} \left\{ \frac{1}{s(T_w s + 1)} \right\} = \mathcal{L}^{-1} \left\{ \frac{1}{T_w} \left( \frac{T_w}{s} - \frac{T_w}{s + \frac{1}{T_w}} \right) \right\}
$$
  
=  $\mathcal{L}^{-1} \left\{ \frac{1}{s} - \frac{1}{s + \frac{1}{T_w}} \right\} = 1 - e^{-\frac{t}{T_w}}$  (7.4)

Grafickým znázornením prechodovej funkcie (7.4), pre zvolenú dominantnú časovú konštantu  $T_w = 0.1$  s získame prechodovú charakteristiku prenosu riadenia  $G_{wy}$  znázornenú na Obrázku 17.

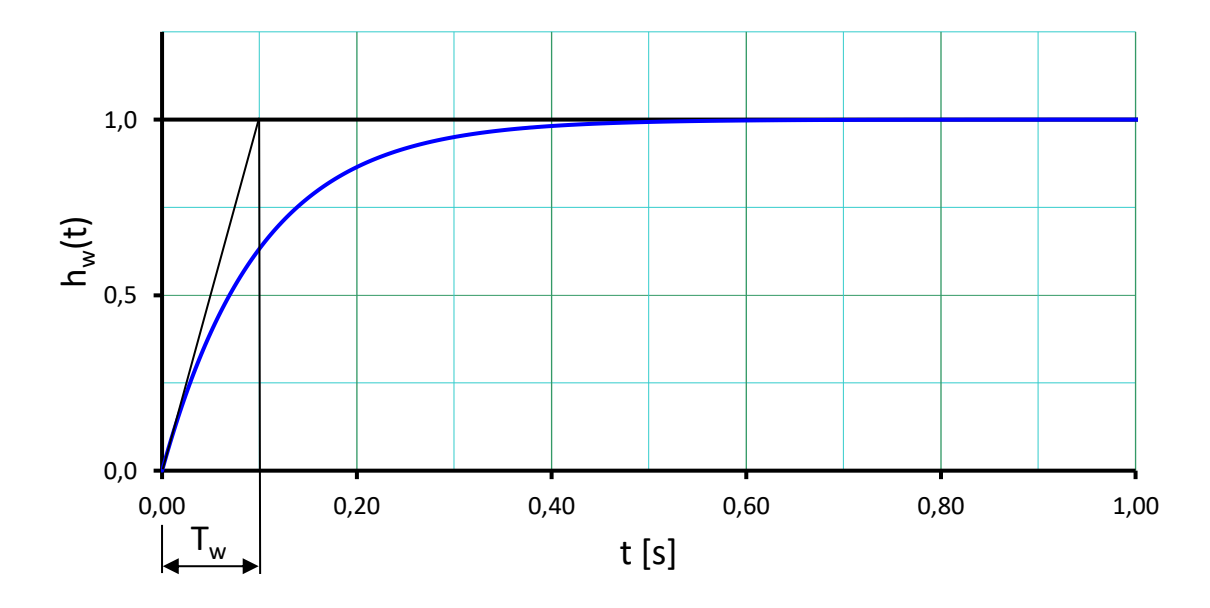

Obrázok 17. Prechodová charakteristika prenosu riadenia  $G_{wy}$ , kde  $T_w = 0.1$  s

Hodnoty nastaviteľných parametrov realistického PID regulátora (7.2) pre metódu požadovaného modelu sú dané vzťahmi

$$
k_p = \frac{T_1 + T_2}{T_w k_0}
$$
  
\n
$$
T_1 = T_1 + T_2
$$
  
\n
$$
T_D = \frac{T_1 T_2}{T_1 + T_2}
$$
\n(7.5)

[\[12\]](#page-113-2).

### **7.1.2 Nastavenie parametrov diskrétneho PSD regulátora metódou požadovaného modelu**

Nech je opäť riadený systém daný prenosom (7.1). **Regulátor PSD** je však v tvare Z– prenosu

$$
G_R(z) = k_p \left[ 1 + \frac{t_0}{T_I} \frac{z}{z - 1} + \frac{T_D}{t_0} \frac{z - 1}{z} \right] = \frac{q_0 z^2 + q_1 z + q_2}{z^2 - z}
$$

$$
G_R(z) = k_p \left[ 1 + \frac{t_0}{T_I} \frac{1}{1 - z^{-1}} + \frac{T_D}{t_0} (1 - z^{-1}) \right] = \frac{q_0 + q_1 z^{-1} + q_2 z^{-2}}{1 - z^{-1}}
$$

$$
G_R(z) = \frac{U(z)}{E(z)} = \frac{q_0 + q_1 z^{-1} + q_2 z^{-2}}{1 - z^{-1}}
$$
(7.6)

čo zodpovedá diferenčnej rovnici popisujúci **zákon riadenia**

$$
u(k) = u(k-1) + q_0 e(k) + q_1 e(k-1) + q_2 e(k-2)
$$

teda

$$
u(kt_0) = u[(k-1)t_0] + q_0 e(kt_0) + q_1 e[(k-1)t_0] + q_2 e[(k-2)t_0]
$$

kde t<sub>o</sub> je **perióda vzorkovania** (impulzovania). Tá sa u proporcionálnej aperiodickej sústavy volí tak, aby bola menšia alebo v rozsahu

$$
t_0 \le \left[\frac{1}{15}t_{95}, \frac{1}{6}t_{95}\right]
$$

kde  $t_{95}$  je čas, za ktorý prechodová charakteristika regulovanej sústavy  $h(t)$  dosiahne 95 % svojej ustálenej hodnoty.

Opäť uvažujme požadovaný tvar odozvy podľa (7.3). Potom parametre pre PSD regulátor (7.6.) sú určené vzťahmi

$$
c_1 = e^{-\frac{t_0}{T_1}}, c_2 = e^{-\frac{t_0}{T_2}}, c_w = e^{-\frac{t_0}{T_w}}
$$

$$
T_I = \frac{c_1 + c_2 - 2c_1c_2}{1 - c_1 - c_2 + c_1c_2}t_0
$$

$$
T_D = \frac{c_1c_2}{c_1 + c_2 - 2c_1c_2}t_0
$$

$$
k_p = \frac{1 - c_w}{t_0k_0}T_I
$$

pričom musí platiť  $\boxed{t_0 < 0.286 T_w}$ . [\[1\]](#page-113-0).

# **7.2 Nastavenie parametrov PID a PSD regulátora metódou umiestnenia pólov**

Hlavnou myšlienkou metódy umiestnenia pólov je definovať póly uzavretého regulačného obvodu prenosovej funkcie. Voľbou pólov charakteristického polynómu  $C(s)$ predpisujeme dynamiku regulačného obvodu. Nevýhodou metódy je, že sa neuvažuje čitateľ prenosovej funkcie, ktorý ovplyvňuje dynamické vlastnosti regulačného obvodu hlavne preregulovanie prechodovej charakteristiky.

#### **7.2.1 Nastavenie parametrov pre spojitý PID regulátor metódou umiestnenia pólov**

Uveďme iba špeciálny prípad pre prenos riadeného systému podľa (7.1) a regulátor (7.2). Označme

$$
G_S(s) = \frac{B(s)}{A(s)} = \frac{k_0}{(T_1s + 1)(T_2s + 1)}
$$

Úpravou vzťahu (7.2) sa obdrží

$$
G_R(s) = \frac{Q(s)}{P(s)} = k_p \left( 1 + \frac{1}{T_{IS}} + \frac{T_D s}{\tau_S + 1} \right) =
$$
  
= 
$$
\frac{(k_p T_I \tau) s^2 + k_p (T_I + \tau + T_D T_I) s + k_p}{T_I \tau s^2 + T_I s} =
$$

$$
= \frac{q_2 s^2 + q_1 s + q_0}{p_1 s^2 + p_0 s}
$$
(7.7)

Stabilizujúci regulátor, ktorý naviac spĺňa podmienku asymptotického sledovania **konštantnej** žiadanej hodnoty, sa nájde riešením diofantickej rovnice

$$
A(s)P(s) + B(s)Q(s) = C(s)
$$
\n(7.8)

kde  $C(s)$  predstavuje **charakteristický polynóm** spätnoväzobného systému, t.j. jeho korene sú póly spätnej väzby. V našom prípade je  $C(s)$  stabilný polynóm 4. stupňa. Jeho korene sa volia, napr.  $\boxed{C(s) = (s - c_1)(s - c_2)(s - c_3)(s - c_4)}$ , kde  $c_1$  až  $c_4$  sú záporné reálne čísla (obecne platí, čím je väčšie číslo, tým rýchlejší je regulačný pochod).

Rovnica (7.8) sa rieši pomocou metódy neurčitých koeficientov. Jej riešením sa obdržia parametre  $q_2, q_1, q_0, p_1, p_0$ . Upravme (7.8) ako

$$
G_R(s) = \frac{q_2 s^2 + q_1 s + q_0}{p_1 s^2 + p_0 s} = \frac{\frac{q_2}{p_1} s^2 + \frac{q_1}{p_1} s + \frac{q_0}{p_1}}{s^2 + \frac{p_0}{p_1} s} = \frac{\overline{q_2} s^2 + \overline{q_1} s + \overline{q_0}}{s^2 + \overline{p_0} s}
$$
(7.9)

a zároveň

$$
G_R(s) = \frac{(k_p T_I \tau) s^2 + k_p (T_I + \tau + T_D T_I) s + k_p}{T_I \tau s^2 + T_I s} =
$$
  
= 
$$
\frac{k_p s^2 + k_p \frac{(T_I + \tau + T_D T_I)}{T_I \tau} s + \frac{k_p}{T_I \tau}}{s^2 + \frac{1}{\tau} s}
$$
(7.10)

Porovnaním (7.9) a (7.10) sa potom získajú vzťahy pre **nastavenie parametrov PID regulátora**

$$
k_p = q_2
$$
  
\n
$$
\tau = \frac{1}{p_0}
$$
  
\n
$$
T_I = \frac{p_0 q_2}{q_0}
$$
  
\n
$$
T_D = \frac{p_0 q_1 - p_0^2 q_2 - q_0}{p_0^2 q_2}
$$
\n(7.11)

 $[1, 4].$  $[1, 4].$  $[1, 4].$ 

# **7.2.2 Nastavenie parametrov pre diskrétny PSD regulátor metódou umiestnenia pólov**

Princíp určenia parametrov PSD regulátora je zhodný so spojitou verziou, je však nutné uvažovať diskrétnu náhradu obrazového prenosu, periódu vzorkovania a tiež menší počet nastaviteľných parametrov.

Z – prenos k (7.1) diskrétneho lineárneho dynamického systému 2. rádu má obecný tvar

$$
G(z) = \frac{B(z)}{A(z)} = \frac{b_1 z + b_0}{z^2 + a_1 z + a_0}
$$
\n(7.12)

a PSD regulátor (v kladných mocninách z) je daný

$$
G_R(z) = \frac{Q(z)}{P(z)} = k_p \left( 1 + \frac{t_0}{T_1} \frac{z}{z - 1} + \frac{T_D z - 1}{t_0} \right) = \frac{q_0 z^2 + q_1 z + q_2}{z^2 - z}
$$

pričom, porovnaním vzťahu

$$
k_p \left( 1 + \frac{t_0}{T_1} \frac{z}{z - 1} + \frac{T_p}{t_0} \frac{z - 1}{z} \right) = \frac{q_0 z^2 + q_1 z + q_2}{z^2 - z}
$$

sa získajú parametre  $q_0$ ,  $q_1$  a  $q_2$ 

$$
q_0 = k_P \frac{t_0^2 + T_I t_0 + T_I T_D}{T_I t_0} = k_P \left( 1 + \frac{t_0}{T_I} + \frac{T_D}{t_0} \right)
$$
  

$$
q_1 = -k_P \frac{T_I t_0 + 2T_I T_D}{T_I t_0} = -k_P \left( 1 + \frac{2T_D}{t_0} \right)
$$
  

$$
q_2 = \frac{k_P T_D}{t_0}
$$
 (7.13)

Riešenie diofantickej rovnice

$$
A(z)P(z) + B(z)Q(z) = C(z)
$$
\n(7.14)

zaisťuje stabilitu uzavretého regulačného obvodu, ak je

 $C(z) = (z - z_1)(z - z_2)(z - z_3)(z - z_4)$  stabilný polynóm v z (t.j.  $z_1$  až  $z_4$  sú stabilné póly) a tiež asymptotické sledovanie po častiach konštantné žiadané hodnoty.

Póly diskrétneho lineárneho systému sú **stabilné**, práve vtedy, keď

$$
|z_i|<1
$$

pričom platí

 $z_i = e^{s_i t_0}$ 

kde  $s_i$  sú zvolené "spojité" póly (musia mať zápornú reálnu časť).

Diofantická rovnica (7.14) v našom prípade (metódou neurčitých koeficientov) vedie na sústavu lineárnych algebraických rovníc

$$
b_0 q_2 = z_1 z_2 z_3 z_4
$$
  
\n
$$
b_1 q_2 + b_0 q_1 - a_0 = -z_4 (z_3 (z_1 + z_2) + z_1 z_2) - z_1 z_2 z_3
$$
  
\n
$$
b_1 q_1 + b_0 q_0 + a_0 - a_1 = z_4 (z_1 + z_2 + z_3) + z_3 (z_1 + z_2) + z_1 z_2
$$
  
\n
$$
b_1 q_0 + a_1 = 1 - (z_1 + z_2 + z_3 + z_4)
$$

ktorú je možné taktiež vyjadriť v maticovom tvare

$$
\begin{bmatrix} b_0 & 0 & 0 \ b_1 & b_0 & 0 \ 0 & b_1 & b_0 \ 0 & 0 & b_1 \end{bmatrix} \begin{bmatrix} q_2 \ q_1 \ q_0 \end{bmatrix} = \begin{bmatrix} z_1 z_2 z_3 z_4 \\ a_0 - z_4 (z_3 (z_1 + z_2) + z_1 z_2) - z_1 z_2 z_3 \\ a_1 - a_0 + z_4 (z_1 + z_2 + z_3) + z_3 (z_1 + z_2) + z_1 z_2 \\ -a_1 + 1 - (z_1 + z_2 + z_3 + z_4) \end{bmatrix}
$$
(7.15)  
\n**Aq = b**

Keďže máme 4 rovnice pre iba 3 neznáme, sústava rovníc (7.15) nemá riešenie. **Jednou z možností** je využitie tzv. **pseudoinverzie**, ktorá **minimalizuje súčet štvorcov** rozdielov pravých a ľavých strán sústavy (7.15)

$$
\boldsymbol{q} = (\boldsymbol{A}^T \boldsymbol{A})^{-1} \boldsymbol{A}^T \boldsymbol{b} \tag{7.16}
$$

Výpočet je možné v programe MATLAB zapísať príkazom

```
>> q=inv(A'*A)*A'*b
```
Rovnaký výsledok v programe MATLAB získame zadaním príkazu

>> q=pinv(A)\*b

**Druhou z možností** je zahrnúť niektorý z koreňov  $C(z)$  medzi hľadané neznáme a ostatné póly voliť metódou pokus – omyl, kým výsledný vypočítaný koreň vyhovuje užívateľovi. Nech je touto "premennou" napr. koreň  $z_4$ . Potom sústava rovníc (7.15) prejde na tvar

$$
\begin{bmatrix} b_0 & 0 & 0 & -z_1 z_2 z_3 \ b_1 & b_0 & 0 & z_3 (z_1 + z_2) + z_1 z_2 \ 0 & b_1 & b_0 & -(z_1 + z_2 + z_3) \ 0 & 0 & b_1 & 1 \end{bmatrix} \begin{bmatrix} q_2 \ q_1 \ q_2 \ z_4 \end{bmatrix} = \begin{bmatrix} 0 \ a_0 - z_1 z_2 z_3 \ a_1 - a_0 + z_3 (z_1 + z_2) + z_1 z_2 \ -a_1 + 1 - (z_1 + z_2 + z_3) \end{bmatrix}
$$
(7.17)  
\n**Ag = b**

ktorý má už jednoznačné riešenie

$$
q = A^{-1}b \tag{7.18}
$$

Výpočet je možné v programe MATLAB zapísať príkazom

$$
\gg
$$
 q=inv(A)\*b

alebo pomocou tzv. delenia sprava, pričom získame rovnaký výsledok

$$
>>\ q = A \backslash b
$$

Akonáhle je vektor premenných  $q$  vypočítaný pomocou (7.15) a (7.16), alebo (7.17) a (7.18), vypočítajú sa parametre PSD regulátora (7.6) z rovníc (7.13) ako

$$
k_p = -2q_2 - q_1
$$
  
\n
$$
T_I = -t_0 \frac{2q_2 + q_1}{q_0 + q_1 + q_2}
$$
  
\n
$$
T_D = -t_0 \frac{q_2}{2q_2 + q_1}
$$
\n(7.19)

 $[1, 4].$  $[1, 4].$  $[1, 4].$ 

### **7.3 Analýza asymptotického sledovania žiadanej hodnoty**

#### **7.3.1 Spojitá verzia**

Uvažujme obecne prenos žiadanej veličiny  $w(t)$  na regulačnú odchýlku  $e(t)$ 

$$
G_{we}(s) = \frac{B_w(s)}{A_w(s)}
$$

a Laplaceov obraz  $w(t)$  v tvare

$$
W(s) = \frac{H_w(s)}{F_w(s)}
$$

Potom z vety o koncovej hodnote

$$
\lim_{t\to\infty}f(t)=\lim_{s\to 0}sF(s)
$$

možno písať

$$
\lim_{t \to \infty} e(t) = \lim_{s \to 0} sE(s) = \lim_{s \to 0} sG_{we}(s)W(s) = \lim_{s \to 0} s\frac{B_w(s)}{A_w(s)} \frac{H_w(s)}{F_w(s)}
$$
(7.20)

t.j.  $\lim_{s\to 0} s \frac{B_w(s)}{A_w(s)}$  $A_W(s)$  $H_W(s)$  $\frac{H_W(s)}{F_W(s)}$  musí mať konečnú hodnotu.

Príklad: Ak je žiadaná veličina uvažovaná ako po častiach konštantná funkcia, zrejme platí

$$
F_w(s)=s
$$

Ďalej nech je riadený systém opísaný prenosom (7.1) a regulátor prenosom (7.7) pri zapojení v jednoduchej spätnej väzbe, potom možno z blokovej algebry odvodiť prenos

$$
G_{we}(s) = \frac{B_w(s)}{A_w(s)} = \frac{A(s)P(s)}{A(s)P(s) + B(s)Q(s)}
$$

kde riadený systém má prenos  $G_S(s) = B(s)/A(s)$  a regulátor  $G_R(s) = Q(s)/P(s)$ . Teda z (7.20) plynie

$$
\lim_{t \to \infty} e(t) = \lim_{s \to 0} s \frac{A(s)P(s)}{A(s)P(s) + B(s)Q(s)} \frac{H_w(s)}{s} = \lim_{s \to 0} \frac{A(s)P(s)}{A(s)P(s) + B(s)Q(s)} H_w(s)
$$

Limita teda nadobudne nulovej hodnoty, pokiaľ niektorý z faktorov čitateľa obsahuje nulový koreň. Čo je zrejme splnené, pretože  $P(s) = s(p_1 s + p_0)$  [\[20\]](#page-114-3).

#### **7.3.2 Diskrétna verzia**

Postupujeme analogicky s bodom 7.3.1. Majme teda

$$
G_{we}(z) = \frac{B_w(z)}{A_w(z)},
$$
  $W(z) = \frac{H_w(z)}{F_w(z)}$ 

Z vlastností Z-transformácie platí

$$
\lim_{k \to \infty} e(k) = \lim_{z \to 1} \frac{z-1}{z} E(z) = \lim_{z \to 1} \frac{z-1}{z} G_{we}(z) W(z) = \lim_{z \to 1} \frac{z-1}{z} \frac{B_w(z)}{A_w(z)} \frac{H_w(z)}{F_w(z)}
$$
(7.21)

Teda  $\lim_{z \to 1} \frac{B_w(z)}{A_w(z)}$  $A_W(z)$  $H_W(z)$  $\frac{H_W(z)}{F_W(z)}$  musí mať konečnú hodnotu.

Príklad: Opäť – Nech je riadený systém opísaný prenosom (7.1) a regulátor prenosom (7.6) pri zapojení v jednoduchej spätnej väzbe, potom možno z blokovej algebry Z-prenosov odvodiť

$$
G_{we}(z) = \frac{B_w(z)}{A_w(z)} = \frac{A(z)P(z)}{A(z)P(z) + B(z)Q(z)}
$$

kde riadený systém má prenos  $B(z)/A(z)$  a regulátor  $Q(z)/P(z)$ .

Požadujme po častiach konštantnú (v čase diskrétnu) žiadanú hodnotu, potom

$$
F_w(z)=z-1
$$

a z rovnice (7.21) je možné vypočítať

$$
\lim_{k \to \infty} e(k) = \lim_{z \to 1} \frac{z - 1}{z} \frac{B_w(z)}{A_w(z)} \frac{H_w(z)}{z - 1} =
$$
\n
$$
= \lim_{z \to 1} \frac{z - 1}{z} \frac{A(z)P(z)}{A(z)P(z) + B(z)Q(z)} \frac{zH_w(z)}{z - 1} =
$$
\n
$$
= \lim_{z \to 1} \frac{A(z)P(z)}{A(z)P(z) + B(z)Q(z)} H_w(z)
$$

Keďže  $P(z) = z(z - 1)$ , je vyššie uvedená limita nulová [\[20\]](#page-114-3).

# **8 ÚLOHA 4: KASKÁDOVÉ RIADENIE MOMENTU A OTÁČOK JEDNOSMERNÉHO MOTORA**

Stručný teoretický výklad sa týka iba problematiky, ktorá je riešená v praktickej časti.

### **8.1 Jednoduché aproximácie lineárnych spojitých modelov**

#### **8.1.1 Grafická metóda aproximácie modelom 1. rádu (bez oneskorenia)**

V prípade, že nameraná prechodová charakteristika  $h(t)$  proporcionálneho aperiodického systému nevykazuje inflexný bod, alebo je tento bod relatívne veľmi "nízko" (s y-ovou súradnicou menšou ako cca 1/10 ustálenej hodnoty  $h_{\infty}$ ), je možné takýto systém efektívne aproximovať modelom 1. rádu bez dopravného oneskorenia, ktorý je daný prenosom

$$
\hat{G}(s) = \frac{k_0}{Ts + 1} \tag{8.1}
$$

Časová konštanta T sa jednoducho odpočíta z dotyčnice v počiatku (popr. v inflexnom bode) podľa Obrázku 18.

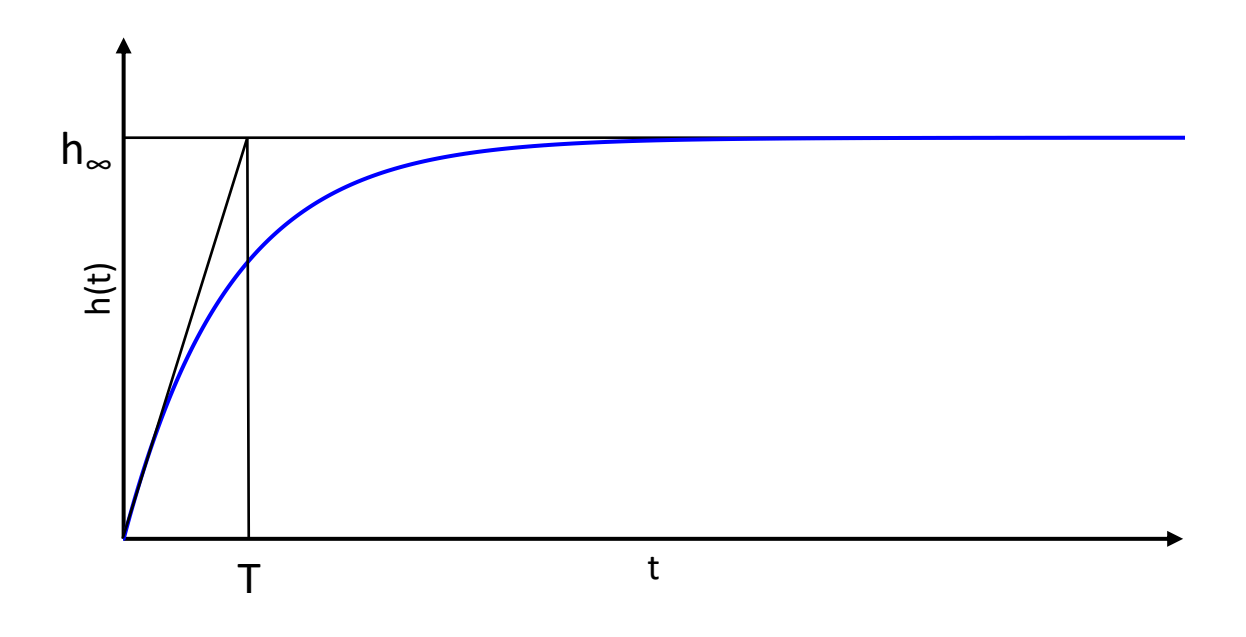

Obrázok 18. Prechodová charakteristika systému (1)

a ďalej platí  $\boxed{k_0 = h_\infty}$ . Alternatívne možno taktiež písať  $\boxed{T \cong 0.63h_\infty}$  [\[20\]](#page-114-3).

#### **8.1.2 Približná aproximácia modelom 2. rádu bez oneskorenia**

Prenos

$$
G(s) = \frac{k_0(T_b s + 1)}{(T_1 s + 1) \prod_{i=2}^n (T_i s + 1)}, T_1 \gg T_i, i = 2, 3, \dots n
$$

Aperiodický proporcionálny systém n-tého rádu je možné **nahradiť (zjednodušiť) prenosom 2. rádu**

$$
\hat{G}(s) = \frac{k_0(T_b s + 1)}{(T_1 s + 1)(\hat{T}_2 s + 1)}
$$
(8.2)

kde

 $\hat{T}_2 = \sum_{i=1}^{n} T_i$  $\overline{n}$  $i=2$ 

[\[20\]](#page-114-3).

# **8.2 Návrh PI regulátora metódou požadovaného modelu pre model (1) 1. rádu bez oneskorenia**

Pre riadený systém aproximovaný modelom 1.rádu bez dopravného oneskorenia daný prenosom

$$
\widehat{G}(s) = \frac{k_0}{Ts + 1}
$$

a PI regulátor daný prenosom

$$
G_R(s) = k_p \left( 1 + \frac{1}{T_I s} \right) = \frac{q_1 s + q_0}{p_1 s} \tag{8.3}
$$

platia nasledujúce vzťahy pre **nastavenie parametrov regulátora**

$$
k_p = \frac{T}{k_0 T_w}
$$

$$
T_I = T
$$

kde  $T_w$ sa volí s ohľadom na obmedzenie akčného zásahu, ale kvôli efektivite regulácie by malo platiť  $\boxed{T_w \leq T}$  (Viď taktiež teoretickú časť k Úlohe 3) [\[12\]](#page-113-2).

#### **8.3 Návrh PI regulátora metódou umiestnenia pólov pre model (1)**

Asymptotická stabilita uzavretého regulačného obvodu pre (8.1) a (8.3) a sledovanie po častiach konštantné žiadané hodnoty sú zaistené riešenia diofantickej rovnice

$$
k_0(q_1s + q_0) + (Ts + 1)p_1s = (s - s_1)(s - s_2)
$$
\n(8.4)

kde spätno-väzobné póly  $s_1, s_2$  sa volia. Opäť s ohľadom na efektivitu by malo platiť min  $Re (s_1, s_2) < -1/T$  a zároveň musí byť  $Re s_1, Re s_2 < 0$ .

Riešením (8.4) metódou neurčitých koeficientov sa získajú hodnoty  $q_1$ ,  $q_0$ ,  $p_1$  z ktorých **sa spätne určia** parametre (5.3) ako

$$
k_p = q_0 = \frac{q_1}{p_1}
$$
  
T<sub>I</sub> = p<sub>1</sub> (8.5)

V prípade kombinácie riadeného systému (8.2) a **PID** regulátora sa postupuje zhodne s rovnicami (7.7)-(7.11) uvedenými v teoretickej časti k Úlohe 3. [\[12\]](#page-113-2).

# **8.4 Odvodenie prenosov pre prípad vnútornej riadiacej spätnej väzby od momentu motora**

Výsledné prenosy väzieb  $U_k(t) \to \omega(t)$  a  $m_z(t) \to \omega(t)$  sa určia pomocou obecného spätno-väzobného pravidla a tzv. Masonovho vzťahu z blokovej schémy riadenia modelu jednosmerného motora s vnútornou spätnou väzbou – viď Obrázok 19, kde  $m_r$  je požadovaný moment motora a blok PI vyjadruje PI regulátor s prenosom

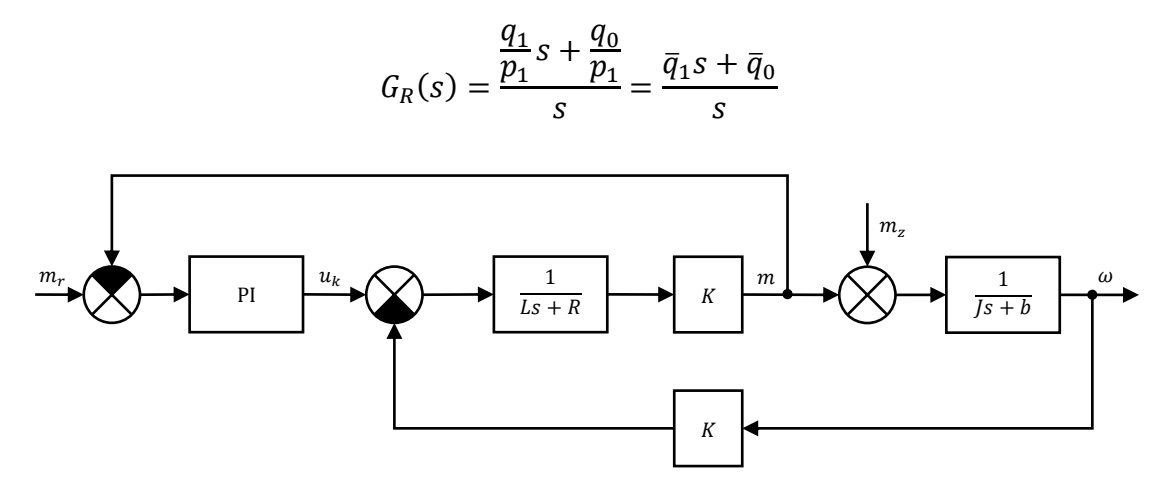

Obrázok 19. Bloková schéma riadenia momentu motora s vnútornou spätnou väzbou [\[16\]](#page-114-4)

Podľa jednoduchého spätno-väzobného pravidla je možné pre väzbu  $U_k(t) \to \omega(t)$  (t.j. **riadiaceho napätia kotvy na uhlovú rýchlosť hriadeľa motora**) písať

$$
G_{uy}(s) = \frac{\Omega(s)}{M_r(s)} = \frac{\frac{\overline{q}_1 s + \overline{q}_0}{s} \frac{K}{L s + R} \frac{1}{J s + b}}{1 + \frac{K}{L s + R} \frac{K}{J s + b} + \frac{\overline{q}_1 s + \overline{q}_0}{s} \frac{K}{L s + R}} = \frac{K(\overline{q}_1 s + \overline{q}_0)}{J L s^3 + (J R + J K \overline{q}_1 + b L) s^2 + (b R + b K \overline{q}_1 + J K \overline{q}_0 + K^2) s + b K \overline{q}_0} = \frac{B(s)}{A(s)}
$$
(8.6)

Keďže priama vetva väzby  $m_z(t) \to \omega(t)$  (t.j. **poruchového momentu na uhlovú rýchlosť hriadeľa motora**) nemá s vnútornou regulačnou slučkou spoločný žiadny prenosový bod ani súčtový člen, nemožno jednoduché spätno-väzobné pravidlo použiť. Masonov vzťah potom vedie na

$$
G_{dy}(s) = \frac{\Omega(s)}{M_z(s)} = \frac{\frac{1}{js+b} \left( 1 + \frac{\overline{q}_1 s + \overline{q}_0}{s} \frac{K}{L s + R} \right)}{1 + \frac{K}{L s + R} \frac{K}{Js + b} + \frac{\overline{q}_1 s + \overline{q}_0}{s} \frac{K}{L s + R}} =
$$
  
= 
$$
\frac{L s^2 + (K \overline{q}_1 + R) s + K \overline{q}_0}{J L s^3 + (JR + JK \overline{q}_1 + bL) s^2 + (bR + bK \overline{q}_1 + JK \overline{q}_0 + K^2) s + bK \overline{q}_0} = \frac{B_d(s)}{A(s)}
$$
(8.7)

Poznámka: Na model (8.6) potom možno aplikovať zjednodušenie modelu podľa vzťahu  $(8.2)$  [\[5\]](#page-113-1).

### **8.5 Analýza asymptotickej kompenzácie poruchy**

Bloková schéma riadenia motora podľa Obrázku 20 **s doplnenou vonkajšou spätnou väzbou** od meranej uhlovej rýchlosti je možné s využitím prenosov (8.6) a (8.7) vyjadriť podľa Obrázka 21, kde  $B(s)$ ,  $B_d(s)$ ,  $A(s)$  sú dané vzťahmi (8.6) a (8.7),  $\omega_r(t)$  je požadovaný priebeh uhlovej rýchlosti motora a PID regulátor má prenos  $R(s) = Q(s)/P(s)$ podľa vzťahu (7.10) uvedeného v teoretickej časti k Úlohe 3.

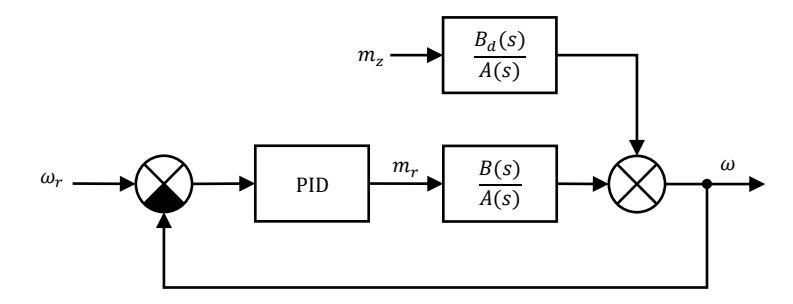

Obrázok 20. Bloková schéma riadenia momentu motora s vnútornou aj vonkajšou spätnou väzbou

Uvažujme (predpokladaný) Laplaceov obraz poruchy  $m_z(t) = d(t)$  v tvare

$$
D(s) = \frac{H_d(s)}{F_d(s)}
$$

Potom z vety o koncovej hodnote

$$
\lim_{t\to\infty}f(t)=\lim_{s\to 0}sF(s)
$$

možno písať

$$
\lim_{t \to \infty} y(t) = \lim_{s \to 0} sY(s) = \lim_{s \to 0} s\bar{G}_{dy}(s)D(s) = \lim_{s \to 0} s\frac{\bar{B}_d(s)}{\bar{A}(s)} \frac{H_d(s)}{F_d(s)}
$$
(8.8)

t.j.  $\lim_{s\to 0} \frac{\bar{B}_d(s)}{\bar{A}(s)}$  $\bar{A}(s)$  $H_d(s)$  $\frac{H_d(s)}{F_d(s)}$ musí mať **konečnú hodnotu**, kde

$$
\bar{G}_{dy}(s) = \frac{\bar{B}_d(s)}{\bar{A}(s)}
$$

je prenos poruchy na výstup v uzavretej regulačnej slučke.

Príklad: Ak je porucha uvažovaná ako po častiach konštantná funkcia pôsobiaca na vstupe riadeného systému, zrejme platí

$$
F_d(s)=s
$$

Ďalej nech je regulačný obvod daný podľa Obrázka 11. Potom možno pre uzavretú vonkajšiu slučku z blokovej algebry odvodiť prenos

$$
\bar{G}_{dy}(s) = \frac{\bar{B}_d(s)}{\bar{A}(s)} = \frac{B_d(s)P(s)}{A(s)P(s) + B(s)Q(s)}
$$

Teda z (5.8) plynie

$$
\lim_{t \to \infty} y(t) = \lim_{s \to 0} s \frac{B_d(s)P(s)}{A(s)P(s) + B(s)Q(s)} \frac{H_d(s)}{s} = \frac{B_d(s)P(s)}{A(s)P(s) + B(s)Q(s)} H_d(s)
$$

Limita teda nadobudne nulové hodnoty, **ak niektorý z faktorov čitateľa obsahuje (aspoň jednonásobný) nulový koreň** [\[20\]](#page-114-3).

# **II. PRAKTICKÁ ČASŤ**

## **9 ÚLOHA 1 - RIEŠENIE**

Podrobný postup vytvorenia grafickej schémy Obrázok 21, ktorá reprezentuje fyzikálny model cudzo budeného jednosmerného motora s konštantným budením s pripojenou záťažou je uvedený v Prílohe P I.

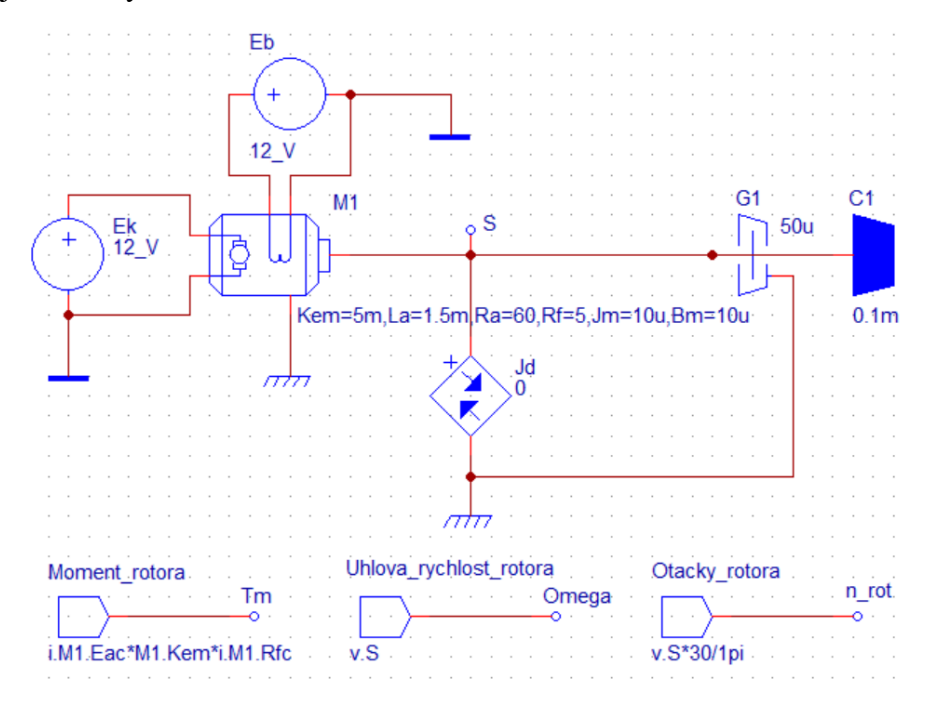

Obrázok 21. Fyzikálny model cudzo budeného jednosmerného motora s konštantným budením s pripojenou záťažou

# **9.1 Statické charakteristiky závislostí**  $U_k \rightarrow m$ **,**  $U_k \rightarrow \omega$  **pre nominálne parametre jednosmerného motora a záťaže**

Pre nominálne parametre motora a záťaže bolo nameraných 8 bodov statických charakteristík závislostí:  $U_k \rightarrow m$ ,  $U_k \rightarrow \omega$  uvedených v Tabuľke 5.

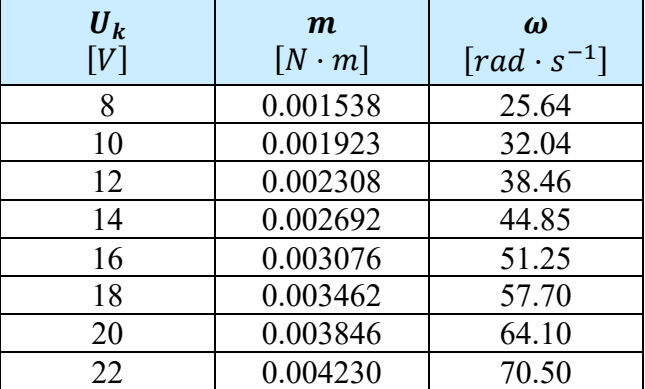

Tabuľka 5. Namerané hodnoty statických charakteristík závislostí

**Statická charakteristika**  $U_k \rightarrow m$  udáva vzájomný vzťah medzi napájacím napätím obvodu rotora (kotvy) a vnútorným momentom motora v elektromagneticky a mechanicky ustálenom stave.

Z Obrázku 22, môžeme zo statickej charakteristiky  $U_k \rightarrow m$  usúdiť, že záťaž (brzdný moment) na výstupnom hriadeli je priamo úmerná veľkosti napájacieho napätia.

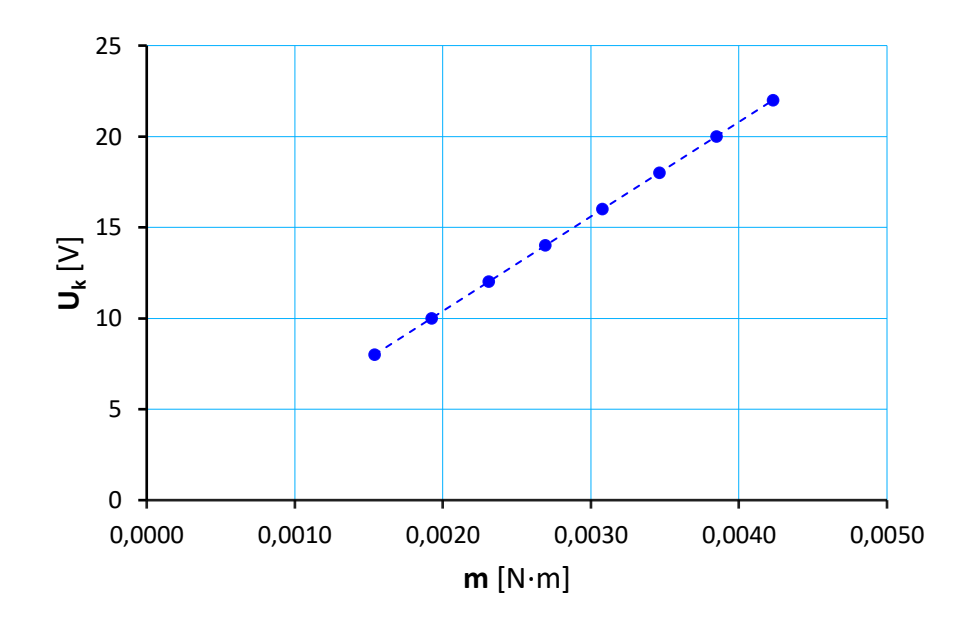

Obrázok 22. Statická charakteristika závislosti  $U_k \to m$ 

**Statická charakteristika**  $U_k \rightarrow \omega$  **udáva vzájomný vzťah medzi napájacím napätím obvodu** rotora (kotvy) a uhlovou rýchlosťou otáčania rotora (kotvy) v elektromagneticky a mechanicky ustálenom stave.

Z Obrázku 23, môžeme zo statickej charakteristiky  $U_k \rightarrow \omega$  usúdiť, že

- uhlová rýchlosť (otáčky) jednosmerného motora je priamo úmerná veľkosti napájacieho napätia a záťaži na výstupnom hriadeli (brzdný moment),
- jednou z možností regulácie otáčok motora je zmena napájacieho napätia. Túto zmenu umožňujú napäťové meniče.

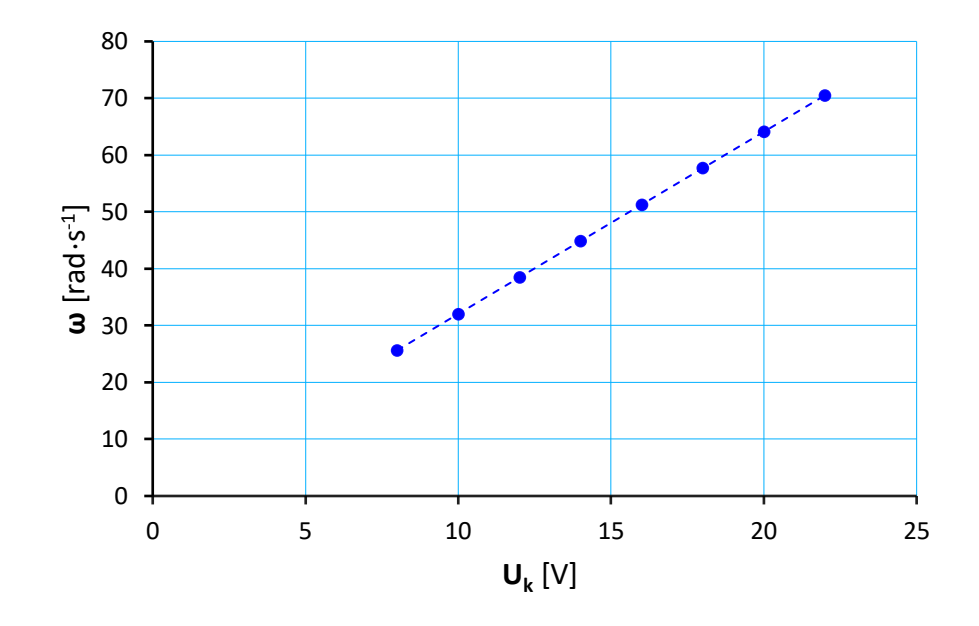

Obrázok 23. Statická charakteristika závislosti $U_k \to \omega$ 

### **9.2 Prechodové a logaritmické frekvenčné charakteristiky**

**9.2.1 Prechodové charakteristiky závislostí**  $U_k(t) \to \omega$ ,  $U_k(t) \to m$  pre nominálne **parametre jednosmerného motora a záťaže**

### **a) Prechodová charakteristika z matematického modelu**

Tabuľka 6. Nominálne hodnoty jednosmerného motora s cudzím budením

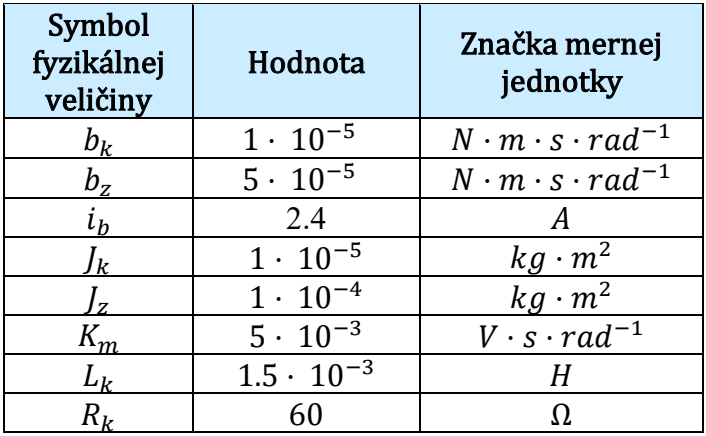

| Symbol<br>fyzikálnej<br>veličiny | Hodnota | Značka mernej<br>jednotky          | Výpočet                                |
|----------------------------------|---------|------------------------------------|----------------------------------------|
|                                  | 0.00006 | $N \cdot m \cdot s \cdot rad^{-1}$ | $b = b_k + b_z$                        |
|                                  | 0.00011 | $kg \cdot m^2$                     | $I = I_k + I_z$                        |
|                                  | 0.012   | $V \cdot s \cdot rad^{-1}$         | $K = K_{\omega} i_h$<br>$= K_{\omega}$ |
|                                  | 0.0015  |                                    | $L = L_{\nu}$                          |
|                                  | 60      |                                    | $R = R_{\nu}$                          |

Tabuľka 7. Hodnoty jednosmerného motora s cudzím budením so záťažou

#### **Vychádzame z prenosu systému**

$$
G_{u,\omega}(s) = \frac{\Omega(s)}{U_k(s)} = \frac{K}{JLs^2 + (JR + Lb)s + K^2 + Rb} = \frac{K}{(Js + b)(Ls + R) + K^2}
$$

Hodnoty z Tabuľky 6 a Tabuľky 7 použijeme pre výpočet funkcie prenosu. Pomocou programu MATLAB získame funkciu prenosu zadaním príkazov

 $\gg b = 6.0000e-05;$  $J = 1.1000e-04;$  $K = 0.0120;$  $L = 0.0015;$  $R = 60;$  $s = tf('s');$ G uw = K/( $(J*s+b)*(L*s+R)+K^2)$ G uw  $=$  0.012 ---------------------------------- 1.65e-07 s^2 + 0.0066 s + 0.003744

Continuous-time transfer function.

Prechodovú charakteristiku matematického modelu získame zadaním príkazu v programe MATLAB<sup>[\[19\]](#page-114-2)</sup>

>> step([0.012],[1.65e-07 0.0066 0.003744])

#### **b) Prechodová charakteristika z modelu DYNAST**

Po vykonaní analýzy v simulačnom systéme DYNAST sa výsledky uložia do súboru DC motor Uloha 1-1.O, kde sú uložené aj koeficienty polynómov prenosu. Výsledný obraz odozvy pre  $Gw = \theta \frac{mg}{a/Ek}$  pomocou koeficientov možno prepísať do podoby

$$
G_{u,\omega}(s) = 72727.3 \frac{1}{s^2 + 40000.5 s + 22690.9}
$$

alebo pomocou koreňov

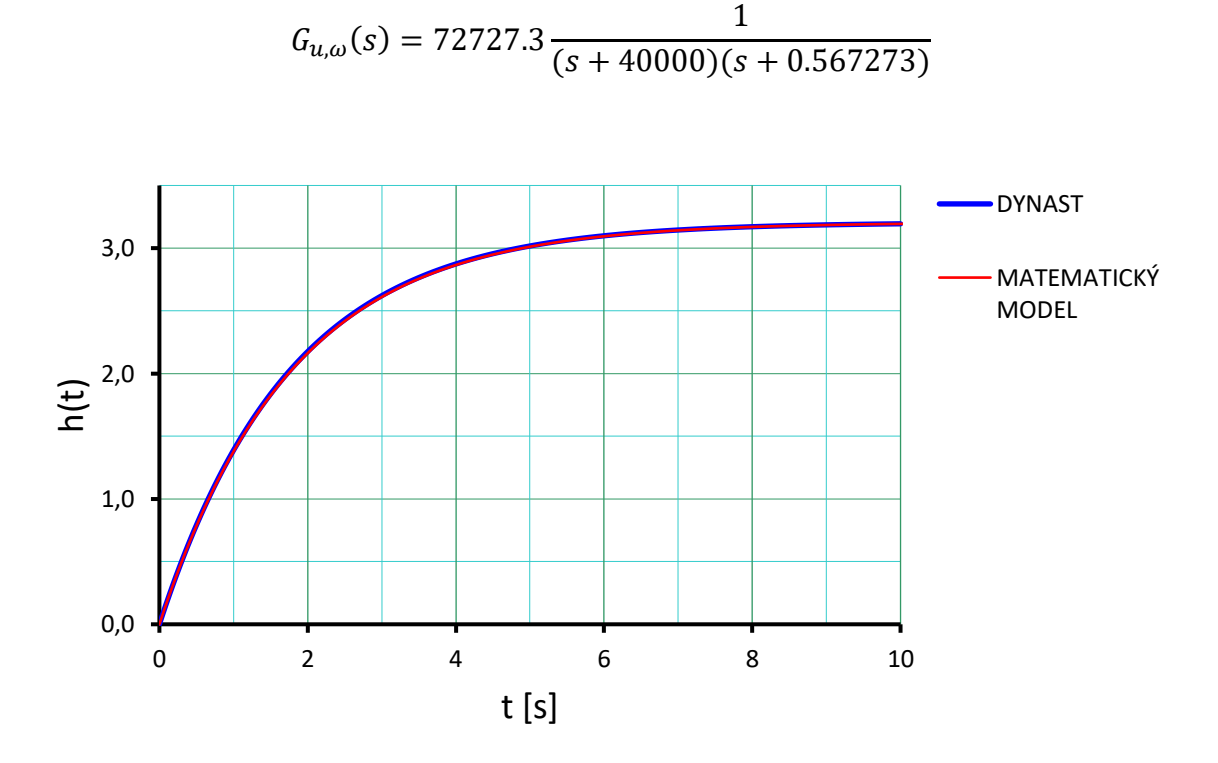

Obrázok 24. Prechodové charakteristiky prenosu  $G_{u,\omega}(s)$ 

Aj keď koeficienty prenosových funkcií matematického modelu a modelu, ktorý vráti DYNAST vyšli rozdielne na základe porovnania prechodovej charakteristiky z matematického modelu a prechodovej charakteristika z modelu, ktorý vráti DYNAST v textovej forme ako výsledok "semisymbolickej" analýzy na Obrázku 24, môžeme konštatovať, že sa zhodujú.

#### **c) Prechodová charakteristika z matematického modelu**

#### **Vychádzame z prenosu systému**

$$
G_{u,m}(s) = \frac{M(s)}{U_k(s)} = \frac{K(Js + b)}{JLs^2 + (JR + Lb)s + K^2 + Rb} = \frac{K(Js + b)}{(Js + b)(Ls + R) + K^2}
$$

Funkciu prenosu získame zadaním príkazov v programe MATLAB [\[19\]](#page-114-2)

```
>> b=6.0000e-05;
J=1.1000e-04;
K=0.0120;
L=0.0015;
R = 60;s=tf('s');G um=K*(J*s+b)/((J*s+b)*(L*s+R)+K^2)
G um = 1.32e-06 s + 7.2e-07
   ----------------------------------
   1.65e-07 s^2 + 0.0066 s + 0.003744
```
Continuous-time transfer function.

Prechodovú charakteristiku matematického modelu získame zadaním príkazu v programe MATLAB [\[19\]](#page-114-2)

```
>> step([1.32e-06 7.2e-07],[1.65e-07 0.0066 0.003744])
```
#### **d) Prechodová charakteristika z modelu DYNAST**

Po vykonaní analýzy v simulačnom systéme DYNAST sa výsledky uložia do súboru DC motor Uloha 1-1.O, kde sú uložené aj koeficienty polynómov prenosu. Výsledný obraz odozvy pre  $Gm = Tm/Ek$  pomocou koeficientov možno prepísať do podoby

$$
G_{u,m}(s) = 8 \frac{s + 0.545455}{s^2 + 40000.5 s + 22690.9}
$$

alebo pomocou koreňov

$$
G_{u,m}(s) = 8 \frac{s + 0.545455}{(s + 40000)(s + 0.567273)}
$$

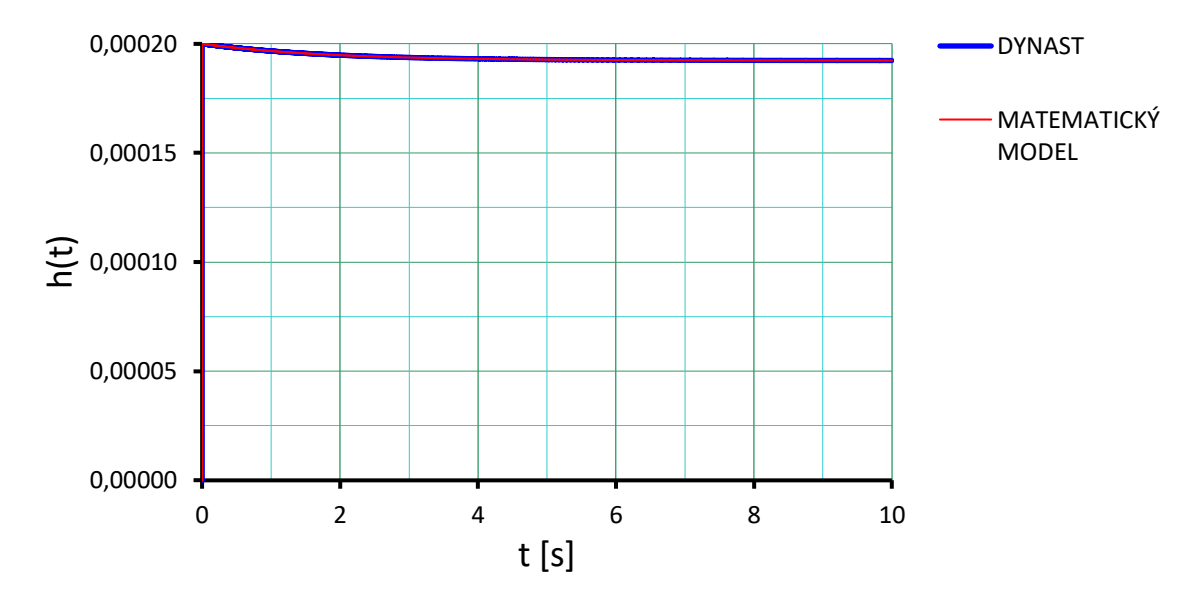

Obrázok 25. Prechodové charakteristiky prenosu  $G_{u,m}(s)$ 

Aj keď koeficienty prenosových funkcií matematického modelu a modelu, ktorý vráti DYNAST opäť vyšli rozdielne na základe porovnania prechodovej charakteristiky z matematického modelu a prechodovej charakteristika z modelu, ktorý vráti DYNAST v textovej forme ako výsledok "semisymbolickej" analýzy na Obrázku 25, môžeme konštatovať, že sa zhodujú.

# **9.2.2 Logaritmické frekvenčné charakteristiky (Bodeho diagram) závislostí**  →  $m, U_k \rightarrow \omega$  pre nominálne parametre jednosmerného motora

Cieľom analýzy je výpočet závislosti odoziev lineárnej dynamickej sústavy v ustálenom stave na frekvencii harmonického (sínusového) budenia.

Logaritmická frekvenčná charakteristika sa líši od charakteristiky v komplexnej rovine tým, že nie je možné súčasne zobrazovať reálnu aj imaginárnu časť a teda nie je možné zobrazovať súčasne amplitúdu a fázu frekvenčného prenosu. [\[20\]](#page-114-3).

Je však možné vytvoriť osobitne charakteristiky pre

- $amplitude |G(i\omega)|_{dR}$
- fázu  $\varphi(\omega)$

kde  $\omega$  je uhlová frekvencia. Uhlová frekvencia  $\omega$  sa udáva v  $rad \cdot s^{-1}$ , pretože radián je bezrozmernou mierou, v literatúre sa niekedy uvádza len jednotka s<sup>−1</sup>.

**Frekvenčný prenos** má tvar

$$
G(j\omega) = \frac{Y(j\omega)}{U(j\omega)}
$$

Ak priebeh vstupnej veličiny bude  $u(t) = A_1 \sin \omega t$ , výstupná veličina bude mať priebeh

$$
y(t) = A_2 \sin(\omega t - \varphi)
$$

Amplitúda A a fázové posunutie  $\varphi$  sú závislé od systému a od frekvencie vstupných kmitov.

$$
G(j\omega) = Re G(j\omega) + j[Im G(j\omega)]
$$
  

$$
|G(j\omega)| = \sqrt{[Re G(j\omega)]^2 + [Im G(j\omega)]^2}
$$
  

$$
\varphi = \arctg \frac{Im G(j\omega)}{Re G(j\omega)}
$$

Závislosť pomeru amplitúd výstupnej a vstupnej funkcie od frekvencie je **amplitúdová frekvenčná charakteristika**

$$
A(\omega) = \frac{A_2}{A_1}
$$

**Fázová frekvenčná charakteristika** znázorňuje fázové zaostávanie výstupnej veličiny pre rôzne frekvencie vzhľadom na vstupnú veličinu.

Ak rozpojíme URO a existuje taká frekvencia, že pomer  $\frac{A_2}{A_1} = 1$  a  $\varphi = -180$ , potom po uzavretí otvoreného obvodu, tento bude ďalej kmitať s rovnakou frekvenciou a amplitúdou a hovoríme, že systém je na hranici stability.

**Frekvencia zlomu**, kde  $\omega = \frac{1}{T}$  $\frac{1}{T}$ rozdeľuje frekvenčnú os na dve oblasti. [\[20\]](#page-114-3).

### **a**) **Logaritmické frekvenčné charakteristiky závislosti**  $U_k \rightarrow m$  **matematického modelu**

**Vychádzame z prenosu systému**

$$
G_{u,m}(s) = \frac{M(s)}{U_k(s)} = \frac{1.32 \cdot 10^{-6} s + 7.2e \cdot 10^{-7}}{1.65e \cdot 10^{-7} s^2 + 0.0066 s + 0.003744}
$$

Logaritmické frekvenčné charakteristiky (amplitúdovú a fázovú) matematického modelu získame pomocou príkazu v programe MATLAB [\[19\]](#page-114-2)

>> bode([1.32e-06 7.2e-07],[1.65e-07 0.0066 0.003744]),grid

Pre prevod hodnoty amplitúdy  $|G_{u,m}(j\omega)|$ , ktorú vráti program MATLAB na hodnotu amplitúdy v decibeloch  $\left|G_{u,m}(j\omega)\right|_{dB}$  platí

$$
|G_{u,m}(j\omega)|_{dB} = 20 \log |G_{u,m}(j\omega)| = 20 \log \left(\frac{A_2}{A_1}\right)
$$

### **b**) **Logaritmické frekvenčné charakteristiky závislosti**  $U_k \rightarrow m$  **modelu DYNAST**

Harmonické odozvy jednotlivých premenných dynamickej sústavy sú obecne komplexnými funkciami. Aby sme ich závislosť na frekvencii mohli znázorniť v rovine, musia byť rozložené do dvoch komplementárnych zložiek aké predstavuje amplitúda  $|G_{u,\omega}(j\omega)|$  a fáza . Priebehy týchto zložiek v závislosti na frekvencii sa behom výpočtu ukladajú do textového súboru typu \*.O. Keďže logaritmické charakteristiky v simulačnom systéme DYNAST zobrazujú na osi  $x$  hodnoty frekvencie  $f \vee Hz$  musíme ich prepočítať na uhlovú frekvenciu  $\omega$  podľa vzťahu  $\omega = 2\pi f$ .

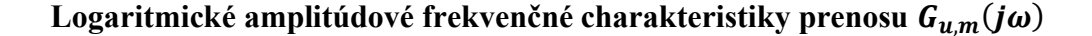

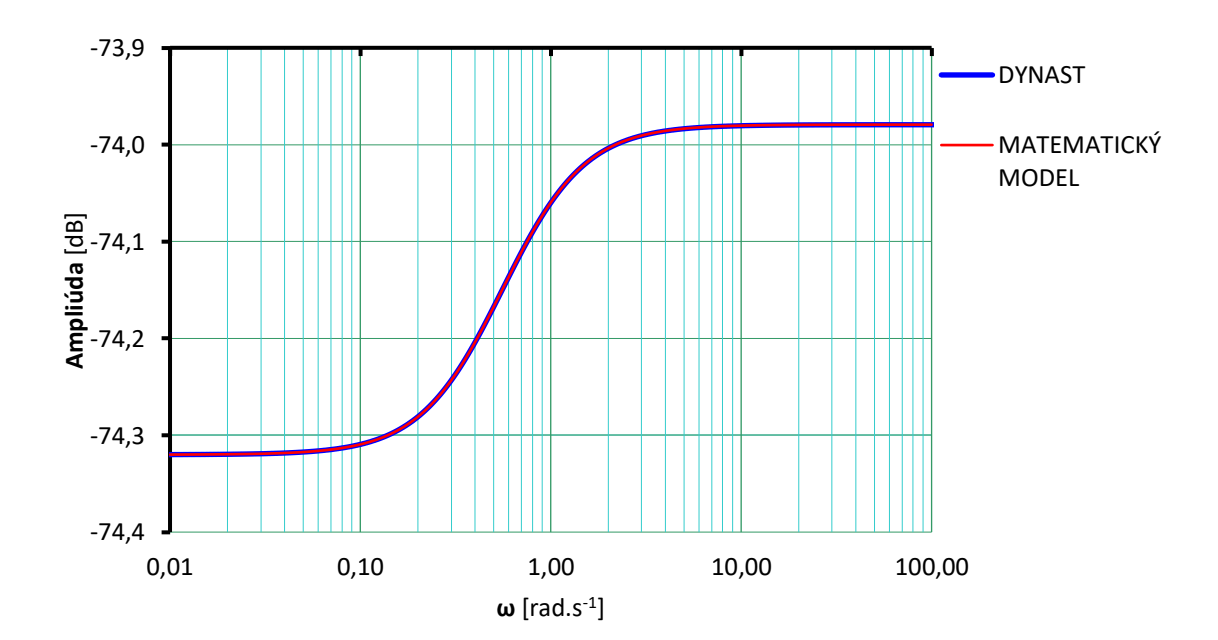

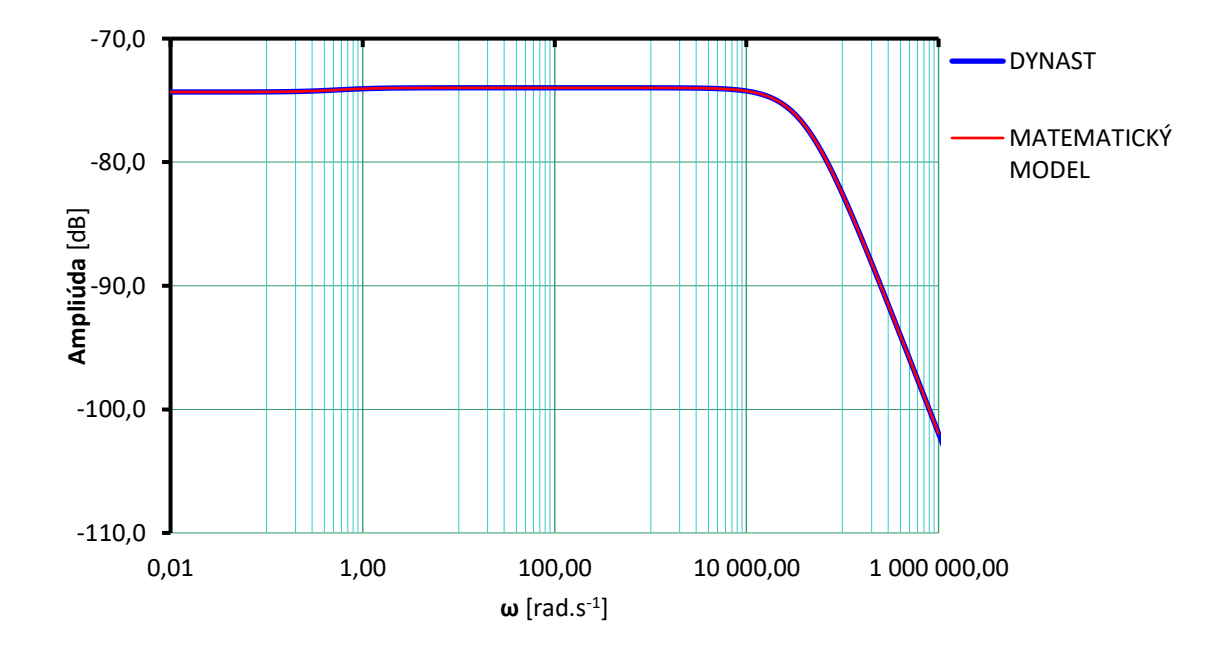

Obrázok 26. Logaritmické amplitúdové frekvenčné charakteristiky prenosu  $G_{u,m}(j\omega)$ 

Na os  $x$ , ktorá je v logaritmickej stupnici sa vynášajú hodnoty uhlovej frekvencie  $\omega$ , ktorú nie je možné používať pre záporné hodnoty ani nulu. Na os y sa vynášajú hodnoty amplitúdy  $|G(j\omega)|$  v dB. Stupnica je v tomto prípade lineárna, logaritmická je však veličina – decibely. Z Obrázku 26 je vidieť, že pri hodnotách menších ako 1  $rad \cdot s^{-1}$  ide v systéme s prenosom  $G_{u,m}(j\omega)$  o zosilňovanie signálu a pri hodnotách väčších ako  $1 rad \cdot s^{-1}$ ide o zoslabovanie.
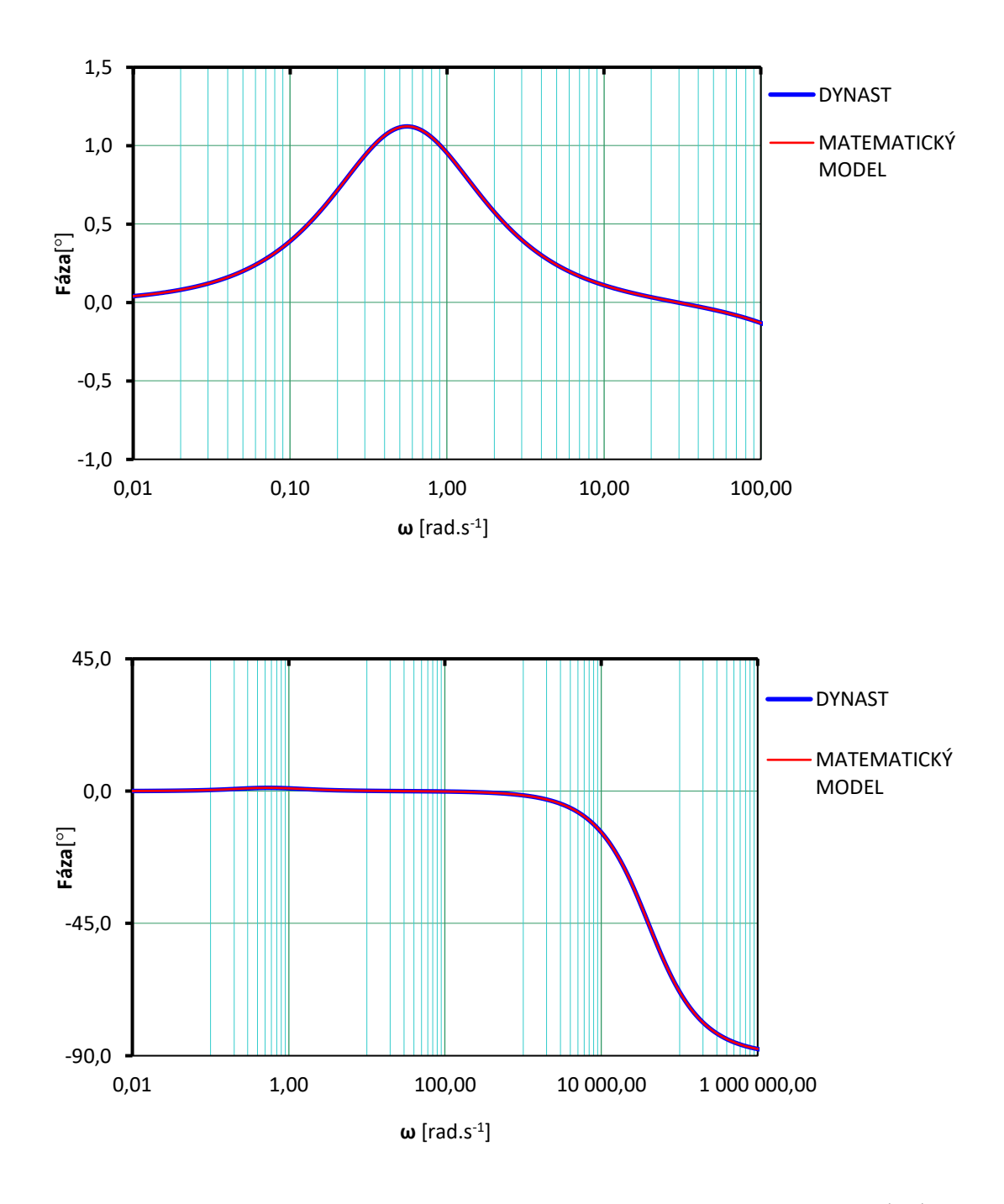

## Logaritmické fázové frekvenčné charakteristiky prenosu  $G_{u,m}(j\omega)$

Obrázok 27. Logaritmické fázové frekvenčné charakteristiky prenosu $G_{u,m}(j\omega)$ 

Ako môžeme vidieť na Obrázku 26 a Obrázku 27, amplitúdová a fázová logaritmická frekvenčná charakteristika prenosu  $G_{u,m}(j\omega)$  získaná z matematického modelu a simulačného systému DYNAST sa zhodujú.

- **c**) **Logaritmické frekvenčné charakteristiky závislosti**  $U_k \rightarrow \omega$  **matematického modelu**
- **Vychádzame z prenosu systému**

$$
G_{u,\omega}(s) = \frac{\Omega(s)}{U_k(s)} = \frac{0.012}{1.65 \cdot 10^{-7} s^2 + 0.0066 s + 0.003744}
$$

Logaritmické frekvenčné charakteristiky (amplitúdovú a fázovú) matematického modelu získame pomocou príkazu v programe MATLAB [\[19\]](#page-114-0)

>> bode([0.012],[1.65e-07 0.0066 0.003744]),grid

Pre prevod hodnoty amplitúdy  $|G_{u,\omega}(j\omega)|$ , ktorú vráti program MATLAB na hodnotu amplitúdy v decibeloch  $\left|G_{u,\omega}(j\omega)\right|_{dB}$  platí

$$
|G_{u,\omega}(j\omega)|_{dB} = 20 \log |G_{u,\omega}(j\omega)| = 20 \log \left(\frac{A_2}{A_1}\right)
$$

## **d**) **Logaritmické frekvenčné charakteristiky závislosti**  $U_k \rightarrow \omega$  **modelu DYNAST**

Harmonické odozvy jednotlivých premenných dynamickej sústavy sú obecne komplexnými funkciami. Aby sme ich závislosť na frekvencii mohli znázorniť v rovine, musia byť rozložené do dvoch komplementárnych zložiek aké predstavuje amplitúda  $|G_{u,\omega}(j\omega)|$  a fáza . Priebehy týchto zložiek v závislosti na frekvencii sa behom výpočtu ukladajú do textového súboru typu \*.O. Keďže logaritmické charakteristiky v simulačnom systéme DYNAST zobrazujú na osi  $x$  hodnoty frekvencie  $f \vee Hz$  musíme ich prepočítať na uhlovú frekvenciu  $\omega$  podľa vzťahu  $\omega = 2\pi f$ .

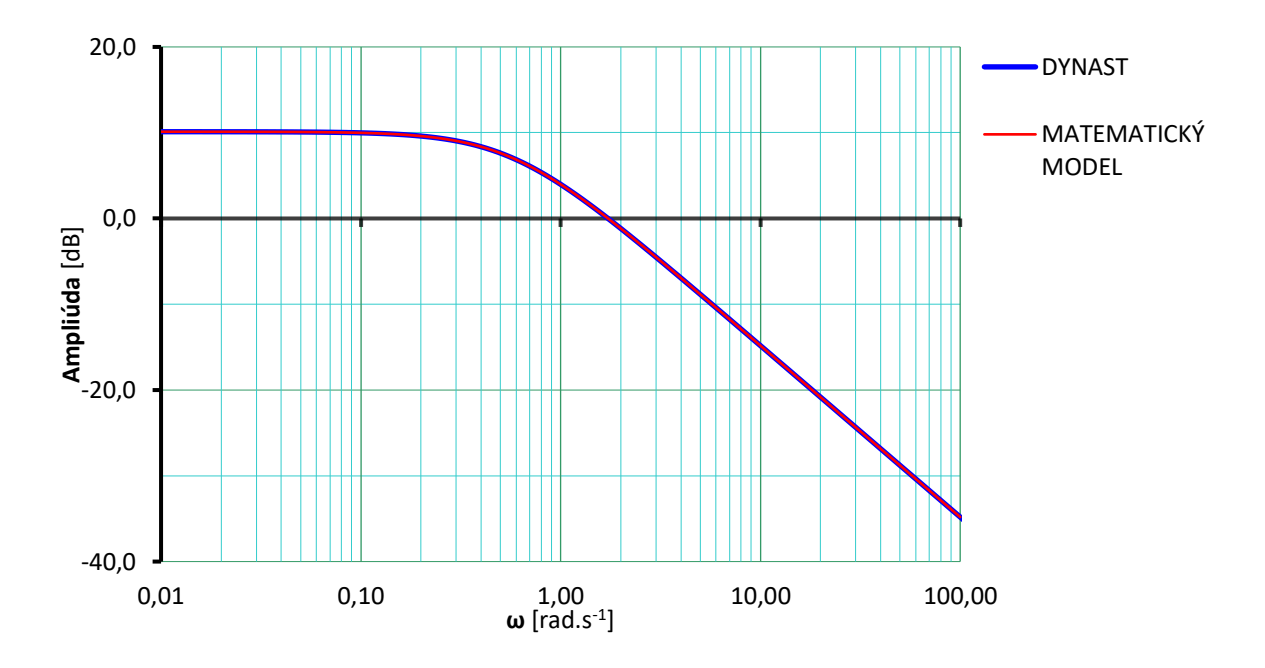

Logaritmické frekvenčné charakteristiky prenosu  $G_{u,\omega}(j\omega)$ 

Obrázok 28. Amplitúdové logaritmické frekvenčné charakteristiky prenosu  $G_{u,\omega}(j\omega)$ 

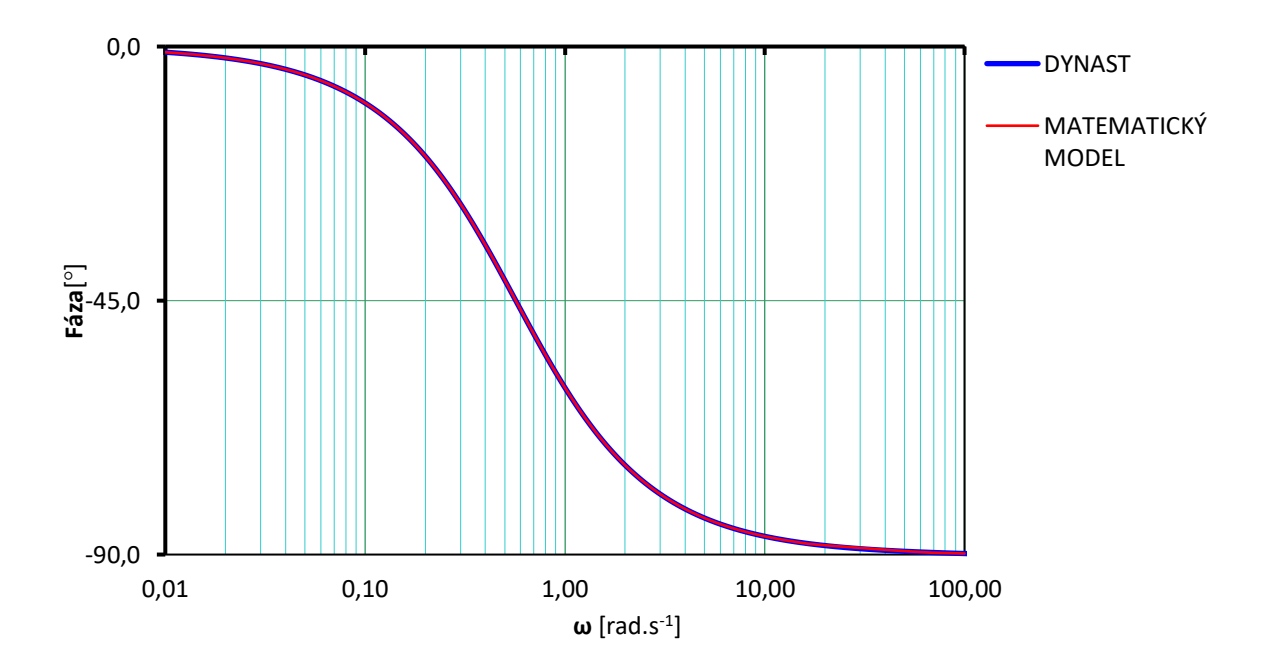

Obrázok 29. Fázové logaritmické frekvenčné charakteristiky prenosu  $G_{u,\omega}(j\omega)$ 

Bod v ktorom amplitúdová logaritmická frekvenčná charakteristika pretína hodnotu  $0$   $dB$ , sa nazýva uhlová frekvencia rezu  $\omega_c$  (z angl. cut). Uhlová frekvencia rezu  $\omega_c$  je na asymptote so sklonom "-1" a to značí že systém má dostatočnú mieru stability, pričom predchádzajúce a ani nasledujúce sklony asymptôt o stabilite systému nerozhodujú.

Ako môžeme vidieť na Obrázku 28 a Obrázku 29, amplitúdová a fázová logaritmická frekvenčná charakteristika prenosu  $G_{u,\omega}(j\omega)$  získaná z matematického modelu a simulačného systému DYNAST sa zhodujú.

# **9.2.3** Overenie vplyvu zmeny veličín  $U_k$ ,  $U_b$  a  $R_k$  na momentovú (záťažovú) charakteristiku  $m \to \omega$

Podmienky prevádzky pri menovitej záťaži motora sú dané na štítku motora.

# a) Vplyv zmeny svorkového napätia  $U_k$  na obvode rotora na momentovú (záťažovú) **charakteristiku**

Pre zistenie vplyvu zmeny svorkového napätia  $U_k$  na obvode rotora v ustálenom stave bolo zistených 8 hodnôt z okolia pracovného bodu (nominálnych hodnôt) uvedených v Tabuľke 8.

| $\mathsf{U}_{\mathsf{k}}$<br>[V] | m <sub>i</sub><br>$[N \cdot m]$ | ω<br>$\lceil rad \cdot s^{-1} \rceil$ |
|----------------------------------|---------------------------------|---------------------------------------|
| 8                                | 0.001538                        | 25.64                                 |
| 10                               | 0.001923                        | 32.04                                 |
| 12                               | 0.002308                        | 38.46                                 |
| 14                               | 0.002692                        | 44.85                                 |
| 16                               | 0.003076                        | 51.30                                 |
| 18                               | 0.003462                        | 57.70                                 |
| 20                               | 0.003846                        | 64.10                                 |
| 22                               | 0.004230                        | 70.50                                 |

Tabuľka 8. Zmena svorkového napätia  $U_k$  na obvode rotora

Svorkové napätie je možné meniť od nuly po menovitú hodnotu. Ak je odpor kotvy zanedbateľný, reguláciu rýchlosti motora od nuly po základnú rýchlosť možno dosiahnuť pri menovitom budení a postupnom zvyšovaní svorkového napätia. V súčasnosti sa zmena svorkového napätia a budiaceho prúdu vykonáva polovodičovými meničmi.

# **b) Vplyv zmeny napájacieho napätia v obvode budenia na momentovú (záťažovú) charakteristiku**

Pre zistenie vplyvu zmeny napájacieho napätia  $U_b$  v obvode budenia v ustálenom stave bolo zistených 8 hodnôt z okolia pracovného bodu (nominálnych hodnôt) uvedených v Tabuľke 9.

| $\mathsf{U}_\mathsf{b}$<br>[V] | m <sub>i</sub><br>$[N \cdot m]$ | ω<br>$\lceil rad \cdot s^{-1} \rceil$ |
|--------------------------------|---------------------------------|---------------------------------------|
| 8                              | 0.001572                        | 26.20                                 |
| 10                             | 0.001946                        | 32.44                                 |
| 12                             | 0.002308                        | 38.46                                 |
| 14                             | 0.002656                        | 44.25                                 |
| 16                             | 0.002988                        | 49.80                                 |
| 18                             | 0.003302                        | 55.05                                 |
| 20                             | 0.003600                        | 60.00                                 |
| 22                             | 0.003878                        | 64.65                                 |

Tabuľka 9. Zmena napájacieho napätia  $\mathfrak{U}_b$ v obvode budenia

Znížením budiaceho prúdu sa zníži magnetický tok, čo spôsobí zníženie momentu motora v závislosti od uhlovej rýchlosti motora.

# **c) Vplyv zmeny odporu v obvode rotora na momentovú (záťažovú) charakteristiku**

Pre zistenie vplyvu zmeny odporu  $R_k$  v obvode rotora v ustálenom stave bolo zistených 8 hodnôt z okolia pracovného bodu (nominálnych hodnôt) uvedených v Tabuľke 10.

| $R_{k}$<br>[V] | m <sub>i</sub><br>$[N \cdot m]$ | ω<br>$\lceil rad \cdot s^{-1} \rceil$ |
|----------------|---------------------------------|---------------------------------------|
| 10             | 0.011610                        | 193.50                                |
| 20             | 0.006430                        | 107.10                                |
| 30             | 0.004444                        | 74.05                                 |
| 40             | 0.003396                        | 56.60                                 |
| 50             | 0.002748                        | 45.80                                 |
| 60             | 0.002308                        | 38.46                                 |
| 70             | 0.001988                        | 33.14                                 |
| 80             | 0.001748                        | 29.12                                 |

Tabuľka 10. Zmena odporu  $R_k$  v obvode rotora

Ak rastie v obvode rotora odpor  $R_k$ , klesá uhlová rýchlosť (otáčky) motora. Síce odpor v obvode rotora je daný výrobcom (čiže ho meniť nevieme), ale môžeme k nemu pridať

do série prídavný odpor  $R_p$  a tým meniť celkový odpor v obvode rotora. Prídavný odpor môžeme zvyšovať až do zastavenia motora. Aby sa motor zastavil musí sa uhlová rýchlosť  $\omega$  rovnať nule. Čo môžeme vyjadriť nasledovným vzťahom

$$
\omega = \frac{U_k}{K_\omega \cdot i_b} - \frac{R_k + R_p}{(K_m \cdot i_b)^2} \cdot m_i
$$

$$
0 = \frac{U_k}{K_\omega \cdot i_b} - \frac{R_k + R_p}{(K_m \cdot i_b)^2} \cdot m_i
$$

$$
R_p = \frac{U_k (K_m \cdot i_b)^2}{m_i (K_\omega \cdot i_b)} - R_k
$$

Čiže ustálenú uhlovú rýchlosť (otáčky) motora a ustálený moment je možné riadiť (regulovať) zmenou odporu  $R_k$  v obvode rotora zapojením prídavného odporu  $R_p$  do série s kotvou.

**Momentová (záťažová) charakteristika** jednosmerného motora je lineárna závislosť ustálenej uhlovej rýchlosti (otáčok) motora na jeho vnútornom momente, ako môžeme vidieť na Obrázku 30.

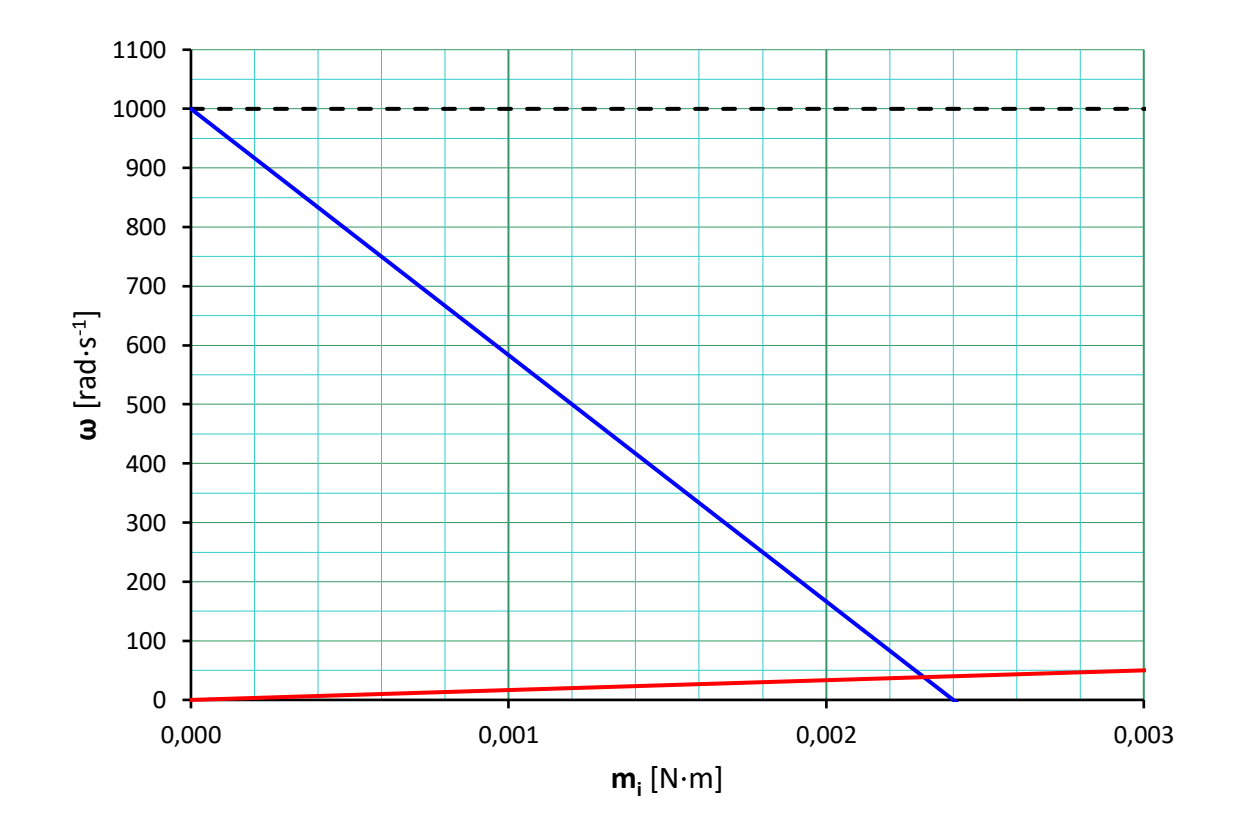

Obrázok 30. Momentová záťažová charakteristika  $\omega = f(m_z)$  z matematického modelu

Grafický priesečník priamok určuje pracovný bod momentovej (záťažovej) charakteristiky pri zanedbaní poruchy. Pri záťažovom momente  $m_i = 0.002308 N \cdot m$  je ustálená uhlová rýchlosť  $\omega = 38.46 \ rad \cdot s^{-1}$  (otáčky sú  $n = 367{,}27 \ ot \cdot min^{-1}$ ).

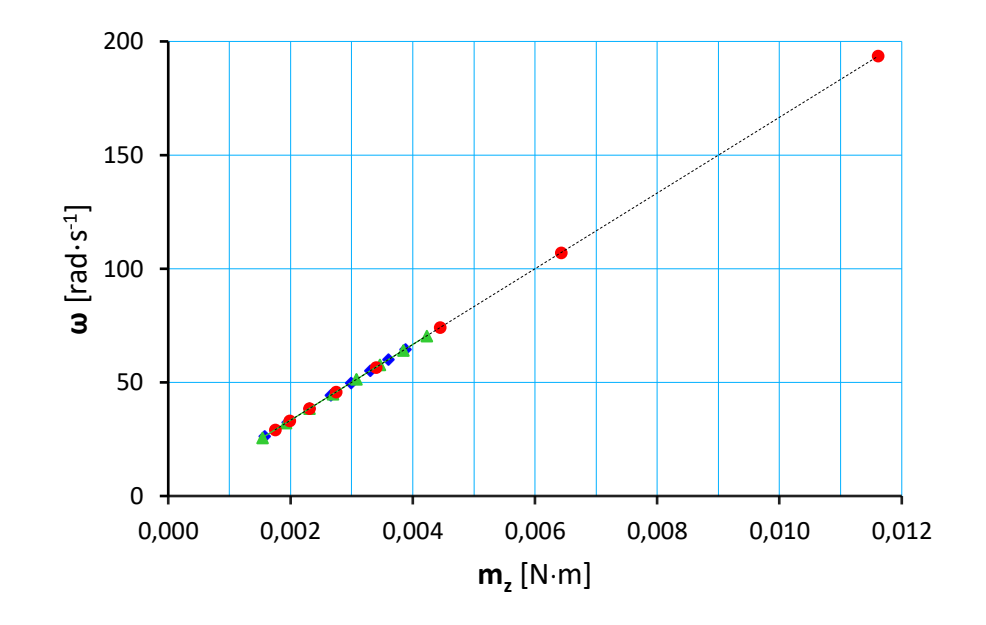

Obrázok 31. Momentová záťažová charakteristika  $\omega = f(m_z)$  vplyv zmeny veličín  $U_k, U_h$  a  $R_k$ 

Na Obrázku 31 je v ustálenom stave zobrazený vplyv

- zmeny svorkového napätia $U_k$ na obvode rotora (zelená).
- zmeny napájacieho napätia  $U_b$  v obvode budenia (modrá).
- zmeny odporu  $R_k$  v obvode rotora (červená).

Pri menovitom budení a postupným zvyšovaní svorkového napätia  $U_k$  môžeme zvyšovať uhlovú rýchlosť (otáčky) motora. Znižovaním napájacieho napätia  $U_b$  sa znižuje moment motora v závislosti od uhlovej rýchlosti. S rastúcim odporom  $R_k$ , klesá uhlová rýchlosť (otáčky) motora.

# **10 ÚLOHA 2 - RIEŠENIE**

## **10.1 Strejcova metóda**

Určenie prechodovej charakteristiky proporcionálnej sústavy 2. rádu s rozdielnymi časovými konštantami bez dopravného oneskorenia

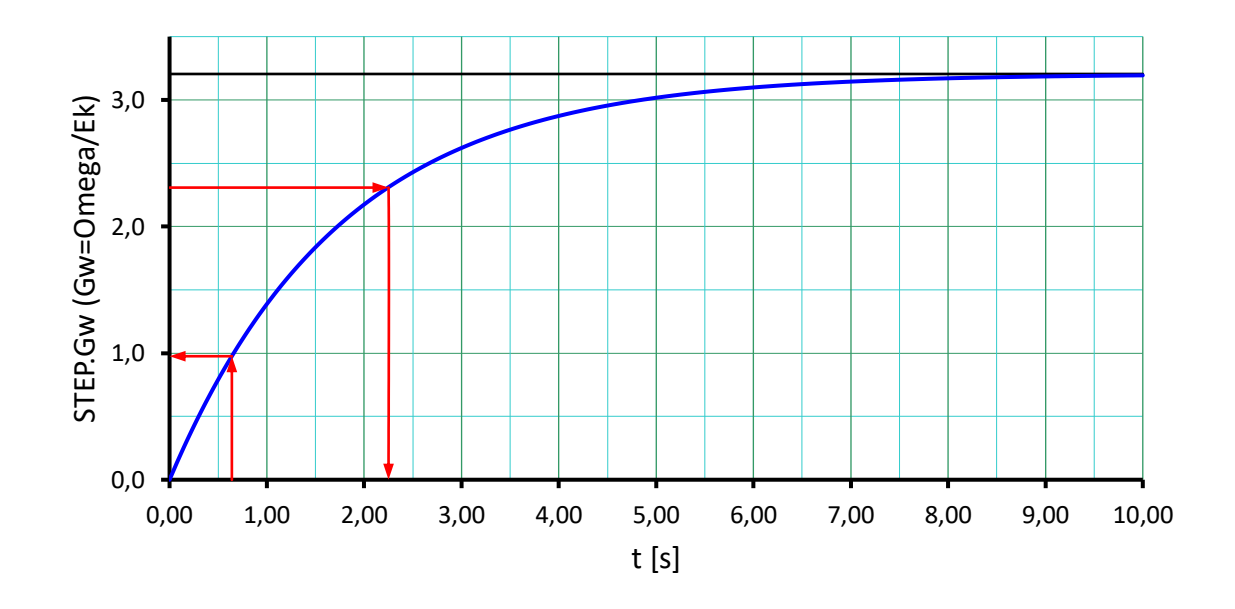

Obrázok 32. Aproximácia proporcionálnej sústavy 2.rádu s rozdielnymi časovými konštantami bez dopravného oneskorenia

Parametre  $k_0$ ,  $T_1$ ,  $T_2$  prenosu

$$
G_{u,\omega}(s) = \frac{k_0}{(T_1s + 1)(T_2s + 1)}
$$

spojitého modelu popisujúceho dynamickú závislosť medzi vstupným napätím na obvode kotvy  $U_k(t)$  a uhlovou rýchlosťou na hriadeli jednosmerného motora  $\omega(t)$  určíme z prechodovej charakteristiky Obrázok 32, pomocou Strejcovej metódy nasledovne

a) 
$$
k_0 = \frac{y(\infty)}{u(\infty)} = \frac{38.46}{12} = 3.205
$$

b) Pre hodnotu 0.72 $y(\infty)$  odčítame z prechodovej charakteristiky časový okamih  $t_1$ a vypočítame súčet časových konštánt  $T_1$  a  $T_2$  podľa vzťahu

$$
t_1=2.25\,\mathrm{s}
$$

$$
T_1 + T_2 = \frac{t_1}{1.2564} = \frac{2.25}{1.2564} = 1.7908
$$

c) Časový okamih  $t_2$  vypočítame podľa vzorca

$$
t_2 = 0.3574(T_1 + T_2) = 0.3574 \cdot 1.7908 = 0.64 s
$$

d) Z grafu prechodovej charakteristiky odčítame hodnotu  $y(t_2)$ 

$$
y(t_2)=0.9758
$$

e) Podľa Tabuľky 11, pomocou hodnoty  $y(t_2)$  určíme pomer časových konštánt  $\tau_2$ , kde

$$
\frac{T_1}{T_2} = \tau_2 = 0.17
$$

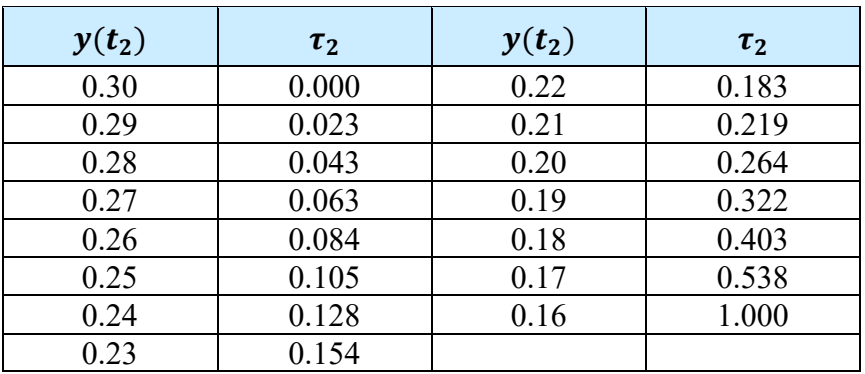

Tabuľka 11. Určenie pomeru časových konštánt

f) Zo známeho súčtu a pomeru časových konštánt vypočítame  $T_1$  a  $T_2$ .

$$
\tau_2 = \frac{T_1}{T_2} \to T_1 = \tau_2 \cdot T_2
$$
  
\n
$$
T_1 + T_2 = \frac{t_1}{1.2564} \to \tau_2 \cdot T_2 + T_2 = \frac{t_1}{1.2564} \to T_2(\tau_2 + 1) = \frac{t_1}{1.2564}
$$
  
\n
$$
T_2 = \frac{t_1}{1.2564} \cdot \frac{1}{(\tau_2 + 1)} = \frac{2.25}{1.2564} \cdot \frac{1}{(0.17 + 1)} = 1.5306
$$
  
\n
$$
T_1 = \tau_2 \cdot T_2 = 0.17 \cdot 1,5306 = 0.2602
$$

Tabuľka 12. Strejcova metóda - Identifikované parametre

|         | n <sub>n</sub> | m      |        |
|---------|----------------|--------|--------|
| Hodnota | 3.205          | 0.2602 | 1.5306 |

Pomocou Strejcovej metódy sme identifikovali parametre zobrazené v Tabuľke 12, čím sme získali prenos spojitého modelu popisujúceho dynamickú závislosť medzi vstupným napätím na obvode kotvy  $U_k(t)$  a uhlovou rýchlosťou na hriadeli jednosmerného motora  $\omega(t)$ 

$$
G_{u,\omega}(s) = \frac{3.205}{(0.2602s + 1)(1.5306s + 1)}
$$

podľa tejto metódy. [\[18\]](#page-114-1)

### **10.2 Metóda najmenších štvorcov**

#### **10.2.1 Identifikácia parametrov diskrétneho modelu**

Parametre  $b_1$ ,  $b_0$ ,  $a_1$ ,  $a_0$  diskrétneho modelu

$$
G_{u,m}(z) = \frac{b_1 z + b_0}{z^2 + a_1 z + a_0}
$$

určíme pomocou metódy najmenších štvorcov popisujúcej dynamickú závislosť medzi  $U_k(t)$  a  $m(t)$  (vnútorný moment motora). Periódu vzorkovania volíme 10<sup>-6</sup>s.

V simulačnom systéme DYNAST na vstup  $U_k(t)$  pripojíme náhodný signál s normálnym rozdelením, strednou hodnotou  $10 V$ , smerodajnou odchýlkou  $5 V$  a dominantnou frekvenciou 1 MHz a spustíme simuláciu. Simulačný systém DYNAST nám vygeneruje časový priebeh vnútorného momentu motora  $m(t)$ , ktorý predstavuje hodnoty výstupu. Potom vezmeme hodnoty vstupov a výstupov pre "každý" časový okamih a tieto použijeme pre výpočet parametrov  $b_1$ ,  $b_0$ ,  $a_1$ ,  $a_0$  pomocou metódy najmenších štvorcov.

Pre výpočet použijeme vzťah

$$
p = (XX^T)^{-1}X\overline{y}
$$

kde

$$
X = \begin{bmatrix} \bar{u}(0) & \bar{u}(1) & \bar{u}(2) & \bar{u}(3) & \bar{u}(4) & \bar{u}(5) & \bar{u}(6) & \cdots & \bar{u}(N-2) \\ \bar{u}(-1) & \bar{u}(0) & \bar{u}(1) & \bar{u}(2) & \bar{u}(3) & \bar{u}(4) & \bar{u}(5) & \cdots & \bar{u}(N-3) \\ -\bar{y}(0) & -\bar{y}(1) & -\bar{y}(2) & -\bar{y}(3) & -\bar{y}(4) & -\bar{y}(5) & -\bar{y}(6) & \cdots & -\bar{y}(N-2) \\ -\bar{y}(-1) & -\bar{y}(0) & -\bar{y}(1) & -\bar{y}(2) & -\bar{y}(3) & -\bar{y}(4) & -\bar{y}(5) & \cdots & -\bar{y}(N-3) \end{bmatrix}
$$

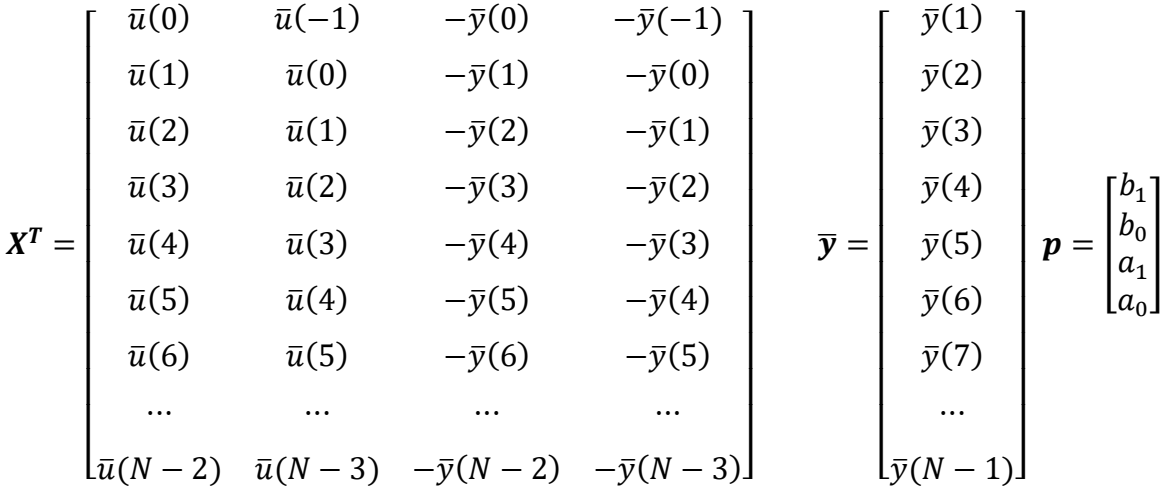

 $\bar{u}(k)$  sú namerané hodnoty vstupov

 $\bar{y}(k)$  sú namerané hodnoty výstupov

Hodnoty vstupov a výstupov pre záporný čas sa považujú za nulové.

#### **Výpočet prevedieme v programe MATLAB** [\[19\]](#page-114-0)

Poznámka: Požadovaný výpočet potrebuje veľké množstvo vstupných a výstupných dát, preto nasledovný výpočet slúži len ako ukážka matematického výpočtu. Počty riadkov v matici  $X^T$  a vektore  $\overline{y}$  sú rovné počtu časových vzoriek, ktoré získame z časovo závislých odoziev.

```
>> X=[0 8 10 12 14 16 18 20 22;0 0 8 10 12 14 16 18 20;0 -
0.001538 -0.001923 -0.002308 -0.002692 -0.003076 -0.003462 -
0.003846 -0.004230;0 0 -0.001538 -0.001923 -0.002308 -
0.002692 -0.003076 -0.003462 -0.003846];
y=[0.001538; 0.001923; 0.002308; 0.002692; 0.003076; 0.003462; 
0.003846; 0.004230; 0.004616];
p=inv(X*X') * X*yb1=p(1,1)b0=p(2,1)a1=p(3,1)a0=p(4,1)Výsledok
```

```
p =
```
 -0.0068 0.0053 -36.8740 27.6392

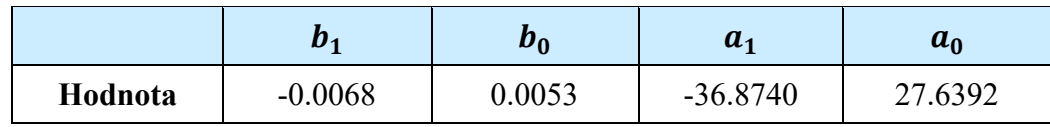

Tabuľka 13. Identifikované parametre  $b_1$ ,  $b_0$ ,  $a_1$ ,  $a_0$  metódou najmenších štvorcov

Dosadením identifikovaných parametrov z Tabuľky 13 dostaneme diskrétny model popisujúci dynamickú závislosť medzi  $U_k(t)$  a  $m(t)$ 

$$
G_{u,m}(z) = \frac{b_1 z + b_0}{z^2 + a_1 z + a_0} = \frac{-0.0068 z + 0.0053}{z^2 - 36.8740 z + 27.6392}
$$

#### **10.2.2 Prevod získaného diskrétneho modelu na spojitý**

Získaný diskrétny model prevedieme na spojitý pomocou príkazu d2c v programe MATLAB. Periódu vzorkovania je zvolená 10−6 .

Pre prenos diskrétneho lineárneho dynamického systému 2. rádu

$$
G_{u,m}(z) = \frac{-0.0068 z + 0.0053}{z^2 - 36.8740 z + 27.6392}
$$

pri perióde vzorkovania  $t_0 = 0.000001$  s, bude príkaz na prevod z lineárneho diskrétneho modelu na spojitý v tvare

>> H=tf([b1 b0],[1 a1 a0],0.0000001); Hc=d2c(H,'tustin')

Funkcia vráti prenos spojitého modelu

 $H_C =$  0.0001851 s^2 - 3223 s - 9.556e09 --------------------------------  $s^2$  - 1.626e07 s - 5.028e13

Continuous-time transfer function. [\[19\]](#page-114-0)

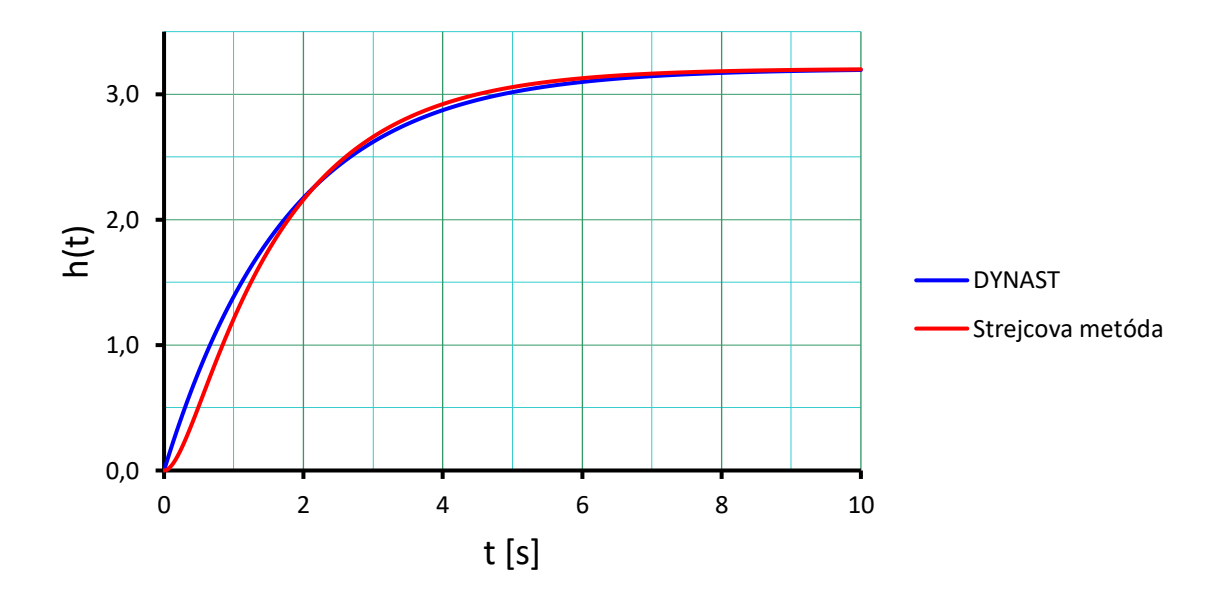

**10.2.3 Porovnanie prechodových charakteristík**

Obrázok 33. Porovnanie prechodových charakteristík prenosu  $G_{u,\omega}(s)$ 

Na Obrázku 33 vidíme, že prechodová charakteristika spojitého modelu popisujúceho dynamickú závislosť medzi vstupným napätím na obvode kotvy  $E_k(t)$  a uhlovou rýchlosťou na hriadeli jednosmerného motora  $\omega(t)$  získaná pomocou Strejcovej metódy sa od prechodovej charakteristiky ktorú vrátil DYNAST odlišuje len minimálne.

## **10.3 Vplyv rušenia na vstupné napätie kotvy**

Na získanie jednosmerného napätia zo striedavej siete sa používajú stabilizované zdroje. Požiadavkou je, aby dodávali stabilné napätie v celom rozsahu odoberaných prúdov, bez zvlnenia a aby potláčali rušenie prenikajúce zo siete do elektrického zariadenia. Rušenie jednosmerného motora sa môže prejaviť napríklad prídavným hlukom, zhoršením teplotného režimu.

Aby sme si vedeli predstaviť, čo takéto rušenie dokáže spôsobiť je v simulačnom systéme DYNAST simulované rušenie vstupného napätia kotvy jednosmerného motora harmonickým a neharmonických rušením. Neharmonické rušenie reprezentuje náhodný signál s normálnym rozdelením, strednou hodnotou napätia  $10 V$ , smerodajnou odchýlkou  $5 V$  a dominantnou frekvenciou 1  $MHz$ . Harmonické rušenie reprezentujú frekvencie 1  $Hz$ , 60  $Hz$  a 10  $kHz$  s amplitúdou 0,5  $V$ .

Harmonické rušenie (šum) je v simulačnom systéme DYNAST generované na základe vzťahu  $u(t) = A \sin(2\pi f t)$ , kde A je amplitúda, f je frekvencia harmonického rušenia a t je čas.

**Vplyv harmonického rušenia vstupného napätia kotvy na uhlovú rýchlosť (otáčky) motora**

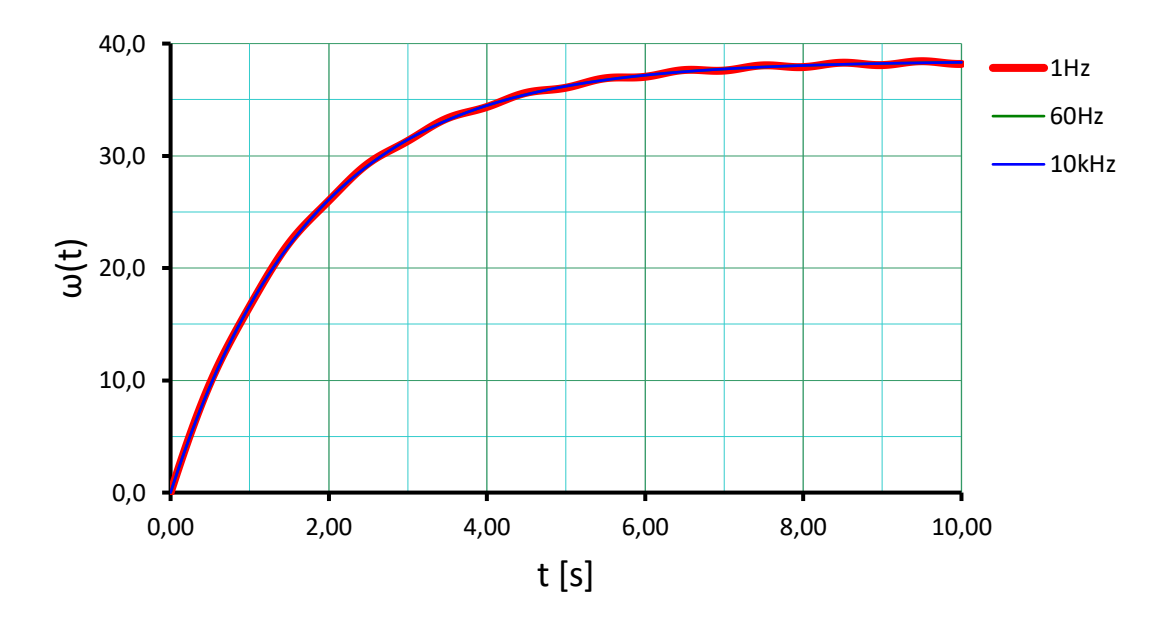

Obrázok 34. Harmonické rušenie vstupného napätia kotvy

Podľa časových odoziev uhlovej rýchlosti (otáčok) motora Obrázok 34, môžeme skonštatovať, že najväčší vplyv na uhlovú rýchlosť (otáčky) motora má rušenie o frekvencii 1 Hz, pričom toto rušenie spôsobuje aj mierne kolísanie uhlovej rýchlosti (otáčok) motora, potom nasleduje rušenie o frekvencii 60 Hz, pričom rušenie o frekvenciách 10 kHz má zanedbateľný vplyv.

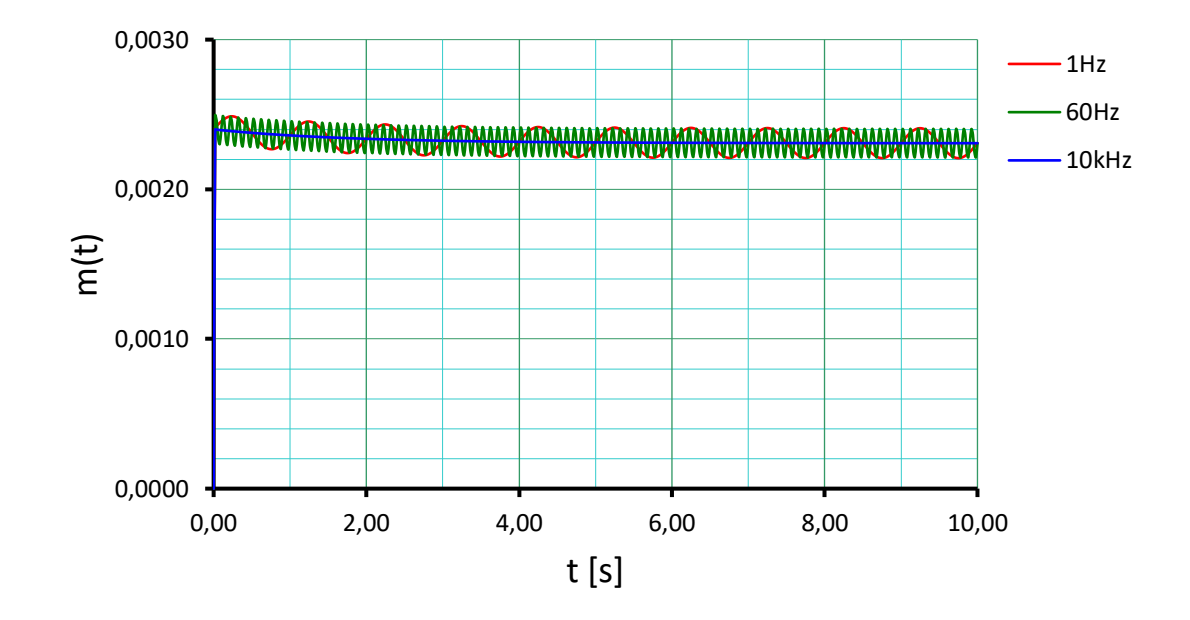

**Vplyv harmonického rušenia vstupného napätia kotvy na moment motora**

Obrázok 35. Harmonické rušenie vstupného napätia kotvy

Podľa časových odoziev momentu motora Obrázok 35, môžeme skonštatovať, že najväčší vplyv na moment motora má rušenie o frekvencii 1 Hz a 60 Hz, pričom rušenie o frekvenciách 10 kHz má zanedbateľný vplyv.

# **10.4 Voľba vhodného ložiska záťaže (prípustný rozsah hodnôt koeficientu klzného trenia )**

Ložiská sú považované za veľmi dôležité prvky strojov. Najrozšírenejšie sú valivé a klzné. Zaujímavou alternatívou môžu byť ložiská z permanentných magnetov.

Ako môžeme vidieť z Tabuľky 14, znižovaním koeficientu trenia  $b_k$  rastie uhlová rýchlosť (otáčky) motora, avšak toto znižovanie sa dá robiť len pri samotnom vývoji motora. Naopak zvyšovaním koeficientu trenia  $b_k$  uhlová rýchlosť (otáčky) motora klesá až do nuly.

| $b_k$                                | $\omega$                         | $\boldsymbol{m}$ |
|--------------------------------------|----------------------------------|------------------|
| $[N \cdot m \cdot s \cdot rad^{-1}]$ | $\lceil rad \cdot s^{-1} \rceil$ | $[N \cdot m]$    |
|                                      | 0.0024                           | 0.002400         |
| 0.1                                  | 0.0240                           | 0.002400         |
| 0.01                                 | 0.2397                           | 0.002399         |
| 0.001                                | 2.3710                           | 0.002394         |
| 0.0005                               | 4.6840                           | 0.002389         |
| 0.0001                               | 21.3400                          | 0.002349         |
| 0.00005                              | 38.4600                          | 0.002308         |
| 0.00001                              | 107.1500                         | 0.002142         |

Tabuľka 14. Hodnoty koeficientu trenia  $b_k$ 

Pri overovaní výsledku v simulačnom systéme DYNAST nedochádzalo ku kolísaniu otáčok motora.

## **11 ÚLOHA 3 – RIEŠENIE**

#### **11.1 Návrh PID regulátora metódou požadovaného modelu**

Hodnoty nastaviteľných parametrov PID regulátora metódou požadovaného modelu sú dané vzťahmi

$$
k_p = \frac{T_1 + T_2}{T_w k_0}
$$

$$
T_I = T_1 + T_2
$$

$$
T_D = \frac{T_1 T_2}{T_1 + T_2}
$$

V Úlohe 2 boli pomocou Strejcovej metódy identifikované parametre prenosu spojitého modelu popisujúceho dynamickú závislosť medzi vstupným napätím na obvode kotvy  $E_k(t)$ a uhlovou rýchlosťou na hriadeli jednosmerného motora  $\omega(t)$ 

$$
k_0 = 3.205
$$
  

$$
T_1 = 0.2602
$$
  

$$
T_2 = 1.5306
$$

 $T_w$  predstavuje dominantnú časovú konštantu. Túto konštantu volíme, takže  $T_w = 0.1$  s.

**Výpočet prevedieme v programe MATLAB** [\[19\]](#page-114-0)

 $>> k0=3.205;$ T1=0.2602; T2=1.5306;  $Tw=0.1;$  $kp = (T1 + T2) / (Tw * k0)$  $Ti=T1+T2$  $Td=(T1*T2)/(T1+T2)$ 

Tabuľka 15. Identifikované parametre  $k_p$ ,  $T_I$ ,  $T_D$  metódou požadovaného modelu

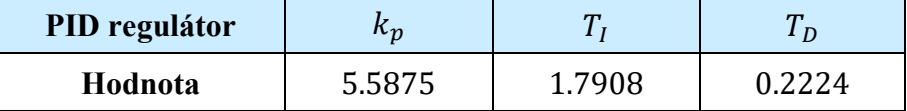

V Tabuľke 15, sú uvedené identifikované parametre  $k_p$ ,  $T_l$ ,  $T_p$  metódou požadovaného modelu pre nastavenie PID regulátora. Ak by sme zvolili dominantnú časovú konštantu napríklad  $T_w = 0.01$  s požadované otáčky by sme dosiahli rýchlejšie.

## **11.2 Návrh PID regulátora metódou umiestnenia pólov**

Hodnoty nastaviteľných parametrov PID regulátora metódou umiestnenia pólov sú dané vzťahmi

$$
k_p = q_2
$$

$$
\tau = \frac{1}{p_0}
$$

$$
T_I = \frac{p_0 q_2}{q_0}
$$

$$
T_D = \frac{p_0 q_1 - p_0^2 q_2 - q_0}{p_0^2 q_2}
$$

V Úlohe 2 sme pomocou Strejcovej metódy určili prenos spojitého modelu popisujúceho dynamickú závislosť medzi vstupným napätím na obvode kotvy  $E_k(t)$  a uhlovou rýchlosťou na hriadeli jednosmerného motora  $\omega(t)$ 

$$
G_{u,\omega}(s) = \frac{B(s)}{A(s)} = \frac{k_0}{(T_1s + 1)(T_2s + 1)} = \frac{3.205}{(0.2602s + 1)(1.5306s + 1)}
$$

#### **Pre PID regulátor platí**

$$
G_R(s) = \frac{Q(s)}{P(s)} = \frac{q_2 s^2 + q_1 s + q_0}{s(p_1 s + p_0)} = \frac{q_2 s^2 + q_1 s + q_0}{p_1 s^2 + p_0 s}
$$

Stabilizujúci regulátor, ktorý naviac spĺňa podmienku asymptotického sledovania **konštantnej** žiadanej hodnoty, nájdeme riešením diofantickej rovnice – 4 rovnice so 4 neznámymi.

$$
A(s)P(s) + B(s)Q(s) = C(s)
$$

Stupeň charakteristického polynómu  $C(s)$  spätnoväzobného systému volíme 4,

$$
C(s) = (s - c_1)(s - c_2)(s - c_3)(s - c_4)
$$

pričom  $c_1$  až  $c_4$  sú záporné reálne čísla. Obecne platí, že čím väčšie zvolíme číslo, tým rýchlejší bude regulačný pochod.

Zvolíme  $c_1 = -1.8$ ,  $c_2 = -1.8$ ,  $c_3 = -16$ ,  $c_4 = -16$ .

$$
(T_1s + 1)(T_2s + 1)(p_1s^2 + p_0s) + k_0(q_2s^2 + q_1s + q_0) =
$$
  
=  $(s - c_1)(s - c_2)(s - c_3)(s - c_4)$ 

$$
(T_1T_2s^2 + T_1s + T_2s + 1)(p_1s^2 + p_0s) + k_0q_2s^2 + k_0q_1s + k_0q_0
$$
  
\n
$$
= s^4 - (c_1 + c_2 + c_3 + c_4) s^3
$$
  
\n
$$
+ [c_4(c_1 + c_2 + c_3) + c_3(c_1 + c_2) + c_1c_2] s^2
$$
  
\n
$$
- [c_4(c_3(c_1 + c_2) + c_1c_2) - c_1c_2c_3] s + c_1c_2c_3c_4
$$
  
\n
$$
p_1T_1T_2s^4 + p_1T_1s^3 + p_1T_2s^3 + p_1s^2 + p_0T_1T_2s^3 + p_0T_1s^2 + p_0T_2s^2 + p_0s + k_0q_2s^2
$$
  
\n
$$
+ k_0q_1s + k_0q_0 =
$$
  
\n
$$
= s^4 - (c_1 + c_2 + c_3 + c_4) s^3
$$
  
\n
$$
+ [c_4(c_1 + c_2 + c_3) + c_3(c_1 + c_2) + c_1c_2] s^2
$$
  
\n
$$
- [c_4(c_3(c_1 + c_2) + c_1c_2) - c_1c_2c_3] s + c_1c_2c_3c_4
$$
  
\n
$$
(p_1T_1T_2)s^4 + (p_1T_1 + p_1T_2 + p_0T_1T_2)s^3 + (p_1 + p_0T_1 + p_0T_2 + k_0q_2)s^2
$$
  
\n
$$
+ (p_0 + k_0q_1)s + k_0q_0 =
$$

$$
= s4 - (c1 + c2 + c3 + c4) s3
$$
  
+ [c<sub>4</sub>(c<sub>1</sub> + c<sub>2</sub> + c<sub>3</sub>) + c<sub>3</sub>(c<sub>1</sub> + c<sub>2</sub>) + c<sub>1</sub>c<sub>2</sub>] s<sup>2</sup>  
- [c<sub>4</sub>(c<sub>3</sub>(c<sub>1</sub> + c<sub>2</sub>) + c<sub>1</sub>c<sub>2</sub>) - c<sub>1</sub>c<sub>2</sub>c<sub>3</sub>] s + c<sub>1</sub>c<sub>2</sub>c<sub>3</sub>c<sub>4</sub>

$$
s^{4}: \boldsymbol{p}_{1}T_{1}T_{2} = 1
$$
  
\n
$$
s^{3}: \boldsymbol{p}_{1}(T_{1} + T_{2}) + \boldsymbol{p}_{0}T_{1}T_{2} = -(c_{1} + c_{2} + c_{3} + c_{4})
$$
  
\n
$$
s^{2}: \boldsymbol{p}_{1} + \boldsymbol{p}_{0}(T_{1} + T_{2}) + k_{0}\boldsymbol{q}_{2} = c_{4}(c_{1} + c_{2} + c_{3}) + c_{3}(c_{1} + c_{2}) + c_{1}c_{2}
$$
  
\n
$$
s^{1}: \boldsymbol{p}_{0} + k_{0}\boldsymbol{q}_{1} = -[c_{4}(c_{3}(c_{1} + c_{2}) + c_{1}c_{2}) - c_{1}c_{2}c_{3}]
$$
  
\n
$$
s^{0}: k_{0}\boldsymbol{q}_{0} = c_{1}c_{2}c_{3}c_{4}
$$

Najskôr vypočítame parametre  $p_1$ ,  $p_0$ ,  $q_2$ ,  $q_1$ ,  $q_0$ , ktoré dosadíme do vzťahov pre výpočet hodnôt parametrov PID regulátora.

#### **Výpočet prevedieme v programe MATLAB** [\[19\]](#page-114-0)

```
>> k0=3.205;
T1=0.2602;T2=1.5306;
c1=-1.8;c2=-1.8;c3=-16;c4=-16;A=[T1*T2 0 0 0 0;T1+T2 T1*T2 0 0 0;1 T1+T2 k0 0 0;0 1 0 k0
0;0 0 0 0 k0];
B=[1;-(c1+c2+c3+c4);(c4*(c1+c2+c3))+(c3*(c1+c2))+(c1*c2);-(c4*(c3*(c1+c2))+(c1*c2))-(c1*c2*c3);c1*c2*c3*c4];X=inv(A)*B;
```

```
p1=X(1,1)
p0=X(2,1)
q2=X(3,1)
q1 = X(4,1)q0 = X(5, 1)kp=q2
Ti = (p0 * q2) / q0\texttt{Td=} (\; (\texttt{p0*q1}) - (\texttt{p0^2*q2}) - \texttt{q0}) \; / \; (\texttt{p0^2*q2})tau=1/p0
```
#### **Vypočítané hodnoty:**

$$
p_1 = 2.5109, p_0 = 78.0980, q_2 = 72.4091, q_1 = 278.3470, q_0 = 258.7956
$$

Tabuľka 16. Identifikované parametre  $k_p$ ,  $T_I$ ,  $T_D$ ,  $\tau$  metódou umiestnenia pólov

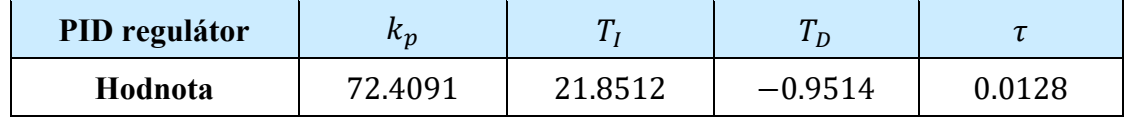

V Tabuľke 16, sú uvedené identifikované parametre  $k_p$ ,  $T_l$ ,  $T_D$ ,  $\tau$  metódou umiestnenia pólov pre nastavenie PID regulátora. Keďže filtračná časová konštanta  $\tau$  má spĺňať podmienku  $\tau \ll T_D$ , upravíme derivačnú časovú konštantu  $T_D$ , ktorá pri hodnote  $T_D = -0.9514$  neplní svoju derivačnú úlohu. Na eliminovanie tlmeného kmitania na začiatku nastavíme hodnotu derivačnej časovej konštanty na hodnotu  $T_D = 0.9514$ .

#### **Porovnanie** priebehov  $U_k(t)$  a  $n(t)$  po regulovanej odozve PID regulátora

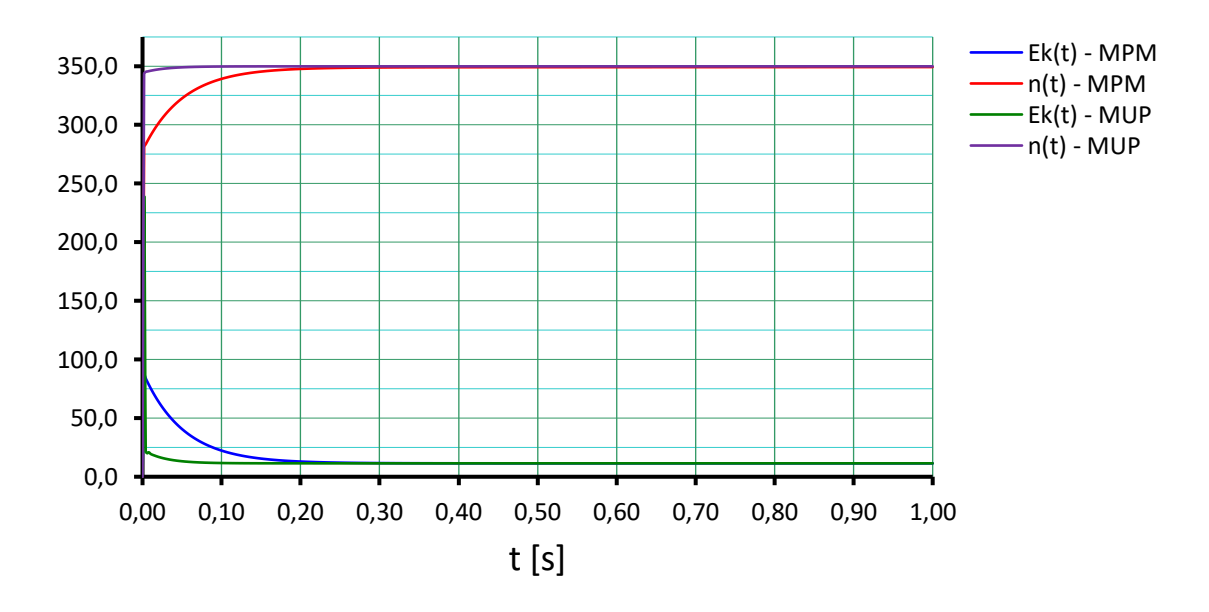

Obrázok 36. Priebehy  $U_k(t)$  a  $n(t)$  po regulovanej odozve PID regulátora

 $n(t)$  sú otáčky získané prepočtom z uhlovej rýchlosti jednosmerného motora.

Regulátora PID navrhnutý metódou umiestnenia pólov s úpravou derivačnej časovej konštanty je rýchlejší ako PID regulátor navrhnutý metódou požadovaného modelu, ako môžeme vidieť na Obrázku 36. Výsledkom oboch metód je regulovaná odozva rýchlejšia ako v prípade neriadeného systému. Všeobecne platí, že PID regulátor rýchlo reaguje a dobre tlmí rýchle prekmity regulovanej veličiny.

#### **11.3 Návrh PSD regulátora metódou požadovaného modelu**

Hodnoty nastaviteľných parametrov PSD regulátora metódou požadovaného modelu sú dané vzťahmi

$$
c_1 = e^{-\frac{t_0}{T_1}}, c_2 = e^{-\frac{t_0}{T_2}}, c_w = e^{-\frac{t_0}{T_w}}
$$

$$
k_p = \frac{1 - c_w}{t_0 k_0} T_I
$$

$$
T_I = \frac{c_1 + c_2 - 2c_1 c_2}{1 - c_1 - c_2 + c_1 c_2} t_0
$$

$$
T_D = \frac{c_1 c_2}{c_1 + c_2 - 2c_1 c_2} t_0
$$

V Úlohe 2 sme pomocou Strejcovej metódy určili prenos spojitého modelu popisujúceho dynamickú závislosť medzi vstupným napätím na obvode kotvy  $E_k(t)$  a uhlovou rýchlosťou na hriadeli jednosmerného motora  $\omega(t)$ 

$$
G_{u,\omega}(s) = \frac{B(s)}{A(s)} = \frac{k_0}{(T_1s + 1)(T_2s + 1)} = \frac{3.205}{(0.2602s + 1)(1.5306s + 1)}
$$

#### **Voľba vhodnej periódy vzorkovania.**

Pri návrhu diskrétneho regulačného obvodu je nevyhnutné zvoliť vhodnú periódu vzorkovania  $t_0$ , pretože pri použití nevhodnej voľby by sa zo stabilného obvodu stal obvod nestabilný. Perióda vzorkovania sa u proporcionálnej aperiodickej sústavy volí tak, aby bola v rozsahu  $t_0 \leq \left[\frac{1}{10}\right]$  $\frac{1}{15}t_{95}, \frac{1}{6}$  $\frac{1}{6}t_{95}$ . Čas, za ktorý prechodová charakteristika regulovanej sústavy  $h(t)$  dosiahne 95 % svojej ustálenej hodnoty  $t_{95} = 5.156$  s.

Perióda vzorkovania by teda mala byť z rozsahu  $t_0 \leq [0.3437, 0.8593]$ .

Pričom musí platiť  $t_0 < 0.286 T_w$ , kde  $T_w = 1.209$  s, potom  $t_0 < 0.346$  s.

Perióda vzorkovania volíme  $t_0 = 0.1$  s.

### Výpočet parametrov  $\bm{k_p}$ ,  $\bm{T_I}$ ,  $\bm{T_D}$  prevedieme v programe MATLAB [<u>19]</u>

```
>> t0=0.1;Tw=1.209;
k0=3.205;T1=0.2602;
T2=1.5306;
C1 = exp(-t0/T1);
C2 = exp(-t0/T2);
Cw=exp(-t0/Tw);Ti= ((C1+C2-(2*C1*C2))/(1-C1-C2+(C1*C2)))*t0
Td=((C1*C2)/(C1+C2-(2*C1*C2))) *t0kp = ((1 - C_W) / (t0 * k0))^*Ti
```
Tabuľka 17. Identifikované parametre  $k_p$ ,  $T_I$ ,  $T_D$  metódou požadovaného modelu

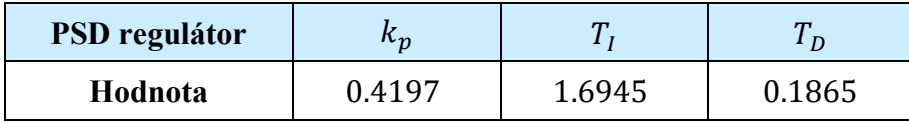

V Tabuľke 17, sú uvedené identifikované parametre  $k_p$ ,  $T_l$ ,  $T_p$  metódou požadovaného modelu.

#### **Výpočet parametrov**  $q_0$ ,  $q_1$ ,  $q_2$  prevedieme v programe MATLAB  $[19]$

 $\gg$  q0=kp\*(1+(t0/Ti)+(Td/t0))  $q1=-kp*(1+(2*Td)/t0))$  $q2 = (kp * Td) /t0$ 

Tabuľka 18. Identifikované parametre  $q_0$ ,  $q_1$ ,  $q_2$  metódou požadovaného modelu

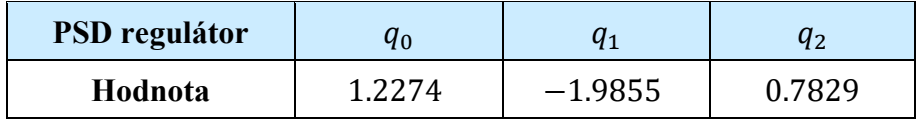

V Tabuľke 18, sú uvedené identifikované parametre  $q_0, q_1, q_2$  metódou požadovaného modelu pre nastavenie PSD regulátora.

#### **11.4 Návrh PSD regulátora metódou umiestnenia pólov**

Hodnoty nastaviteľných parametrov diskrétneho PSD regulátora metódou umiestnenia pólov sú dané vzťahmi

$$
k_p = -2q_2 - q_1
$$

$$
T_I = -t_0 \frac{2q_2 + q_1}{q_0 + q_1 + q_2}
$$

$$
T_D = -t_0 \frac{q_2}{2q_2 + q_1}
$$

V tomto prípade uvažujeme diskrétnu náhradu obrazového prenosu, periódu vzorkovania a menší počet nastaviteľných parametrov.

Z – prenos diskrétneho lineárneho dynamického systému 2. rádu má obecný tvar

$$
G(z) = \frac{B(z)}{A(z)} = \frac{b_1 z + b_0}{z^2 + a_1 z + a_0}
$$

V Úlohe 2 sme pomocou Strejcovej metódy identifikovali prenos spojitého modelu závislosti  $E_k(t) \to \omega(t)$ .

$$
G_{u,\omega}(s) = \frac{3.205}{(0.2602s + 1)(1.5306s + 1)} = \frac{3.205}{0.3983 s^2 + 1.791 s + 1}
$$

Zadaním nasledovných príkazov, tento prenos prevedieme na diskrétny s periódou vzorkovania  $t_0 = 0.1$  s v programe MATLAB [\[19\]](#page-114-0)

```
>> C1=([0.2602 1]);
C2 = (1.5306 1);
C3 = ( [3.205]);
C=conv(C1, C2);H=tf(C3,C)Hd = c2d(H, 0.1)Hd = 0.03476 z + 0.02992
 ----------------------
  z^2 - 1.618 z + 0.6378
Sample time: 0.1 seconds
Discrete-time transfer function.
```
Takže, Z – prenos diskrétneho lineárneho dynamického systému 2. rádu má tvar

$$
G(z) = \frac{B(z)}{A(z)} = \frac{b_1 z + b_0}{z^2 + a_1 z + a_0} = \frac{0.03476 z + 0.02992}{z^2 - 1.618 z + 0.6378}
$$

PSD regulátor (v kladných mocninách z) je daný

$$
G_R(z) = \frac{Q(z)}{P(z)} = \frac{q_0 z^2 + q_1 z + q_2}{z^2 - z}
$$

Riešenie diofantickej rovnice

$$
A(z)P(z) + B(z)Q(z) = C(z)
$$

zaisťuje stabilitu uzavretého regulačného obvodu, ak je

 $C(z) = (z - z_1)(z - z_2)(z - z_3)(z - z_4)$  stabilný polynóm v z (t.j.  $z_1$  až  $z_4$  sú stabilné póly) a tiež asymptotické sledovanie po častiach konštantné žiadané hodnoty. Póly diskrétneho lineárneho systému sú **stabilné**, práve vtedy, keď

$$
|z_i| < 1, \qquad i = 1, 2, \dots n
$$

t.j., všetky póly musia ležať vo vnútri jednotkovej kružnice s polomerom  $\rho = 1$  v z-rovine. Zvolíme  $z_1 = -0.9$ ,  $z_2 = -0.9$ ,  $z_3 = -0.2$ ,  $z_4 = -0.2$ .

Diofantická rovnica v našom prípade (metódou neurčitých koeficientov) vedie na sústavu lineárnych algebraických rovníc

$$
A(z)P(z) + B(z)Q(z) = C(z)
$$
  
\n
$$
(z^{2} + a_{1}z + a_{0})(z^{2} - z) + (b_{1}z + b_{0})(q_{0}z^{2} + q_{1}z + q_{2})
$$
  
\n
$$
= (z - z_{1})(z - z_{2})(z - z_{3})(z - z_{4})
$$
  
\n
$$
z^{4} - z^{3} + a_{1}z^{3} - a_{1}z^{2} + a_{0}z^{2} - a_{0}z + b_{1}q_{0}z^{3} + b_{1}q_{1}z^{2} + b_{1}q_{2}z + b_{0}q_{0}z^{2} + b_{0}q_{1}z
$$
  
\n
$$
+ b_{0}q_{2} =
$$
  
\n
$$
= z^{4} - (z_{1} + z_{2} + z_{3} + z_{4}) z^{3}
$$
  
\n
$$
+ [z_{4}(z_{1} + z_{2} + z_{3}) + z_{3}(z_{1} + z_{2}) + z_{1}z_{2}] z^{2}
$$
  
\n
$$
- [z_{4}(z_{3}(z_{1} + z_{2}) + z_{1}z_{2}) - z_{1}z_{2}z_{3}] z + z_{1}z_{2}z_{3}z_{4}
$$
  
\n
$$
z^{0}: b_{0}q_{2} = z_{1}z_{2}z_{3}z_{4}
$$

 $z^1$ :  $b_1q_2 + b_0q_1 - a_0 = -z_4(z_3(z_1 + z_2) + z_1z_2) - z_1z_2z_3$  $z^2$ :  $b_1q_1 + b_0q_0 + a_0 - a_1 = z_4(z_1 + z_2 + z_3) + z_3(z_1 + z_2) + z_1z_2$  $z^3$ :  $b_1q_0 + a_1 = 1 - (z_1 + z_2 + z_3 + z_4)$ 

 $z^0$ :  $b_0 q_2 = z_1 z_2 z_3 z_4$ 

$$
z1: b1q2 + b0q1 = a0 - z4(z3(z1 + z2) + z1z2) - z1z2z3
$$
  

$$
z2: b1q1 + b0q0 = a1 - a0 + z4(z1 + z2 + z3) + z3(z1 + z2) + z1z2
$$
  

$$
z3: b1q0 = -a1 + 1 - (z1 + z2 + z3 + z4)
$$

Sústavu lineárnych algebraických rovníc je možné vyjadriť v maticovom tvare

$$
\begin{bmatrix} b_0 & 0 & 0 \ b_1 & b_0 & 0 \ 0 & b_1 & b_0 \ 0 & 0 & b_1 \end{bmatrix} \begin{bmatrix} q_2 \ q_1 \ q_0 \end{bmatrix} = \begin{bmatrix} z_1 z_2 z_3 z_4 \ a_0 - z_4 (z_3 (z_1 + z_2) + z_1 z_2) - z_1 z_2 z_3 \ a_1 - a_0 + z_4 (z_1 + z_2 + z_3) + z_3 (z_1 + z_2) + z_1 z_2 \ -a_1 + 1 - (z_1 + z_2 + z_3 + z_4) \end{bmatrix}
$$
  
\n**Ag = b**

Keďže máme 4 rovnice pre iba 3 neznáme, sústava lineárnych algebraických rovníc nemá riešenie. Využijeme tzv. pseudoinverziu, ktorá minimalizuje súčet štvorcov rozdielov pravých a ľavých strán sústavy.

#### **Výpočet prevedieme v programe MATLAB** [\[19\]](#page-114-0)

```
t0=0.1;a0=0.6378;
a1=-1.618;b0=0.02992;
b1=0.03476;
z1=-0.9;z^2=-0.9;z3=-0.2;z = -0.2;A=[b0 0 0;b1 b0 0;0 b1 b0;0 0 b1];
b=[z1*z2*z3*z4;a0-((z4*((z3*(z1+z2))+(z1*z2))) -
(z1*z2*z3));(a1-a0+(z4*(z1+z2+z3))+(z3*(z1+z2))+(z1*z2));(-
a1+1-(z1+z2+z3+z4))];
q=pinv(A) *b
q0=q(3,1)q1=q(2,1)q2=q(1,1)kp = (-2 \times q2) - q1Ti = (-t0*(2*q2)+q1)) / (q0+q1+q2)Td=(-t0*q2)/(((2*q2)+q1)
```
#### **Vypočítané hodnoty:**

Tabuľka 19. Identifikované parametre  $q_0$ ,  $q_1$ ,  $q_2$  metódou umiestnenia pólov

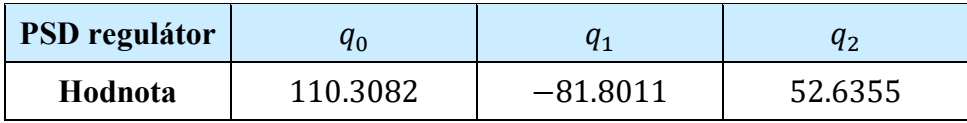

V Tabuľke 19, sú uvedené identifikované parametre  $q_0$ ,  $q_1$ ,  $q_2$  metódou umiestnenia pólov pre nastavenie PSD regulátora.

Tabuľka 20. Identifikované parametre  $k_p$ ,  $T_I$ ,  $T_D$  metódou umiestnenia pólov

| <b>PSD</b> regulátor | nn         |           | m         |
|----------------------|------------|-----------|-----------|
| Hodnota              | $-23.4698$ | $-0.0289$ | $-0.2243$ |

V Tabuľke 20, sú uvedené identifikované parametre  $k_p$ ,  $T_l$ ,  $T_p$  metódou umiestnenia pólov.

Porovnanie priebehov  $U_k(t)$  a  $n(t)$  po regulovanej odozve PSD regulátora

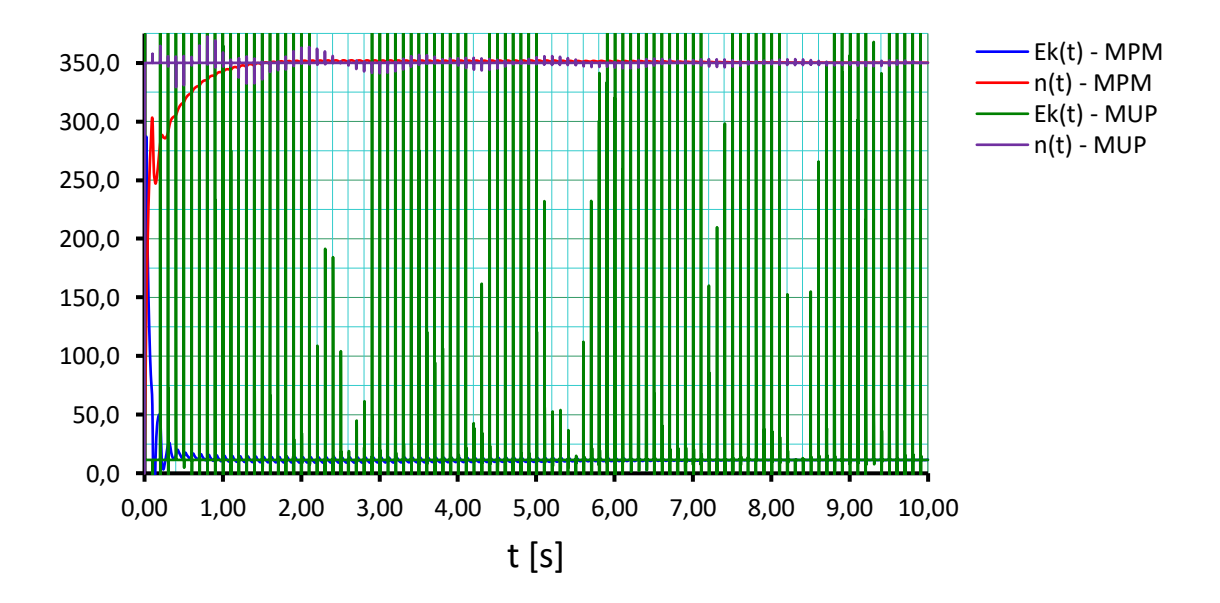

Obrázok 37. Priebehy  $U_k(t)$  a  $n(t)$  po regulovanej odozve PSD regulátora

Na obrázku 37, môžeme vidieť, že regulátor PSD navrhnutý metódou požadovaného modelu tlmí prekmity regulovanej veličiny (otáčok motora) a systém je stabilný, ale priebeh otáčok bude zo začiatku kolísavý. Regulátor PSD navrhnutý metódou umiestnenia pólov tiež postupne tlmí prekmity regulovanej veličiny (otáčok motora) a systém je stabilný, ale čas regulácie je veľmi dlhý.

### **11.5 Analýza asymptotického sledovania žiadanej hodnoty**

#### **a) Spojité systémy**

V našom prípade sú žiadanou veličinou  $w(t)$  otáčky jednosmerného motora. Riadený systém je opísaný prenosom

$$
G_S(s) = \frac{B(s)}{A(s)} = \frac{k_0}{(T_1s + 1)(T_2s + 1)}
$$

a regulátor je opísaný prenosom

$$
G_R(s) = \frac{Q(s)}{P(s)} = \frac{q_2 s^2 + q_1 s + q_0}{p_1 s^2 + p_0 s} = \frac{q_2 s^2 + q_1 s + q_0}{s(p_1 s + p_0)}.
$$

Uvažujeme obecne prenos žiadanej veličiny  $w(t)$  na regulačnú odchýlku  $e(t)$ 

$$
G_{we}(s) = \frac{B_w(s)}{A_w(s)}
$$

a Laplaceov obraz žiadanej veličiny  $w(t)$  v tvare

$$
W(s) = \frac{H_w(s)}{F_w(s)}
$$

Keďže je žiadaná veličina uvažovaná ako po častiach konštantná funkcia, platí

$$
F_w(s)=s
$$

Pri zapojení v jednoduchej spätnej väzbe, možno z blokovej algebry odvodiť prenos

$$
G_{we}(s) = \frac{B_w(s)}{A_w(s)} = \frac{A(s)P(s)}{A(s)P(s) + B(s)Q(s)}
$$

**Konečná hodnota funkcie** - ak existuje  $\lim_{t\to\infty} f(t)$  asymptotickú hodnotu funkcie  $f(t)$  pre čas  $t \to \infty$ , môžeme vypočítať podľa vzťahu

$$
f(\infty) = \lim_{t \to \infty} f(t) = \lim_{s \to 0} sF(s)
$$

Konečnú hodnotu funkcie môžeme na základe limity určiť len vtedy, ak je systém stabilný. V opačnom prípade neplatí predpoklad existencie limity  $\lim_{t\to\infty} f(t)$ .

Môžeme písať

$$
\lim_{t \to \infty} e(t) = \lim_{s \to 0} sE(s) = \lim_{s \to 0} sG_{we}(s)W(s) = \lim_{s \to 0} s \frac{B_w(s)}{A_w(s)} \frac{H_w(s)}{F_w(s)} =
$$
\n
$$
= \lim_{s \to 0} s \frac{A(s)P(s)}{A(s)P(s) + B(s)Q(s)} \frac{H_w(s)}{s} =
$$
\n
$$
= \lim_{s \to 0} \frac{A(s)P(s)}{A(s)P(s) + B(s)Q(s)} H_w(s)
$$
\n
$$
\lim_{s \to 0} \frac{(T_1s + 1)(T_2s + 1)s(p_1s + p_0)}{(T_1s + 1)(T_2s + 1)s(p_1s + p_0) + k_0(q_2s^2 + q_1s + q_0)} H_w(s)
$$

t.j.  $\lim_{s\to 0} s \frac{B_w(s)}{A_w(s)}$  $A_W(s)$  $H_W(s)$  $\frac{H_W(s)}{F_W(s)}$  musí mať konečnú hodnotu.

Platí, že limita nadobudne nulovú hodnotu, pokiaľ niektorý z faktorov čitateľa obsahuje nulový koreň. Čo je splnené, pretože  $P(s) = s(p_1 s + p_0)$ .

Aby sme mohli povedať, že PID regulátory dokážu sledovať lineárny nábeh požadovaných otáčok, musíme do zapojenia v jednoduchej spätnej väzbe zaradiť integračný člen.

#### **b) Diskrétne systémy**

 $=$ 

V našom prípade sú žiadanou veličinou  $w(kT)$  otáčky jednosmerného motora.

Riadený systém opísaný prenosom

$$
G_S(z) = \frac{B(z)}{A(z)}
$$

a regulátor je opísaný prenosom

$$
G_R(z) = \frac{Q(z)}{P(z)} = k_p \left[ 1 + \frac{t_0}{T_I} \frac{z}{z - 1} + \frac{T_D z - 1}{t_0} \right] = \frac{q_0 z^2 + q_1 z + q_2}{z^2 - z}
$$
  
= 
$$
\frac{q_0 + q_1 z^{-1} + q_2 z^{-2}}{1 - z^{-1}}
$$

Uvažujme obecne prenos žiadanej veličiny  $w(k)$  na regulačnú odchýlku  $e(k)$ 

$$
G_{we}(z) = \frac{B_w(z)}{A_w(z)}, \qquad W(z) = \frac{H_w(z)}{F_w(z)}
$$

Pri zapojení v jednoduchej spätnej väzbe, potom možno z blokovej algebry Z-prenosov odvodiť

$$
G_{we}(z) = \frac{B_w(z)}{A_w(z)} = \frac{A(z)P(z)}{A(z)P(z) + B(z)Q(z)}
$$

Požadujme po častiach konštantnú (v čase diskrétnu) žiadanú hodnotu, potom

$$
F_w(z)=z-1
$$

Z vlastností Z-transformácie platí

$$
\lim_{k \to \infty} e(k) = \lim_{z \to 1} \frac{z - 1}{z} E(z) = \lim_{z \to 1} \frac{z - 1}{z} G_{we}(z) W(z) = \lim_{z \to 1} \frac{z - 1}{z} \frac{B_w(z)}{A_w(z)} \frac{H_w(z)}{F_w(z)} =
$$
\n
$$
= \lim_{z \to 1} \frac{z - 1}{z} \frac{B_w(z)}{A_w(z)} \frac{H_w(z)}{z - 1} =
$$
\n
$$
= \lim_{z \to 1} \frac{z - 1}{z} \frac{A(z)P(z)}{A(z)P(z) + B(z)Q(z)} \frac{zH_w(z)}{z - 1} =
$$
\n
$$
= \lim_{z \to 1} \frac{A(z)P(z)}{A(z)P(z) + B(z)Q(z)} H_w(z)
$$

Teda  $\lim_{z \to 1} \frac{B_w(z)}{A_w(z)}$  $A_W(z)$  $H_W(z)$  $\frac{H_W(z)}{F_W(z)}$  musí mať konečnú hodnotu.

Keďže  $P(z) = z(z - 1)$ , je vyššie uvedená limita nulová.

Aby sme mohli povedať, že PSD regulátory dokážu sledovať lineárny nábeh požadovaných otáčok, musíme do zapojenia v jednoduchej spätnej väzbe zaradiť integračný člen.

# **12 ÚLOHA 4 – RIEŠENIE**

# **12.1 Aproximácia prenosu**  $U_k(t) \rightarrow m(t)$  **modelom 1. <b>rádu bez dopravného oneskorenia**

Jednoduchou grafickou metódou aproximujeme prenos závislosti  $U_k(t) \to m(t)$  modelom 1. rádu bez dopravného oneskorenia Obrázok 38, ktorý je daný prenosom

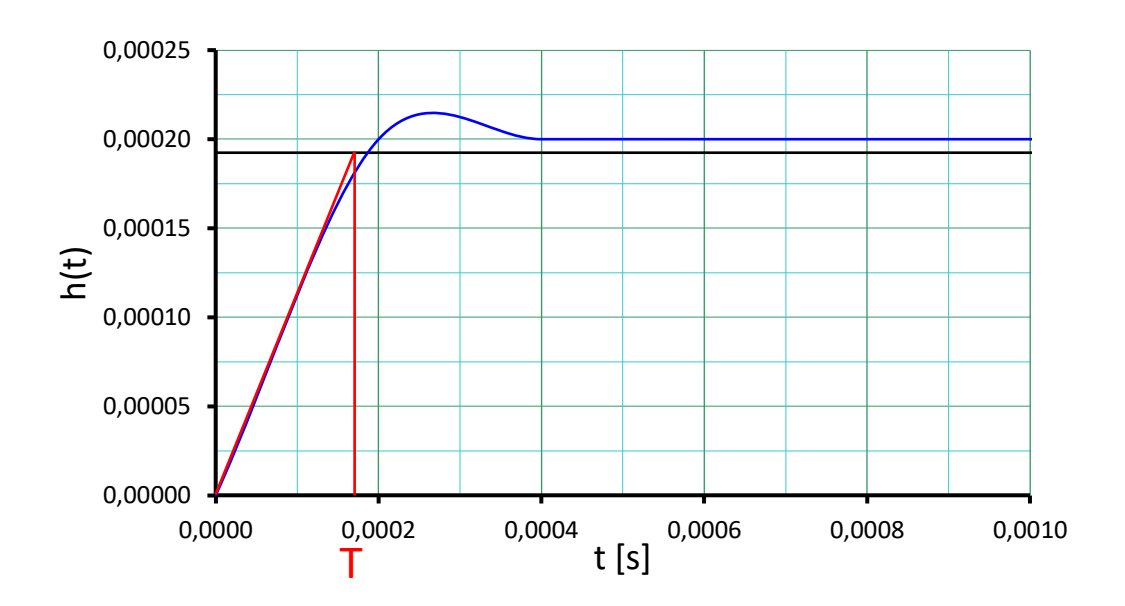

$$
\hat{G}(s) = \frac{k_0}{Ts + 1}
$$

Obrázok 38. Prechodová charakteristika závislosti  $U_k(t) \to m(t)$ 

$$
k_0 = \frac{0.002309}{12} = 0.000192
$$

Časovú konštantu  $T$  odpočítame z dotyčnice v počiatku.

$$
T=0.00017\;s
$$

keďže platí  $k_0 = h_\infty$ , alternatívne môžeme časovú konštantu určiť ako  $T \cong 0.63 h_\infty \to T \cong$ 0.00012 s

Takže prenos pre modelom 1. rádu bez dopravného oneskorenia je

$$
\hat{G}(s) = \frac{0.000192}{0.00017 \, s + 1}
$$

# **12.2 Návrh parametrov PI regulátora metódou požadovaného modelu pre model 1. rádu bez dopravného oneskorenia**

Hodnoty nastaviteľných parametrov PI regulátora metódou požadovaného modelu sú dané vzťahmi

$$
k_p = \frac{T}{k_0 T_w}
$$

$$
T_I = T
$$

kde  $T_w$ sa volí s ohľadom na obmedzenie akčného zásahu, ale kvôli efektivite regulácie by malo platiť  $T_w < T$ , takže volíme  $T_w = 0.000001$  s.

 $k_0 = 0.000192$  $T = 0.00017 s$ 

$$
k_p = \frac{T}{k_0 T_w} = \frac{0.00017}{0.000192 \cdot 0.000001} = 885\ 416.67
$$

$$
T_I = T = 0.00017
$$

Tabuľka 21. Identifikované parametre  $k_p$ ,  $T_l$  metódou požadovaného modelu

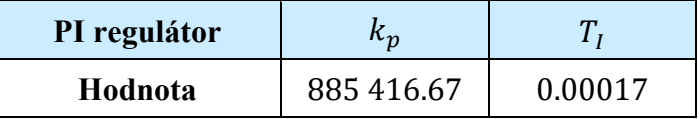

V Tabuľke 21, sú uvedené identifikované parametre  $k_p$ ,  $T_l$  metódou požadovaného modelu pre nastavenie PI regulátora.

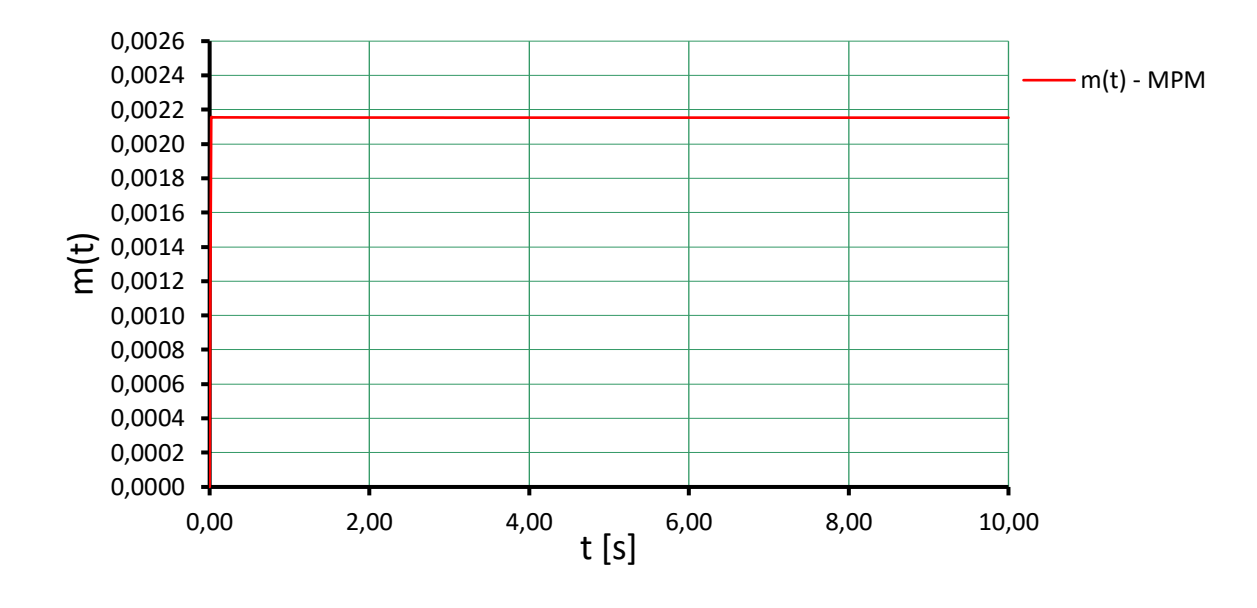

**Simulačné overenie identifikovaných parametrov PI regulátora v simulačnom systéme DYNAST**

Obrázok 39. Priebeh m $(t)$  po regulovanej odozve PI regulátora

Nastavili sme požadovaný moment motora  $m_r = 0.0022 N \cdot m$  a identifikované parametre PI regulátora  $k_p = 885416.67$ ,  $T_l = 0.00017$ . Pri regulácii dosiahne moment hodnotu  $m = 0.002156 N \cdot m$  za 2.3e-06 sekundy, čo je omnoho rýchlejšie ako bez regulácie. Na Obrázku 39 môžeme vidieť priebeh momentu po regulovanej odozve PI regulátora. Po simulačnom overení môžeme skonštatovať, že PI regulátor je navrhnutý správne.

# **12.3 Odvodenie výsledného prenosu závislosti**  $m_r(t) \rightarrow \omega(t)$  s vnútornou **regulačnou slučkou pre riadenie momentu motora**

Prenos závislosti  $m_r(t) \rightarrow \omega(t)$  určíme pomocou obecného spätno-väzobného pravidla a tzv. Masonovho vzťahu z blokovej schémy riadenia modelu jednosmerného motora s vnútornou spätnou väzbou podľa Obrázku 40. Kde  $m_r$  predstavuje požadovaný moment jednosmerného motora a blok PI reprezentuje PI regulátor s prenosom

$$
G_R(s) = k_p \left( 1 + \frac{1}{T_I s} \right) = \frac{q_1 s + q_0}{p_1 s} = \frac{\frac{q_1}{p_1} s + \frac{q_0}{p_1}}{s} = \frac{\overline{q}_1 s + \overline{q}_0}{s}
$$

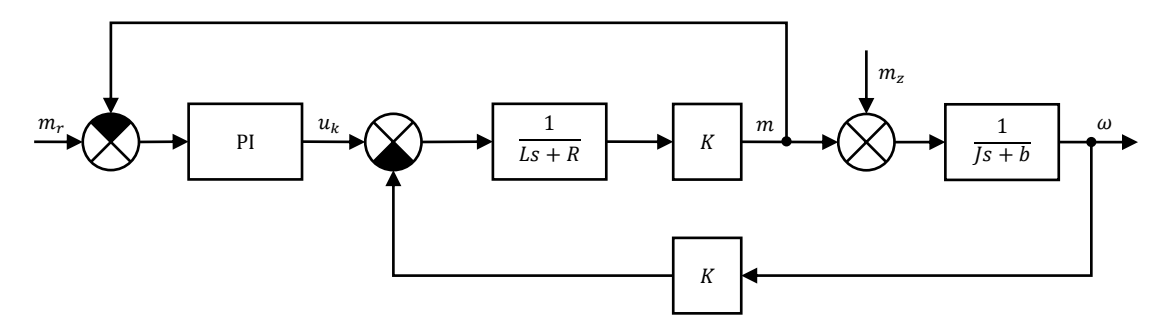

Obrázok 40. Bloková schéma riadenia momentu motora s vnútornou spätnou väzbou

Pre prenos závislosti  $m_r(t) \rightarrow \omega(t)$  môžeme písať

$$
G_{m_r\omega}(s) = \frac{\overline{q}_1 s + \overline{q}_0}{M_r(s)} = \frac{\frac{\overline{q}_1 s + \overline{q}_0}{s} \frac{K}{L s + R} \frac{1}{J s + b}}{1 + \frac{K}{L s + R} \frac{K}{J s + b} + \frac{\overline{q}_1 s + \overline{q}_0}{s} \frac{K}{L s + R}} =
$$
  

$$
= \frac{K(\overline{q}_1 s + \overline{q}_0)}{J L s^3 + (JR + JK\overline{q}_1 + bL)s^2 + (bR + bK\overline{q}_1 + JK\overline{q}_0 + K^2)s + bK\overline{q}_0} =
$$
  

$$
= \frac{B(s)}{A(s)}
$$

PI regulátor z blokovej schémy riadenia momentu motora s vnútornou spätnou väzbou je daný prenosom

$$
G_R(s) = k_p \left( 1 + \frac{1}{T_I s} \right) = \frac{k_p T_I s + k_p}{T_I s}
$$

$$
G_R(s) = k_p \left( 1 + \frac{1}{T_I s} \right) = \frac{q_1 s + q_0}{p_1 s} = \frac{\frac{q_1}{p_1} s + \frac{q_0}{p_1}}{\frac{p_1}{p_1} s} = \frac{\overline{q}_1 s + \overline{q}_0}{s}
$$

Porovnaním získame nasledovné vzťahy z ktorých vyjadríme parametre  $\bar{q}_0$ ,  $\bar{q}_1$ .

$$
q_0 = k_p
$$
  
\n
$$
q_1 = k_p T_I
$$
  
\n
$$
p_1 = T_I
$$
  
\n
$$
\overline{q}_1 = \frac{q_1}{p_1} = \frac{k_p T_I}{T_I} = k_p
$$
  
\n
$$
\overline{q}_0 = \frac{q_0}{p_1} = \frac{k_p}{T_I}
$$

Hodnoty  $\bar{q}_0$ ,  $\bar{q}_1$  vypočítame z už známych parametrov PI regulátora  $k_p = 885\ 416.67$ a  $T_I = 0.00017$ .

```
Výpočet prenosu závislosti m_r(t) \rightarrow \omega(t)[19]
```

```
>> kp=885416.67;
Ti=0.00017;
b=6.0000e-05;
J=1.1000e-04;
K=0.0120;
L=0.0015;
R = 60;q 1=kp;q 0=kp/Ti;s=tf('s');B=(K^*(q 1*s+q 0))A = ((J * L * s^3) + ((J * R) + (J * K * q_1) + (b * L)) * s^2) + ((((b * R) + (b * K * q_1))+(J*K*q 0)+K^2)*s)+(b*K*q 0))G_mrw=B/A
step(G_mrw)
G mrw = 1.063e04 s + 6.25e07
      ----------------------------------------
   1.65e-07 s^3 + 1.175 s^2 + 6876 s + 3750
```

```
Continuous-time transfer function.
```
Pomocou jednoduchej výpočtovej metódy môžeme prenos  $G_{m}(\mathcal{S})$  zjednodušiť prenosom 2.rádu

$$
\hat{G}(s) = \frac{B(s)}{A(s)} = \frac{k_0(T_b s + 1)}{(T_1 s + 1)(\hat{T}_2 s + 1)}
$$

kde

$$
\hat{T}_2 = \sum_{i=2}^{n} T_i = T_2 + T_3
$$

**Aproximáciu prenosu**  $G_{m_r\omega}(s)$  **prevedieme v programe MATLAB** [\[19\]](#page-114-0)

```
>> B=([1.063e4 6.25e7])
A=([1.65e-07 1.175 6876 3750])
b1 = B(1,1);b0 = B(1,2);r=roots(A)
r1=-r(1,1)r2=-r(2,1)r3=-r(3,1)k0=b0*r1*r2*r3
Tb=b1*r1*r2*r3/k0T1=1/r1T2= ((1/r2) + (1/r3))
```

```
s=tf('s');G apr=(k0*((Tb*s)+1))/(((T1*s)+1)*((T2*s)+1))
step(G_apr)
hold on
step(G_mrw)
G apr = 2.416e14 s + 1.42e18
   ---------------------------
   2.577e-07 s^2 + 1.834 s + 1
```
Takže zjednodušený prenos  $\hat{G}(s)$  má tvar

$$
k_0 = 1.4205 \cdot 10^{18}
$$
  
\n
$$
T_b = 1.7008 \cdot 10^{-4}
$$
  
\n
$$
T_1 = 1.4054 \cdot 10^{-7}
$$
  
\n
$$
\hat{T}_2 = 1.8336
$$

$$
\hat{G}(s) = \frac{B(s)}{A(s)} = \frac{k_0(T_b s + 1)}{(T_1 s + 1)(\hat{T}_2 s + 1)} = \frac{1.4205 \cdot 10^{18} (1.7008 \cdot 10^{-4} s + 1)}{(1.4054 \cdot 10^{-7} s + 1)(1.8336 s + 1)}
$$

Hodnoty nastaviteľných parametrov PID regulátora metódou umiestnenia pólov sú dané vzťahmi

$$
k_p = q_2
$$

$$
\tau = \frac{1}{p_0}
$$

$$
T_I = \frac{p_0 q_2}{q_0}
$$

$$
T_D = \frac{p_0 q_1 - p_0^2 q_2 - q_0}{p_0^2 q_2}
$$

**Pre PID regulátor platí**

$$
G_R(s) = \frac{Q(s)}{P(s)} = \frac{q_2 s^2 + q_1 s + q_0}{s(p_1 s + p_0)} = \frac{q_2 s^2 + q_1 s + q_0}{p_1 s^2 + p_0 s}
$$

Stabilizujúci regulátor, ktorý naviac spĺňa podmienku asymptotického sledovania **konštantnej** žiadanej hodnoty, nájdeme riešením diofantickej rovnice – 4 rovnice so 4 neznámymi.

$$
A(s)P(s) + B(s)Q(s) = C(s)
$$

Stupeň charakteristického polynómu  $C(s)$  spätnoväzobného systému volíme 4,

$$
C(s) = (s - c_1)(s - c_2)(s - c_3)(s - c_4)
$$

pričom  $c_1$  až  $c_4$  sú záporné reálne čísla. Obecne platí, že čím väčšie zvolíme číslo, tým rýchlejší bude regulačný pochod. Pričom volíme  $c_1 = -0.8$ ,  $c_2 = -0.8$ ,  $c_3 = -14$ ,  $c_4 =$ −14.

$$
(T_1s + 1)(\hat{T}_2s + 1)(p_1s^2 + p_0s) + k_0(T_b s + 1)(q_2s^2 + q_1s + q_0) =
$$
  
\n
$$
= (s - c_1)(s - c_2)(s - c_3)(s - c_4)
$$
  
\n
$$
(T_1\hat{T}_2s^2 + T_1s + \hat{T}_2s + 1)(p_1s^2 + p_0s) + (k_0T_b s + k_0)(q_2s^2 + q_1s + q_0) =
$$
  
\n
$$
= (s - c_1)(s - c_2)(s - c_3)(s - c_4)
$$
  
\n
$$
p_1T_1\hat{T}_2s^4 + p_1T_1s^3 + p_1\hat{T}_2s^3 + p_1s^2 + p_0T_1\hat{T}_2s^3 + p_0T_1s^2 + p_0\hat{T}_2s^2 + p_0s + k_0T_bq_2s^3
$$
  
\n
$$
+ k_0T_bq_1s^2 + k_0T_bq_0s + k_0q_2s^2 + k_0q_1s + k_0q_0
$$
  
\n
$$
= s^4 - (c_1 + c_2 + c_3 + c_4)s^3
$$
  
\n
$$
+ [c_4(c_1 + c_2 + c_3) + c_3(c_1 + c_2) + c_1c_2]s^2
$$
  
\n
$$
- [c_4(c_3(c_1 + c_2) + c_1c_2) - c_1c_2c_3]s + c_1c_2c_3c_4
$$

$$
p_1T_1\hat{T}_2s^4 + (p_1T_1 + p_1\hat{T}_2 + p_0T_1\hat{T}_2 + k_0T_bq_2) s^3
$$
  
+ 
$$
(p_1 + p_0T_1 + p_0\hat{T}_2 + k_0T_bq_1 + k_0q_2) s^2 + (p_0 + k_0T_bq_0 + k_0q_1) s
$$
  
+ 
$$
k_0q_0 =
$$
  
= 
$$
s^4 - (c_1 + c_2 + c_3 + c_4) s^3
$$
  
+ 
$$
[c_4(c_1 + c_2 + c_3) + c_3(c_1 + c_2) + c_1c_2] s^2
$$
  
- 
$$
[c_4(c_3(c_1 + c_2) + c_1c_2) - c_1c_2c_3] s + c_1c_2c_3c_4
$$

Porovnaním získame nasledovné vzťahy z ktorých vyjadríme parametre  $p_0$ ,  $p_1$ ,  $q_0$ ,  $q_1$ ,  $q_2$ .

$$
s^{4}: p_{1}T_{1}\hat{T}_{2} = 1
$$
  
\n
$$
s^{3}: p_{1}T_{1} + p_{1}\hat{T}_{2} + p_{0}T_{1}\hat{T}_{2} + k_{0}T_{b}q_{2} = -(c_{1} + c_{2} + c_{3} + c_{4})
$$
  
\n
$$
s^{2}: p_{1} + p_{0}T_{1} + p_{0}\hat{T}_{2} + k_{0}T_{b}q_{1} + k_{0}q_{2} = c_{4}(c_{1} + c_{2} + c_{3}) + c_{3}(c_{1} + c_{2}) + c_{1}c_{2}
$$
  
\n
$$
s^{1}: p_{0} + k_{0}T_{b}q_{0} + k_{0}q_{1} = -[c_{4}(c_{3}(c_{1} + c_{2}) + c_{1}c_{2}) - c_{1}c_{2}c_{3}]
$$
  
\n
$$
s^{0}: k_{0}q_{0} = c_{1}c_{2}c_{3}c_{4}
$$
$$
s^{4}: T_{1}\hat{T}_{2}\mathbf{p}_{1} = 1
$$
  
\n
$$
s^{3}: (T_{1} + \hat{T}_{2})\mathbf{p}_{1} + T_{1}\hat{T}_{2}\mathbf{p}_{0} + k_{0}T_{b}\mathbf{q}_{2} = -(c_{1} + c_{2} + c_{3} + c_{4})
$$
  
\n
$$
s^{2}: \mathbf{p}_{1} + (T_{1} + \hat{T}_{2})\mathbf{p}_{0} + k_{0}\mathbf{q}_{2} + k_{0}T_{b}\mathbf{q}_{1} = c_{4}(c_{1} + c_{2} + c_{3}) + c_{3}(c_{1} + c_{2}) + c_{1}c_{2}
$$
  
\n
$$
s^{1}: \mathbf{p}_{0} + k_{0}\mathbf{q}_{1} + k_{0}T_{b}\mathbf{q}_{0} = -[c_{4}(c_{3}(c_{1} + c_{2}) + c_{1}c_{2}) - c_{1}c_{2}c_{3}]
$$
  
\n
$$
s^{0}: k_{0}\mathbf{q}_{0} = c_{1}c_{2}c_{3}c_{4}
$$

#### **Riešenie sústavy rovníc získame v programe MATLAB** [\[19\]](#page-114-0)

```
>> k0=1.4205e+18;
Tb=1.7008e-04;
T1=1.4054e-07;
T2=1.8336;
c1=-0.8;c2=-0.8;c3=-14;c4=-14;A=[T1*T2 0 0 0 0;T1+T2 T1*T2 k0*Tb 0 0;1 T1+T2 k0 k0*Tb 0;0 1 
0 0 k0*Tb;0 0 0 0 k0];
B=[1;-(c1+c2+c3+c4);(c4*(c1+c2+c3))+(c3*(c1+c2))+(c1*c2);-(c4*(c3*(c1+c2))+(c1*c2))-(c1*c2*c3);c1*c2*c3*c4];X=inv(A)*B;p1=X(1,1)
p0=X(2,1)q2=X(3,1)q1 = X(4,1)q0=X(5,1)kp=q2
Ti = (p0 \times q2) / q0Td=((p0*q1)-(p0^2*q2)-q0)/(p0^2*q2)tau=1/p0
```
Vypočítané parametre  $p_1$ ,  $p_0$ ,  $q_2$ ,  $q_1$ ,  $q_0$  dosadíme do vzťahov pre výpočet hodnôt parametrov PID regulátora.

$$
p_0 = 321.8987, p_1 = 3.8805 \cdot 10^6
$$

$$
q_0 = 8.8310 \cdot 10^{-17}, q_1 = 1.7315 \cdot 10^{-4}, q_2 = -2.9452 \cdot 10^{-8}
$$

Tabuľka 22. Identifikované parametre  $k_p$ ,  $T_I$ ,  $T_D$ ,  $\tau$  metódou umiestnenia pólov

<span id="page-108-0"></span>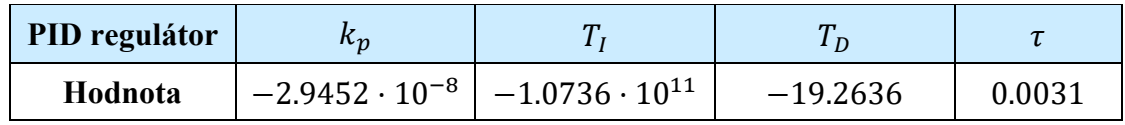

V Tabuľke 22, sú uvedené identifikované parametre  $k_p, T_l, T_p, \tau$  metódou umiestnenia pólov pre nastavenie PID regulátora.

### **Simulačné overenie identifikovaných parametrov PI a PID regulátora v simulačnom systéme DYNAST**

Nastavili sme požadované otáčky motora  $n = 295$  o $t \cdot min^{-1}$ . Pre nastavenie PI regulátora sme použili vypočítané parametre z Tabuľky 21. Pre nastavenie PID regulátora sme použili vypočítané parametre z Tabuľky 22. Po simulačnom overení môžeme skonštatovať, že sa vypočítané hodnoty pre nastavenie PI a PID regulátora v kaskádovom riadení nie sú použiteľné.

## **12.4 Výpočet výsledného prenosu závislosti**  $m_z(t) \rightarrow \omega(t)$  poruchového **momentu na otáčky motora**

Keďže priama vetva väzby  $m_z(t) \to \omega(t)$  (t.j. **poruchového momentu na uhlovú rýchlosť hriadeľa motora**) nemá s vnútornou regulačnou slučkou spoločný žiadny prenosový bod ani súčtový člen, nemožno jednoduché spätno-väzobné pravidlo použiť. Masonov vzťah potom vedie na

$$
G_{dy}(s) = \frac{\Omega(s)}{M_z(s)} = \frac{\frac{1}{js+b} \left( 1 + \frac{\overline{q}_1 s + \overline{q}_0}{s} \frac{K}{L s + R} \right)}{1 + \frac{K}{L s + R} \frac{K}{js+b} + \frac{\overline{q}_1 s + \overline{q}_0}{s} \frac{K}{L s + R}} =
$$
  
= 
$$
\frac{L s^2 + (K \overline{q}_1 + R) s + K \overline{q}_0}{J L s^3 + (JR + JK \overline{q}_1 + bL) s^2 + (bR + bK \overline{q}_1 + JK \overline{q}_0 + K^2) s + bK \overline{q}_0} = \frac{B_d(s)}{A(s)}
$$

PI regulátor z blokovej schémy riadenia momentu motora s vnútornou spätnou väzbou na Obrázku 42, je daný prenosom

$$
G_R(s) = \frac{\overline{q}_1 s + \overline{q}_0}{s}
$$

Hodnoty  $\bar{q}_0$ ,  $\bar{q}_1$  vypočítame z už známych parametrov PI regulátora  $k_p = 885\,416.67$ a  $T_I = 0.00017$ . Pričom

$$
\overline{q}_0 = \frac{k_p}{T_I}
$$

$$
\overline{q}_1 = k_p
$$

#### **Výpočet prenosu závislosti**  $m_r(t) \rightarrow \omega(t)$  **prevedieme v programe MATLAB** [\[19\]](#page-114-0)

```
>> b=6.0000e-05;J=1.1000e-04;
K=0.0120;
L=0.0015;
R=60;kp=885416.67;
Ti=0.00017;
q 0=kp/Ti;q_1=kp;
s=tf('s');
Bd=((L*s^2)+(((K*q_1)+R)*s)+(K*q_0))
A = ((J * L * s * 3) + ((J * R) + (J * K * q_1) + (b * L)) * s * 2) + ((((b * R) + (b * K * q_1))+(J*K*q 0)+K^2)*s)+(b*K*q 0))G_dy=Bd/A
step(G_dy)
G dy = 0.0015 s^2 + 1.069e04 s + 6.25e07
       ----------------------------------------
   1.65e-07 s^3 + 1.175 s^2 + 6876 s + 3750
```
Po simulačnom overení stability zisteného prenosu závislosti  $m_r(t) \to \omega(t)$  môžeme konštatovať, že prenos je stabilný.

#### **12.5 Analýza asymptotickej kompenzácie poruchy**

Prenos poruchovej veličiny (momentu) na výstup v uzavretej regulačnej slučke je

$$
\bar{G}_{dy}(s) = \frac{\bar{B}_d(s)}{\bar{A}(s)} = \frac{Ls^2 + (K\bar{q}_1 + R)s + K\bar{q}_0}{JLs^3 + (JR + JK\bar{q}_1 + bL)s^2 + (bR + bK\bar{q}_1 + JK\bar{q}_0 + K^2)s + bK\bar{q}_0}
$$

a PID regulátor je opísaný prenosom

$$
G_R(s) = \frac{Q(s)}{P(s)} = \frac{q_2 s^2 + q_1 s + q_0}{s(p_1 s + p_0)} = \frac{(k_p T_I \tau) s^2 + k_p (T_I + \tau + T_D T_I) s + k_p}{T_I \tau s^2 + T_I s}
$$

Uvažujeme (predpokladaný) Laplaceov obraz poruchy  $m_z(t) = d(t)$  v tvare

$$
D(s) = \frac{H_d(s)}{F_d(s)}
$$

Ak je porucha uvažovaná ako po častiach konštantná funkcia pôsobiaca na vstupe riadeného systému, zrejme platí

$$
F_d(s)=s
$$

Nech je regulačný obvod daný podľa Obrázka 41.

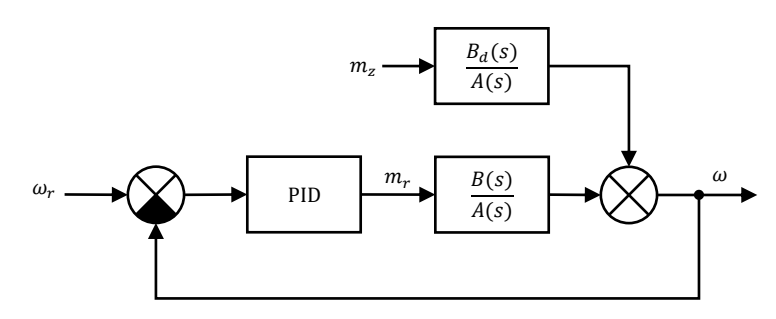

<span id="page-111-0"></span>Obrázok 41. Bloková schéma riadenia momentu motora s vnútornou aj vonkajšou spätnou väzbou

Potom možno pre uzavretú vonkajšiu slučku z blokovej algebry odvodiť prenos

$$
\bar{G}_{dy}(s) = \frac{\bar{B}_d(s)}{\bar{A}(s)} = \frac{B_d(s)P(s)}{A(s)P(s) + B(s)Q(s)}
$$

**Konečná hodnota funkcie** - ak existuje  $\lim_{t\to\infty} f(t)$  asymptotickú hodnotu funkcie  $f(t)$  pre čas  $t \to \infty$ , môžeme vypočítať podľa vzťahu

$$
f(\infty) = \lim_{t \to \infty} f(t) = \lim_{s \to 0} sF(s)
$$

Konečnú hodnotu funkcie môžeme na základe limity určiť len vtedy, ak je systém stabilný. V opačnom prípade neplatí predpoklad existencie limity  $\lim_{t\to\infty} f(t)$ .

Môžeme písať

$$
\lim_{t \to \infty} y(t) = \lim_{s \to 0} sY(s) = \lim_{s \to 0} s\overline{G}_{dy}(s)D(s) = \lim_{s \to 0} s\frac{\overline{B}_d(s)}{\overline{A}(s)} \frac{H_d(s)}{F_d(s)} =
$$
\n
$$
= \lim_{s \to 0} s\frac{B_d(s)P(s)}{A(s)P(s) + B(s)Q(s)} \frac{H_d(s)}{s} = \frac{B_d(s)P(s)}{A(s)P(s) + B(s)Q(s)}H_d(s)
$$

t.j.  $\lim_{s\to 0} \frac{\bar{B}_d(s)}{\bar{A}_d(s)}$  $\bar{A}_d(s)$  $H_d(s)$  $\frac{H_d(s)}{F_d(s)}$  musí mať konečnú hodnotu.

Platí, že limita nadobudne nulovú hodnotu, pokiaľ niektorý z faktorov čitateľa obsahuje (aspoň jednonásobný) nulový koreň. Čo je splnené, pretože  $P(s) = s(p_1 s + p_0)$ . Takže môžeme povedať, že PI a PID regulátory v kaskádnom riadení spĺňajú podmienku asymptotického sledovania po častiach konštantnú poruchovú veličinu (moment).

### **ZÁVER**

Cieľom práce bolo vytvorenie úloh pre výukové účely predmetu Akční členy mechatronických systémů. V teoretickej časti je uvedený stručný teoretický výklad jednotlivých úloh s matematickým popisom a v praktickej časti sú jednotlivé úlohy vyriešené.

V prvej úlohe je v simulačnom systéme DYNAST zostavený fyzikálny model cudzo budeného jednosmerného motora s konštantným budením a pripojenou záťažou, pomocou ktorého sú zistené statické charakteristiky závislostí  $U_k \to m, U_k \to \omega$ , prechodové a logaritmické frekvenčné charakteristiky (Bodeho diagramy) a overený vplyv zmeny veličín  $U_k$ ,  $U_b$ a  $R_k$  na momentovú (záťažovú) charakteristiku  $m \to \omega$ .

V druhej úlohe je model doplnený základnými blokmi, ktoré reprezentujú rušenie vstupného napätia kotvy jednosmerného motora harmonickým a neharmonických rušením. Simuláciou je zistený vplyv rušenia na moment a otáčky jednosmerného motora. Ďalej je overený vplyv koeficientu klzného trenia v motore  $b_k$  ( $B_{G_1}$ ).

V tretej a štvrtej úlohe je model doplnený základnými blokmi reprezentujúcimi PI, PID a PSD regulátory. Tretia úloha je zameraná na priame spojité a diskrétne riadenie otáčok jednosmerného motora. Pomocou metódy požadovaného modelu a metódy umiestnenia pólov sú vypočítané koeficienty pre nastavenie PID a PSD regulátora. Funkčnosť nastavených PID a PSD regulátorov je následne overená v simulačnom systéme DYNAST.

Štvrtá úloha je zameraná na spojité riadenie momentu motora a spojité kaskádové riadenie momentu a otáčok motora.

Práca by mala poskytnúť podporný materiál poslucháčom FAI UTB v Zlíne pri štúdiu predmetu Akční členy mechatronických systémů.

#### **ZOZNAM POUŽITEJ LITERATÚRY**

- [1] BALÁTĚ, Jaroslav. *Automatické řízení.* 2., přeprac. vyd. Praha: BEN technická literatura, 2004, 663 s. ISBN 8073001489.
- [2] BOBÁL, Vladimír, Joseph BÖHM, Jaromír FESSL a Jiří MACHÁČEK. *Digital Selftuning Controllers: Algorithms, Implementation and Applications.* London: Springer, 2005.
- [3] HAJDA, Radim. *Soubor příkladů a úloh implementujících Dynast pro účely výuky předmětů Automatizace, Automatické řízení a Teorie systémů* [online]. Zlín, 2018 [cit. 2019-11-15]. Dostupné z: [https://stag.utb.cz](https://stag.utb.cz/). Bakalářská práce. Univerzita Tomáše Bati ve Zlíně, Fakulta aplikované informatiky. Vedoucí práce Libor Pekař.
- [4] OGATA, Katsuhiko. *System dynamics.* 4th ed. Upper Saddle River, NJ: Pearson/Prentice Hall, c2004, ix, 768 s. ISBN 0131424629.
- [5] ÚŘEDNÍČEK, Zdeněk. *Elektromechanické akční členy.* Zlín: Univerzita Tomáše Bati ve Zlíně, 2009, 127 s. ISBN 978-80-7318-835-1.
- [6] WOODS, Robert L. a Kent L. LAWRENCE. *Modeling and simulation of dynamic systems.* Upper Saddle River, N.J.: Prentice Hall, 1997, xx, 521 s. ISBN 0133373797.
- [7] JURIŠICA, Ladislav, Mikuláš HUBA. *Úvod do automatizácie, Úvod do štúdia.*  Bratislava: Slovenská technická univerzita, 2002, 78 s.
- [8] ŽALMAN, Milan. *Akčné členy*. Bratislava: Slovenská technická univerzita, 2003, 209 s. ISBN 80-227-1835-1.
- [9] ALMÁSSY, S. *Elektrické akčné členy: Návody na cvičenia*. Bratislava: STU v Bratislave, 1992. 148 s. ISBN 80-227-0478-4.

<span id="page-113-0"></span>[10] MANN, Heřman a Michal ŠEVČENKO. *Snadné počítačové modelování dynamických soustav: Příručka k internetovému kurzu a simulačnímu systému DYNAST*. Praha, 2008, 151 s.

<span id="page-113-1"></span>[11] MANN, Heřman a Michal ŠEVČENKO. *Snadné počítačové modelování dynamických soustav: Příručka k systému DYNAST*. Praha, 2015, 128 s.

[12] VÍTEČKOVÁ, Miluše a Antonín VÍTEČEK. *Základy automatické regulace*. 2. vyd. Ostrava: VŠB - Technická univerzita, 2014, 244 s. ISBN 978-80-248-1924-2.

[13] VESELÝ, V., M. HYPIUSOVÁ a Ľ. GRMAN. *Nastavovanie parametrov regulátora pre reálne objekty* [online]. In: . Bratislava: Slovenská technická univerzita, s. 7 [cit. 2021- 5-12]. Dostupné z: https://www.grman.org/pdf/Grman\_2002\_ATP\_sk.pdf

[14] DRURY, Bill, 2009. *The Control Techniques Drives and Controls Handbook*. 2nd Ed. London: The Institution of Engineering and Technology. ISBN 978-1-84919-101-2.

[15] DÚBRAVSKÝ, Jozef, 2012. *Príspevok k metódam a algoritmom riadenia jednosmerných servopohonov: Autoreferát dizertačnej práce*. Bratislava. Dizertácia. Slovenská technická univerzita. Vedúci práce Prof. Ing. Milan Žalman, PhD.

[16] BÉLAI, Igor, 2017. *Implementácia algoritmov riadenia elektrických pohonov: Učebný text na cvičenia z predmetu Servopohony pre mechatronické aplikácie* [online]. Bratislava. Učebný text. Slovenská Technická univerzita, Fakulta elektrotechniky a informatiky.

[17] KUPKA, Libor, 2008. *MATLAB & SIMULINK: studijní materiály pro předmět Základy Kybernetiky*. Liberec, 224 s. Studijní materiály. Technická univerzita, Fakulta mechatroniky a mezioborových inženýrských studií.

[18] BEČKA, Martin, 2016. *Vybrané přístupy experimentální identifikace*. Ostrava. Bakalářská práce. Technická univerzita, Fakulta strojní. Vedoucí práce Renata Wagnerová.

<span id="page-114-0"></span>[19] *The MathWorks, Inc.: MATLAB* [online]. [cit. 2021-5-13]. Dostupné z: [https://www.mathworks.com/help/examples.html.](https://www.mathworks.com/help/examples.html)

[20] FIKAR, Miroslav a Ján MIKLEŠ, 1999. *Identifikácia systémov*. Bratislava, 114 s. Publikácia. Slovenská Technická univerzita, Fakulta chemickotechnologická.

## **ZOZNAM POUŽITÝCH SYMBOLOV A SKRATIEK**

## **Zoznam použitých symbolov pre automatickú reguláciu**

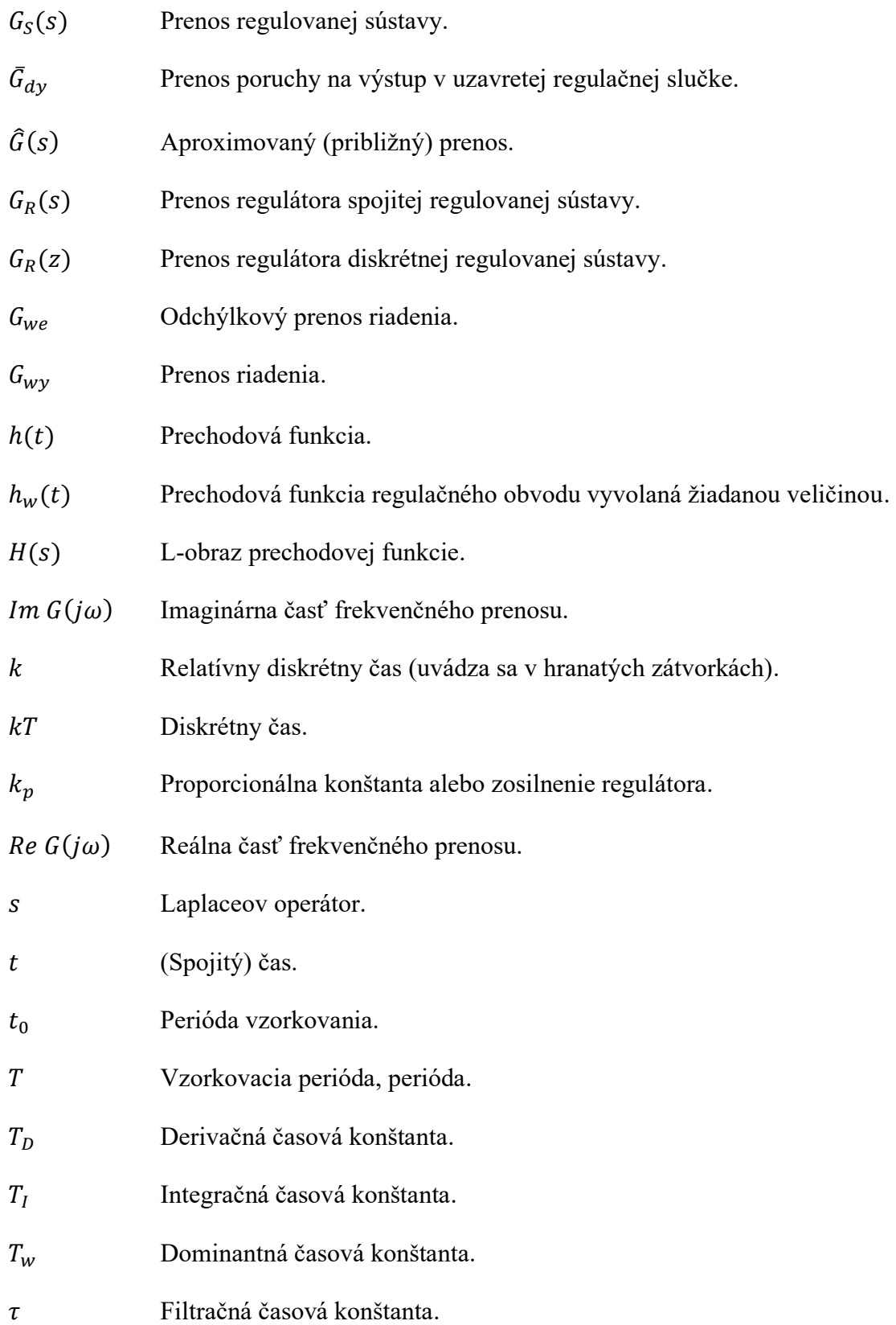

### **Zoznam použitých symbolov pre fyzikálny model cudzo budeného JM**

- b Celkový koeficient klzného trenia v motore  $[N \cdot m \cdot s/rad]$ .
- $b_k$  Koeficient klzného trenia v motore  $[N \cdot m \cdot s \cdot rad^{-1}]$ .
- $b_z$  Koeficient klzného trenia záťaže  $[N \cdot m \cdot s \cdot rad^{-1}]$ .
- $i_b$  Elektrický prúd obvodu budenia [A].
- $i_k$  Elektrický prúd obvodu kotvy [A].
- J Celkový moment zotrvačnosti na hriadeli motora  $[kg \cdot m^2]$ .
- $J_k$  Moment zotrvačnosti motora  $[kg \cdot m^2]$ .
- $J_z$  Moment zotrvačnosti záťaže na hriadeli motora  $[kg \cdot m^2]$ .
- $K_m$  Konštrukčná konštanta motora [ $V \cdot s \cdot rad^{-1}$ ].
- $K_{\omega}$  Koeficient magnetického indukčného toku [ $V \cdot s \cdot rad^{-1}$ ].
- $L<sub>b</sub>$  Náhradná elektrická indukčnosť obvodu budenia [H].
- $L_k$  Náhradná elektrická indukčnosť obvodu kotvy [H].
- $m_i$  Elektromagnetický moment motora  $[N \cdot m]$ .
- $m<sub>z</sub>$  Záťažový moment alebo moment záťaže  $[N \cdot m]$ .
- $n$  Ustálené otáčky rotora  $[ot \cdot min^{-1}]$ .
- $R_h$  Náhradný ohmický odpor obvodu budenia [ $\Omega$ ].
- $R_k$  Náhradný ohmický odpor obvodu rotora (kotvy) [ $\Omega$ ].
- $R_n$  Prídavný sériový odpor v obvode rotora [ $\Omega$ ].
- $U<sub>b</sub>$  Napájacie napätie obvodu budenia [V].
- $U_i$ Indukované elektromotorické napätie obvodu rotora (kotvy) [V].
- $U_k$  Napájacie napätie obvodu rotora (kotvy) [V].
- $\omega$  Uhlová rýchlosť rotora (kotvy) voči statoru [rad · s<sup>-1</sup>].
- $\omega_s$  Uhlová rýchlosť voľnobehu [rad · s<sup>-1</sup>].
- Uhol natočenia hriadeľa rotora [°].

### **Zoznam použitých symbolov pre simulačný systém DYNAST**

- $B_{61}$  Tlmiaci faktor záťaže.
- $B_m$  Tlmiaci faktor kotvy k puzdru.
- $E_b$  Napájacie napätie obvodu budenia.
- $E_k$  Napájacie napätie obvodu kotvy.
- $J_{c1}$  Moment zotrvačnosti záťaže.
- $J_m$  Moment zotrvačnosti motora.
- K<sub>em</sub> Elektromechanická konštanta motora.
- L<sub>a</sub> Indukčnosť obvodu kotvy.
- L<sub>f</sub> Indukčnosť obvodu budenia.
- $m_d$  Dynamický moment.
- $R_a$  Ohmický odpor obvodu kotvy.
- $R_f$  Ohmický odpor obvodu budenia.

### **Zoznam použitých skratiek**

- LDS Lineárny dynamický systém.
- MNŠ Metóda najmenších štvorcov.
- MPM Metóda požadovaného modelu.
- MUP Metóda umiestnenia pólov.
- ORO Otvorený regulačný obvod.
- PCH Prechodová charakteristika.
- PID Proporcionálne integračne derivačný analógový regulátor.
- PSD Proporcionálne sumačne diferenčný číslicový regulátor.
- Uzavretý regulačný obvod.

## **ZOZNAM OBRÁZKOV**

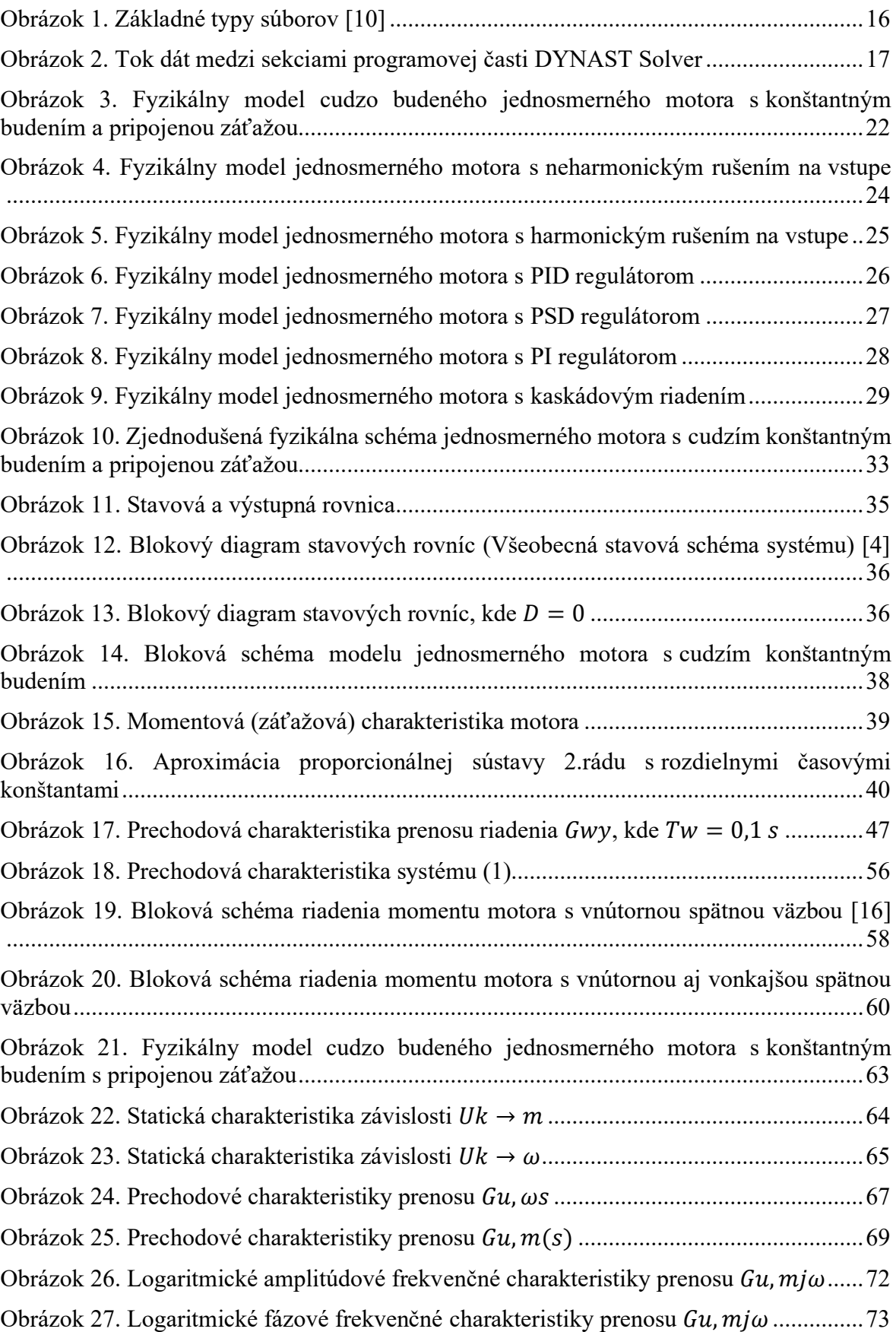

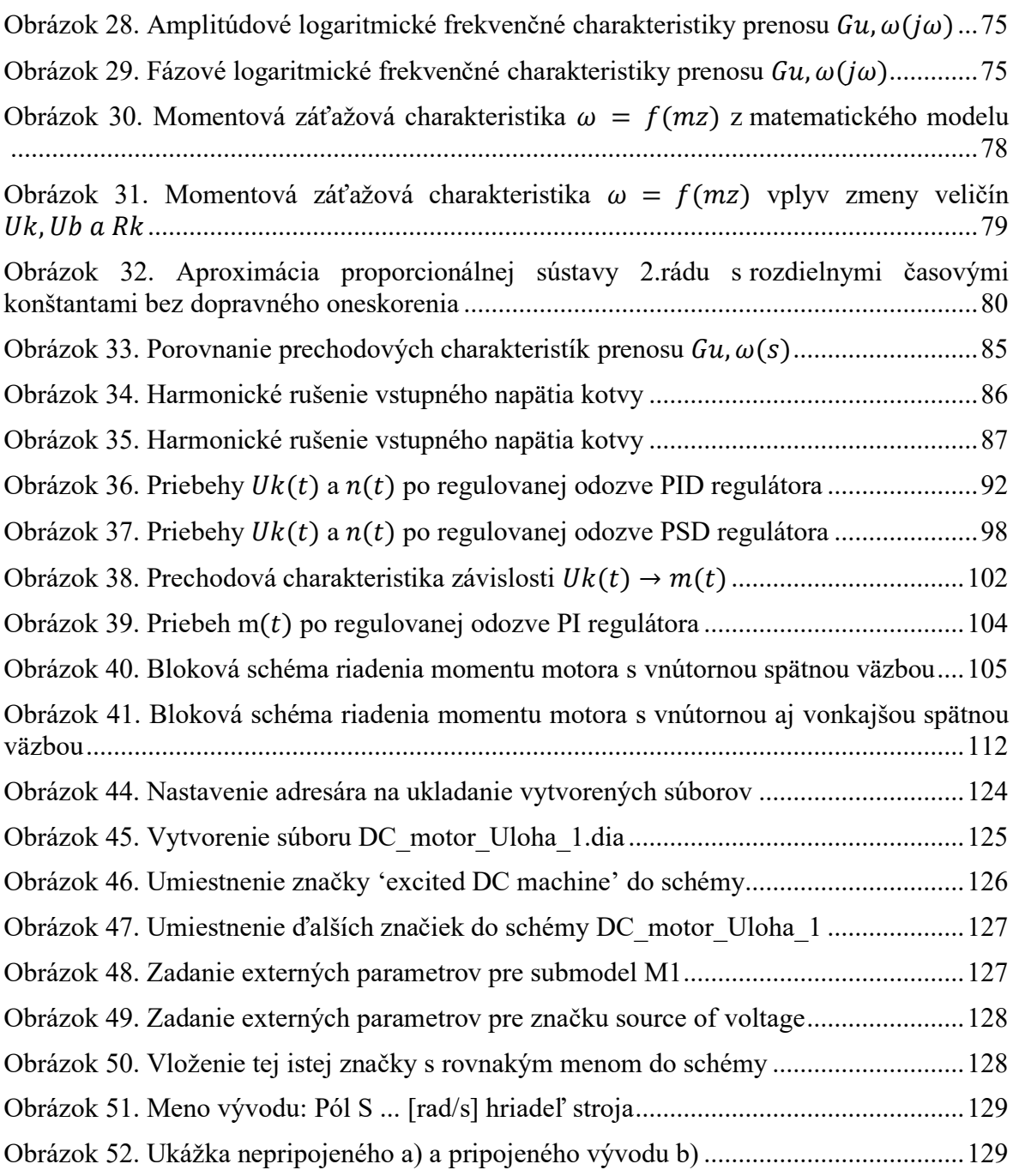

Obrázok 53. Zadávanie obrazov odoziev [..........................................................................132](#page-131-0)

[Obrázok 54. Výsledný obraz odozvy](#page-132-0)  = ...................................................133

Obrázok 55. Výsledný obraz odozvy = [..........................................................134](#page-133-0)

### **ZOZNAM TABULIEK**

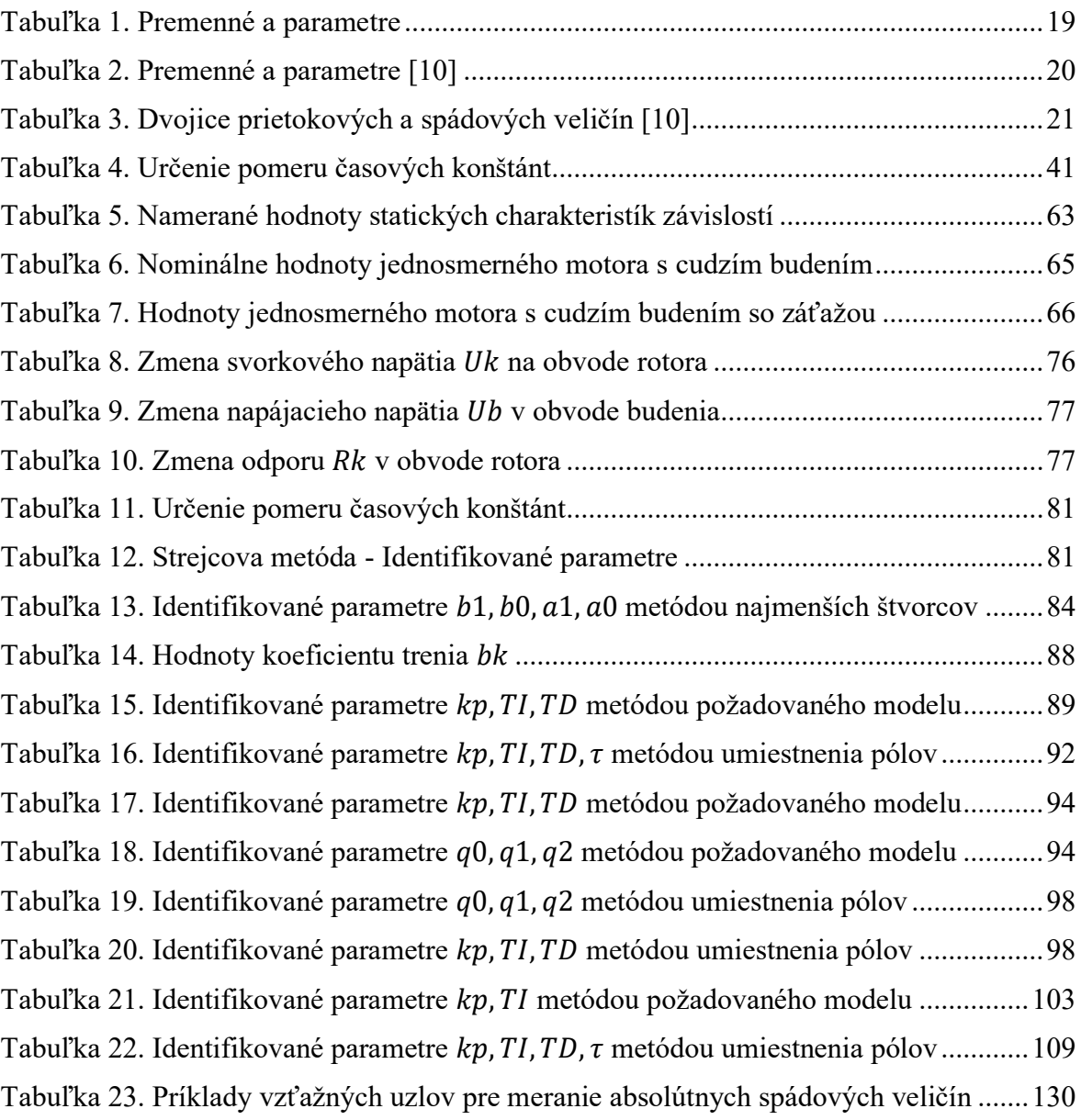

## **ZOZNAM PRÍLOH**

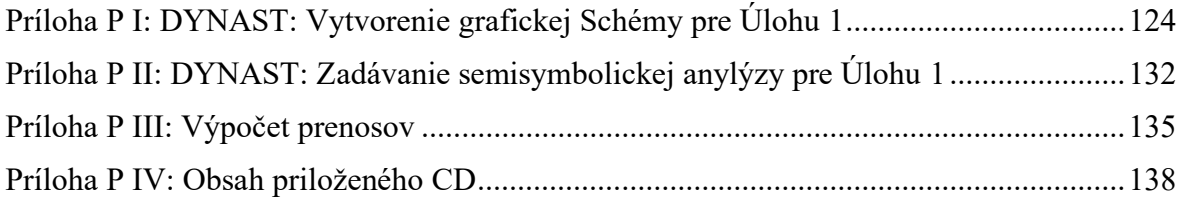

### <span id="page-123-1"></span>**PRÍLOHA PI:**

## **DYNAST: VYTVORENIE GRAFICKEJ SCHÉMY PRE ÚLOHU 1**

#### **Nastavenie adresára pre ukladanie vytvorených súborov**

Zmenu adresára na ukladanie vytvorených súborov urobíme nasledovne

- 1. V menu Preferences zvolíte Options, Obrázok 44.
- 2. V záložke Folders v rolovacom zozname Problem folder: Text & Diagram files vyberte adresár, kde chcete vytvorené súbory ukladať.
- 3. Kliknite na OK.

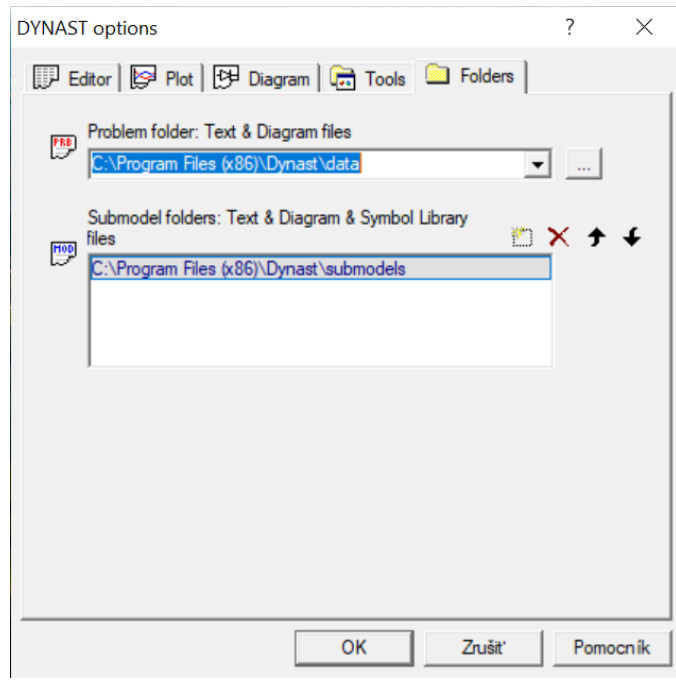

Obrázok 42. Nastavenie adresára na ukladanie vytvorených súborov

#### <span id="page-123-0"></span>**Vytvorenie schémy**

Okno pre vytvorenie schémy v grafickej podobe si otvoríme nasledovne

- 4. V menu File zvoľte New, Obrázok 45.
- 5. V rolovacom zozname File type vyberte Diagram.
- 6. Zadajte File name a Title.
- 7. Kliknite na OK.

Schémy v grafickej podobe sa ukladajú do súboru \*.dia. Príkazy pre vytváranie a editovanie schém sú k dispozícii v menu Place.

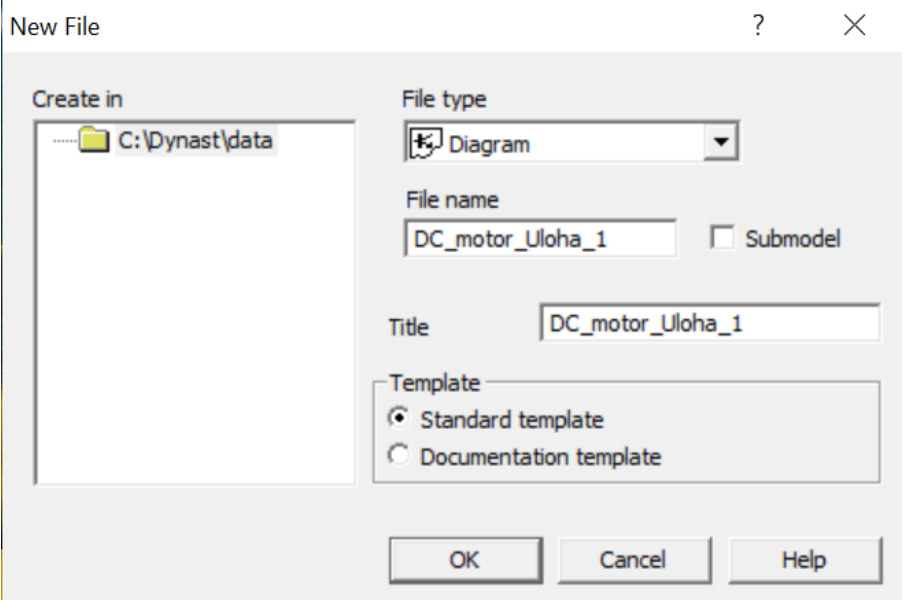

Obrázok 43. Vytvorenie súboru DC\_motor\_Uloha\_1.dia

#### <span id="page-124-0"></span>**Umiestňovanie značiek do schémy**

Grafické značky rôznych častí sústav, t.j. fyzikálnych prvkov, základných blokov alebo submodelov, umiestnime do schémy nasledovne

- 1. V menu Place zvoľte Part, čím si otvoríte dialóg Place Part.
- 2. Zvoľte knižnicu electro-mechanical submodels a vyberte si značku excited DC machine, Obrázok 46.
- 3. Ak kliknete na zvolenú značku, 'zavesí' sa na kurzor myši.
- 4. V prípade potreby značku môžete ešte pred umiestnením do schémy
	- otočiť o 90° klávesou R
	- prevrátiť vodorovne klávesom X
	- prevrátiť zvislo klávesom Y
- 5. Kurzor myši potom presuňte na miesto, kam chcete značku umiestniť, a na toto miesto kliknite.
- 6. Ak chcete tú istú značku vložiť takisto do niektorého iného miesta schémy, zopakujte kroky 4 a 5.

7. Rozmiestňovanie vybranej značky ukončíte pravým tlačítkom myši.

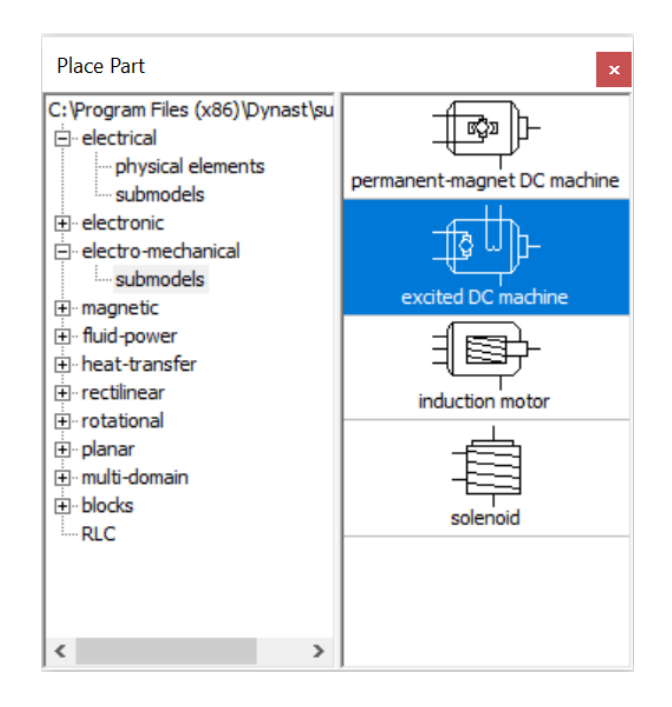

Obrázok 44. Umiestnenie značky 'excited DC machine' do schémy

<span id="page-125-0"></span>Obdobným spôsobom vložíme do schémy ďalšie značky.

- 1. Zvoľte knižnicu electrical physical elements a vložte dve značky reference (electrical ground) a dve značky source of voltage do schémy.
- 2. Ďalej zvoľte knižnicu rotational physical elements v vložte dve značky reference (absolute frame) a po jednej značke torsional damper, rotating mass a source of torque, Obrázok 47.

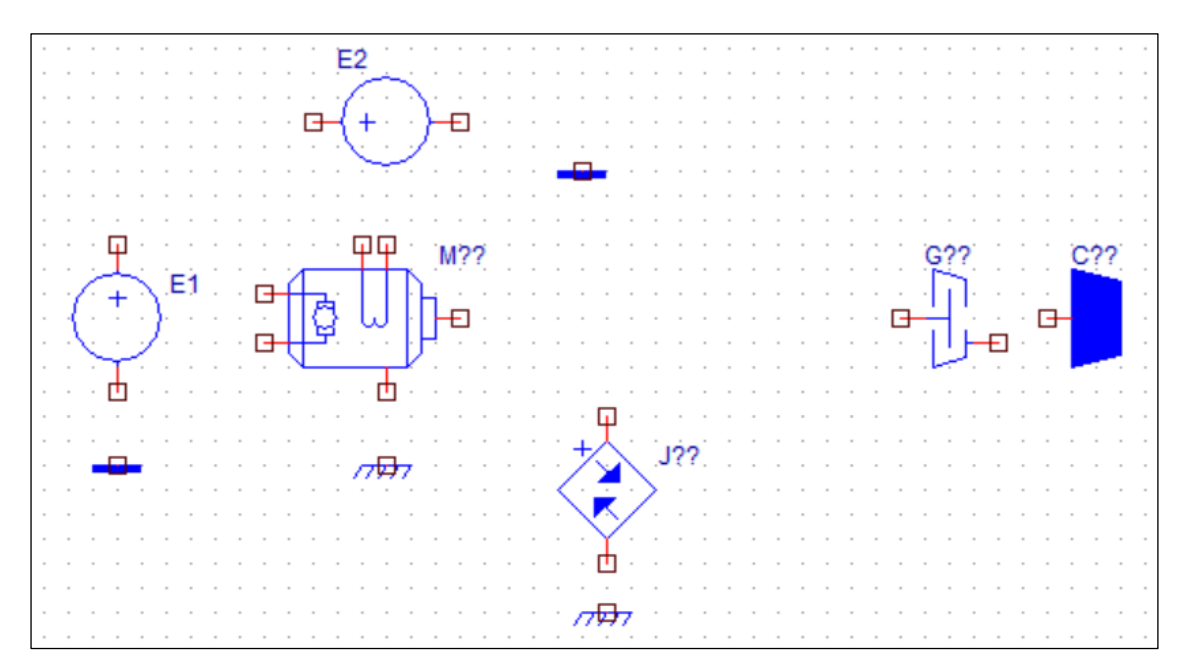

#### <span id="page-126-0"></span>**Špecifikácia vloženej značky**

Každú vloženú značku v schéme je potrebné bližšie špecifikovať.

- 1. Dvojnásobne kliknite na vloženú značku excited DC machine v schéme, čím sa otvorí príslušný dialóg, v našom prípade Submodel Properties.
- 2. Zadajte Name: popisovanej značky, napríklad: M1.
- 3. Špecifikujte parametre zadávanej časti:
	- V prípade submodelu M1 zadajte hodnotu Value tých parametrov, ktoré v dialógu buď chýbajú alebo ktoré chcete zmeniť, Obrázok 48.

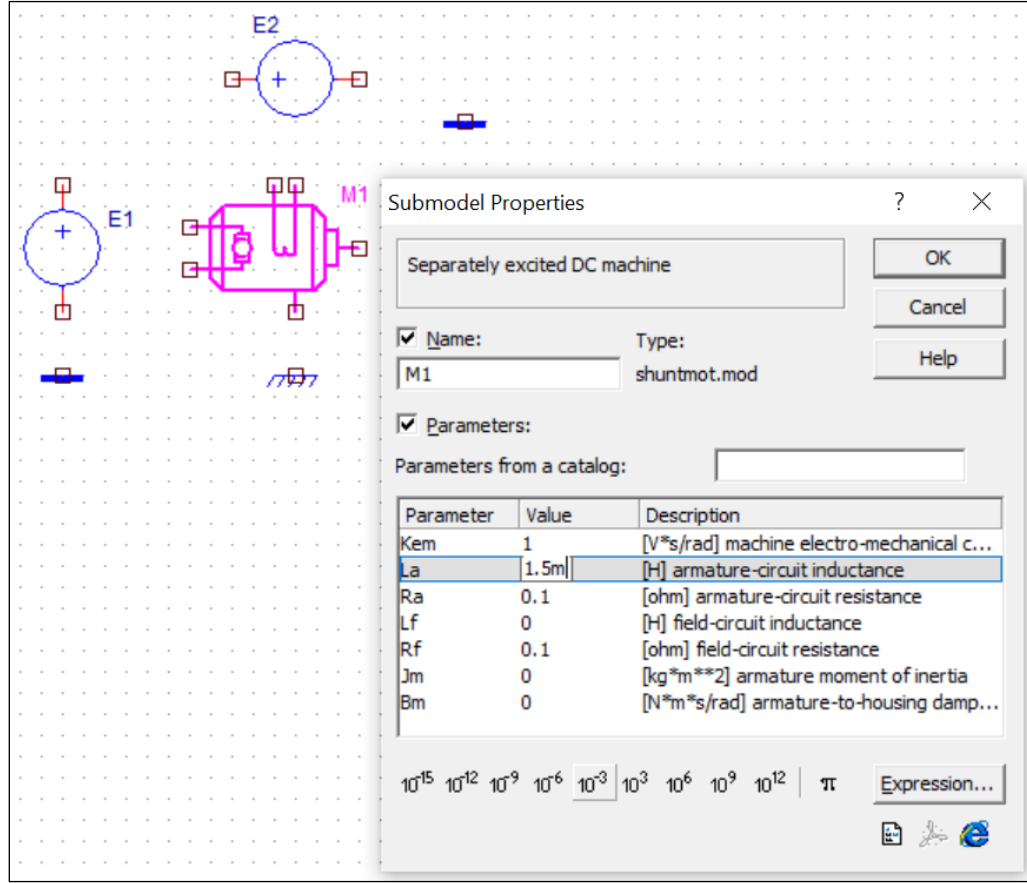

Obrázok 46. Zadanie externých parametrov pre submodel M1

<span id="page-126-1"></span>4. Kliknite na tlačítko OK, prípadne doplňte údaje podľa pokynov dialógu.

Obdobným spôsobom zadávame externé parametre všetkým značkám umiestneným do schémy, Obrázok 49.

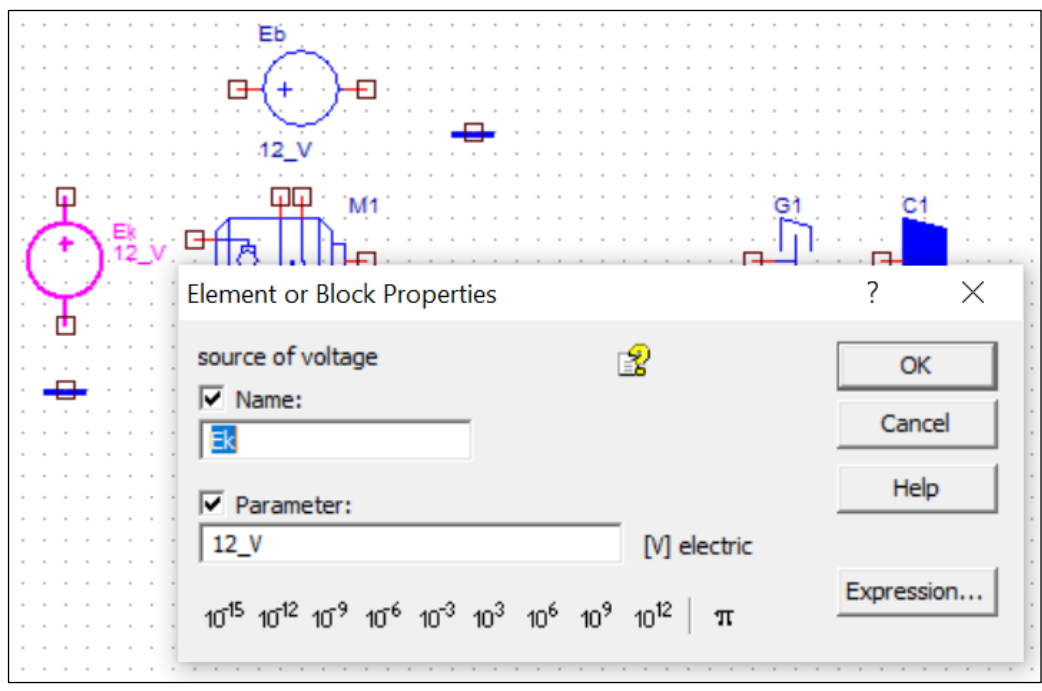

Obrázok 47. Zadanie externých parametrov pre značku source of voltage

<span id="page-127-0"></span>Ak je v schéme viac tých istých značiek, musia mať navzájom odlišné mená. Ak zadáme do schémy dve rovnaké značky so zhodným menom, DYNAST na túto chybu upozorní tým, že obidve značky zobrazí v žltých obdĺžnikoch, Obrázok 50.

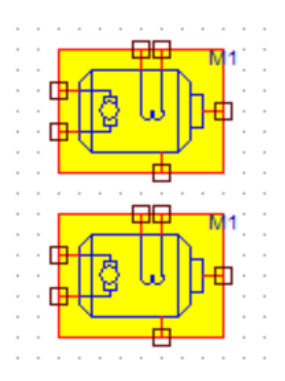

Obrázok 48. Vloženie tej istej značky s rovnakým menom do schémy

#### <span id="page-127-1"></span>**Prepájanie jednotlivých značiek**

Z obrysov značiek vyčnievajú **vývody značiek** predstavujúce póly príslušných fyzikálnych modelov alebo vstupy a výstupy blokov, Obrázok 51. **Zložené vývody** združujú niekoľko vývodov. Každý vývod má svoje meno a doménu. **Meno vývodu** sa zobrazí, ak na ňom na niekoľko okamihov ponecháte kurzor myši.

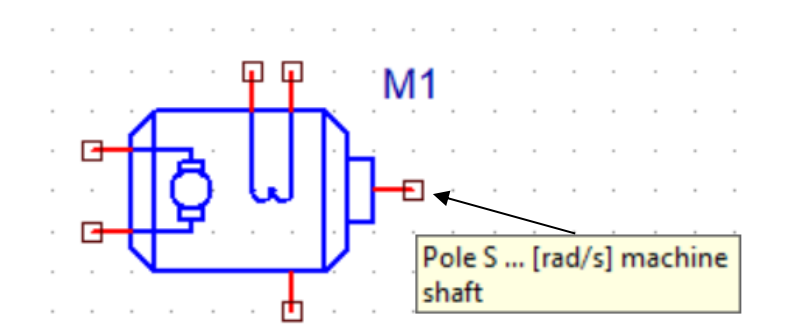

Obrázok 49. Meno vývodu: Pól S ... [rad/s] hriadeľ stroja

<span id="page-128-0"></span>**Doména vývodu** je buď elektrická, magnetická, tepelná, tekutinová, alebo mechanická priamočiara, mechanická rotačný alebo univerzálna.

Prepojovanie vývodov. Vývody rozmiestnených značiek je možné navzájom prepájať spojmi v podobe úsečiek, ktoré sa môžu lomiť:

- 1. V menu Place kliknutím vyberte Link.
- 2. Postupne kliknite na konce všetkých vývodov, ktoré chcete navzájom prepojiť jedným spojom. Kliknite aj na miesta, v ktorých sa spoj má lomiť. Umiestňovanie spoja sa zakončí stlačením pravého tlačítka myši.
- 3. Pre prepojenie ďalších vývodov novým spojom zopakujte krok 2.
- 4. Až budete chcieť prepojovanie vývodov ukončiť, dvakrát stlačte pravé tlačítko myši.

Skutočnosť, že niektorý vývod značky zostal nepripojený, DYNAST indikuje štvorčekom na konci vývodu, Obrázok 52a. Po pripojení spoja k vývodu štvorček zmizne, Obrázok 52b. Rovnakými štvorčekmi sú indikované nepripojené konce spojov.

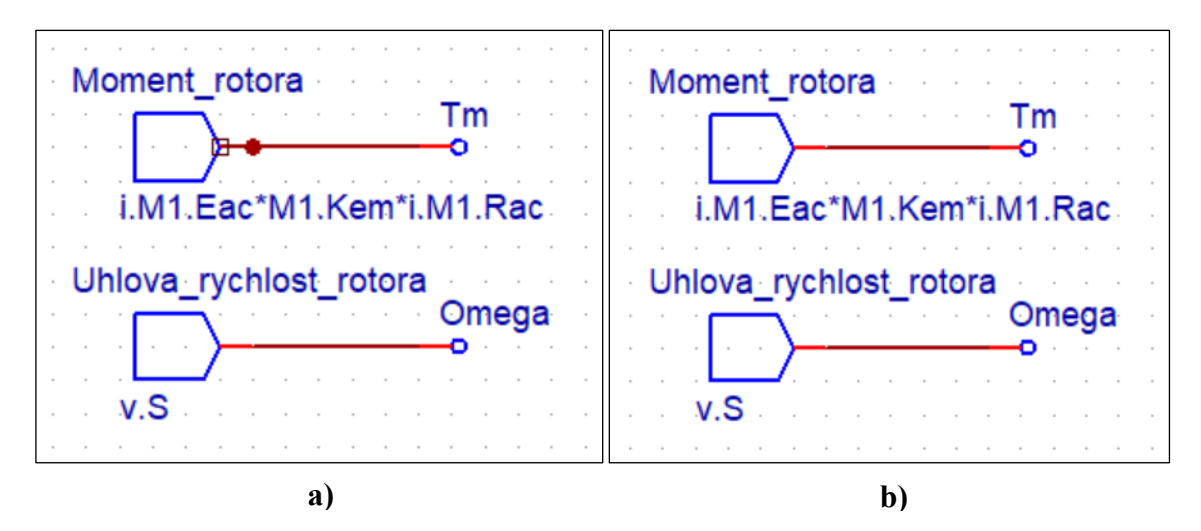

<span id="page-128-1"></span>Obrázok 50. Ukážka nepripojeného a) a pripojeného vývodu b)

Vzájomné prepojenie nesúrodých vývodov (napr. elektrického s mechanickým, alebo jednoduchého so zloženým) DYNAST indikuje žltým štvorčekom ako chybu.

Pri prepojovaní platí:

- Spoje, ktoré sa navzájom dotknú svojimi koncami, sa automaticky prepoja.
- Ak sa spoj dotýka svojím koncom spoja iného, spoje sa navzájom prepoja a v mieste prepojenia sa objaví výrazná bodka.
- Prekrížené spoje sa navzájom neprepoja automaticky.

Prepojenie prekrížených spojov. Aby sa prekrížené spoje prepojili, vyberte

- 1. V menu Place kliknutím vyberte Link junction.
- 2. Kliknite na prekríženie prepojovaných spojov.

#### **Uzly schémy**

Každý nepripojený vývod aj každá skupina navzájom prepojených vývodov značiek tvoria samostatný **uzol schémy**. Pri prvej analýze schémy DYNAST označí uzly poradovými číslami. Číslo uzla sa zobrazí, pokiaľ na niektorom jeho spoji ponecháme na niekoľko okamihov kurzor myši.

Aspoň jeden z uzlov v každej skupine navzájom prepojených značiek musí byť **uzlom referenčným**. Pokiaľ tomu tak nie je, DYNAST po spustení analýzy hlási chybu v podobe singularity výpočtu. Uzol schémy sa stane referenčným, ak k nemu pripojíme príslušnú značku z Tabuľky 23.

| <b>ENERGETICKÁ DOMÉNA</b> | VZŤAŽNÝ UZOL         | ZNAČKA   |  |  |
|---------------------------|----------------------|----------|--|--|
| elektrická                | elektrické uzemnenie |          |  |  |
| mechanická                | vzťažný rám          | $\pi\pi$ |  |  |

<span id="page-129-0"></span>Tabuľka 23. Príklady vzťažných uzlov pre meranie absolútnych spádových veličín

Aj keď schéma obsahuje viac značiek rôznych referenčných uzlov, DYNAST ich vždy všetky navzájom prepojí a označí nulou.

#### **Označovanie uzlov užívateľskými menami.**

Menovku uzla do schémy vložíme nasledovne:

- 1. V menu Place kliknutím vyberte Node label.
- 2. Menovku uzla, ktorá sa 'zavesí' na kurzor myši, presuňte na také miesto schémy, kde sa vývod menovky uzla dotýka spoja predstavujúceho označovaný uzol. Na toto miesto potom kliknite.
- 3. Obdobným spôsobom môžeme umiestniť menovky ďalších uzlov. Pre ukončenie rozmiestňovania menoviek stlačte pravé tlačítko myši.
- 4. Aby sa otvoril dialóg pre vloženie mena uzlu, dvojnásobne kliknite na každú z rozmiestnených menoviek. Dialóg potom uzavriete kliknutím na OK.

Ak označíme dva uzly rovnakým menom, DYNAST to bude indikovať ako chybu. [\[10,](#page-113-0) [11\]](#page-113-1)

## <span id="page-131-1"></span>**PRÍLOHA PII:**

# **DYNAST: ZADÁVANIE SEMISYMBOLICKEJ ANYLÝZY PRE ÚLOHU 1**

Aktivujte okno s grafickou schémou pre Úlohu 1 a v menu Analysis zvoľte Semisymbolic Linear. Tým sa otvorí dialóg, v ktorom môžete zadať obrazy odoziev

#### **Gw = Omega/Ek**

#### **Gm = Tm/Ek**

- 1. Do textového poľa Transform identifier zapíšte meno zadávaného obrazu odozvy: **Gw**.
- 2. V rolovacom zozname Response variable vyberte výstupnú veličinu **Omega** predstavujúcu uvažovanú odozvu.
- 3. Pre obraz odozvy, zvoľte unit impulse from source a v rolovacom zozname vyberte meno budiaceho zdroja **Ek**.
- 4. Zatrhnite okienko Add polynomial coefficients ak si želáte, aby DYNAST určil okrem koreňov aj koeficienty polynómov obrazu zadávanej odozvy.

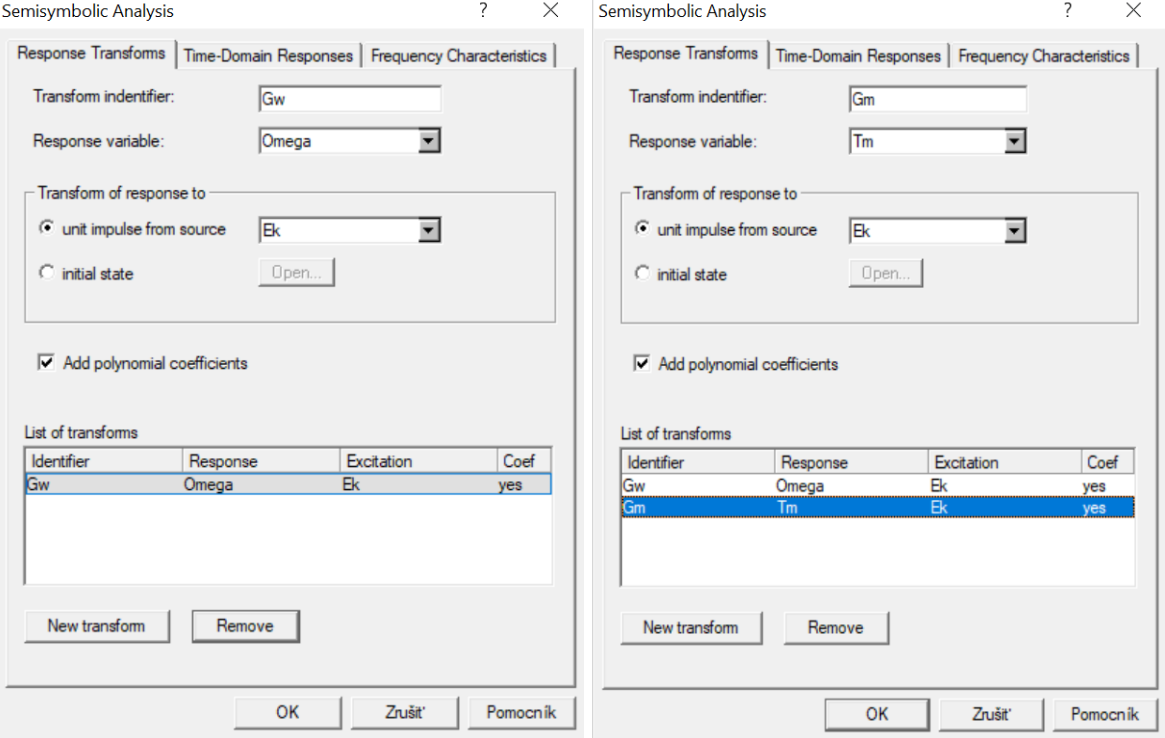

<span id="page-131-0"></span>Obrázok 51. Zadávanie obrazov odoziev

5. Kliknite na tlačítko New transform a rovnakým spôsobom zadajte obraz **Gm = Tm/Ek**  ďalšej odozvy, Obrázok 53.

#### **Výsledné obrazy odoziev si potom zobrazíte nasledovne**

- 1. V menu View zvoľte Semisymbolic Analysis Result.
- 2. Vyberte niektorý z obrazov odoziev.
- 3. Zvoľte buď zobrazenie Roots, t.j. pólov a núl, alebo Coefficients.

V prípade dvojice komplexne združených koreňov  $\text{Re } r \pm j \text{ Im } r$  DYNAST okrem reálnej a imaginárnej časti vypočíta aj príslušnú **prirodzenú (vlastnú) frekvenciu** Natural frequency  $|r|$  a **činitel' tlmenia** Damping factor  $-Re/|r|$ .

| Semisymbolic Results                                                                                                    |                                         |                                   | $\overline{\phantom{a}}$      | $\times$ |
|----------------------------------------------------------------------------------------------------|-----------------------------------------|-----------------------------------|-------------------------------|----------|
| DC<br>DC motor Úloha 1-1<br>Gw=Omega/Ek<br>-Gm=Tm/Ek<br>DC motor Úloha 1-1<br>- STEP. Gw (Gw=Omega/Ek)<br>STEP.Gm (Gm=Tm/Ek) |                                         |                                   | Close<br>Copy to<br>Clipboard |          |
| Gain constant:                                                                                                    | 72727.3                                 | C Roots <sup>C</sup> Coefficients |                               |          |
| Denominator:<br>la0<br>la 1<br>la2<br>Numerator:<br>la0                                                                      | 22690.9<br>40000.5<br>1<br>$\mathbf{1}$ |                                   |                               |          |

Obrázok 52. Výsledný obraz odozvy  $Gw = Omega/Ek$ 

<span id="page-132-0"></span>Výsledný obraz odozvy pre  $Gw = Omega/Ek$  zobrazený na Obrázku 54, pomocou koeficientov možno prepísať do podoby

$$
G_{\omega}(s) = 72727.3 \frac{1}{s^2 + 40000.5 \, s + 22690.9}
$$
\n
$$
G_m(s) = 1.28223 \frac{s + 0.545455}{s^2 + 40000.5 \, s + 22690.9}
$$

| Semisymbolic Results                                                                                                    |          |              |  | 2                             | $\times$ |
|----------------------------------------------------------------------------------------------------|----------|--------------|--|-------------------------------|----------|
| DC<br>DC motor Úloha 1-1<br>-Gw=Omega/Ek<br><b>Gm=Tm/Ek</b><br>DC motor Úloha 1-1<br>-STEP.Gw (Gw=Omega/Ek)<br>- STEP.Gm (Gm=Tm/Ek) |          |              |  | Close<br>Copy to<br>Clipboard |          |
| Gain constant: 8<br>Denominator:                                                                                                    | C Roots  | Coefficients |  |                               |          |
| la0                                                                                                    | 22690.9  |              |  |                               |          |
| a <sub>1</sub>                                                                                                    | 40000.5  |              |  |                               |          |
| a2                                                                                                    | 1        |              |  |                               |          |
| Numerator:                                                                                                    |          |              |  |                               |          |
| la0                                                                                                    | 0.545455 |              |  |                               |          |
| a1                                                                                                    | 1        |              |  |                               |          |

Obrázok 53. Výsledný obraz odozvy  $Gm = Tm/Ek$ 

<span id="page-133-0"></span>Výsledný obraz odozvy pre  $Gm = Tm/Ek$  zobrazený na Obrázku 55, pomocou koeficientov možno prepísať do podoby

$$
G_m(s) = 1.28223 \frac{s + 0.545455}{s^2 + 40000.5 s + 22690.9}
$$

## <span id="page-134-0"></span> $PRÍLOHA$  *PHÍLOHA*

## **VÝPOČET PRENOSOV**

Pomocou obecného vzťahu

 $G_{in,out}(s) = c_{out}(sI - A)^{-1}b_{in}$ 

(pri nulových počiatočných podmienkach pomocou Laplaceovej transformácie) môžeme vypočítať výsledné prenosy

 $A, b_{in}, c_{out}$  sú uvedené v 5. kapitole pod číslami (5.7) a (5.8).

$$
G_{u,\omega}(s) = \frac{\Omega(s)}{U_k(s)} = c_{\omega}(sI - A)^{-1}b_u = \frac{1}{det(sI - A)}c_{\omega} \cdot adj(sI - A) \cdot b_u =
$$
  
= 
$$
\frac{1}{s^2 + s\left(\frac{JR + Lb}{JL}\right) + \frac{Rb + K^2}{JL}} \cdot \frac{K}{JL} = \frac{K}{JLs^2 + (JR + Lb)s + K^2 + Rb}
$$
  

$$
G_{u,\omega}(s) = \frac{\Omega(s)}{U_k(s)} = \frac{K}{JLs^2 + (JR + Lb)s + K^2 + Rb} = \frac{K}{(Js + b)(Ls + R) + K^2}
$$

$$
G_{u,m}(s) = \frac{M(s)}{U_k(s)} = c_m(sI - A)^{-1}b_u = \frac{1}{det(sI - A)}c_m \cdot adj(sl - A) \cdot b_u
$$
  
= 
$$
\frac{1}{s^2 + s\left(\frac{JR + Lb}{JL}\right) + \frac{Rb + K^2}{JL}} \cdot \frac{K(Js + b)}{JL} =
$$
  
= 
$$
\frac{K(Js + b)}{JLs^2 + (JR + Lb)s + K^2 + Rb}
$$
  

$$
G_{u,m}(s) = \frac{M(s)}{U_k(s)} = \frac{K(Js + b)}{JLs^2 + (JR + Lb)s + K^2 + Rb} = \frac{K(Js + b)}{(Js + b)(Ls + R) + K^2}
$$

$$
G_{d,\omega}(s) = \frac{\Omega(s)}{M_z(s)} = c_{\omega}(sI - A)^{-1}b_d = \frac{1}{det(sI - A)}c_{\omega} \cdot adj(sI - A) \cdot b_d =
$$
  
= 
$$
\frac{1}{s^2 + s\left(\frac{IR + Lb}{JL}\right) + \frac{Rb + K^2}{JL}} \cdot \left(-\frac{Ls + R}{JL}\right) =
$$
  
= 
$$
-\frac{Ls + R}{JLs^2 + (JR + Lb)s + K^2 + Rb}
$$
  

$$
G_{d,\omega}(s) = \frac{\Omega(s)}{M_z(s)} = -\frac{Ls + R}{JLs^2 + (JR + Lb)s + K^2 + Rb} = -\frac{Ls + R}{(Js + b)(Ls + R) + K^2}
$$

$$
G_{d,m}(s) = \frac{M(s)}{M_z(s)} = c_m(sI - A)^{-1}b_d = \frac{1}{det(sI - A)}c_m \cdot adj(sI - A) \cdot b_d =
$$
  
= 
$$
\frac{1}{s^2 + s\left(\frac{IR + Lb}{JL}\right) + \frac{Rb + K^2}{JL}} \cdot \frac{K^2}{JL} = \frac{K^2}{JLs^2 + (JR + Lb)s + K^2 + Rb}
$$
  

$$
G_{d,m}(s) = \frac{M(s)}{M_z(s)} = \frac{K^2}{JLs^2 + (JR + Lb)s + K^2 + Rb} = \frac{K^2}{(Js + b)(Ls + R) + K^2}
$$

Pomocné výpočty:

$$
sI - A = s \begin{bmatrix} 1 & 0 \\ 0 & 1 \end{bmatrix} - \begin{bmatrix} -\frac{b}{J} & \frac{K}{J} \\ -\frac{K}{L} & -\frac{R}{L} \end{bmatrix} = \begin{bmatrix} s & 0 \\ 0 & s \end{bmatrix} - \begin{bmatrix} -\frac{b}{J} & \frac{K}{J} \\ -\frac{K}{L} & -\frac{R}{L} \end{bmatrix} = \begin{bmatrix} s + \frac{b}{J} & -\frac{K}{J} \\ \frac{K}{L} & s + \frac{R}{L} \end{bmatrix}
$$

$$
det(sI - A) = \left(s + \frac{b}{J}\right)\left(s + \frac{R}{L}\right) - \left(-\frac{K}{J} \cdot \frac{K}{L}\right) = s^2 + s\frac{R}{L} + s\frac{b}{J} + \frac{Rb}{JL} + \frac{K^2}{JL} =
$$
  
=  $s^2 + s\left(\frac{JR + Lb}{JL}\right) + \frac{Rb + K^2}{JL}$ 

$$
adj(sI - A) = adj \begin{bmatrix} s + \frac{b}{J} & -\frac{K}{J} \\ \frac{K}{L} & s + \frac{R}{L} \end{bmatrix} = \begin{bmatrix} s + \frac{R}{L} & \frac{K}{J} \\ -\frac{K}{L} & s + \frac{b}{J} \end{bmatrix}
$$

$$
adj(sI - A) \cdot b_u = \begin{bmatrix} s + \frac{R}{L} & \frac{K}{J} \\ -\frac{K}{L} & s + \frac{b}{J} \end{bmatrix} \cdot \begin{bmatrix} 0 \\ \frac{1}{L} \end{bmatrix} = \begin{bmatrix} \frac{K}{JL} \\ \frac{b}{L} + \frac{b}{JL} \end{bmatrix} = \begin{bmatrix} \frac{K}{JL} \\ \frac{s}{L} + \frac{b}{JL} \end{bmatrix}
$$

$$
c_{\omega} \cdot adj(sI - A) \cdot b_u = \begin{bmatrix} 1 & 0 \end{bmatrix} \cdot \begin{bmatrix} \frac{K}{JL} \\ \frac{s}{L} + \frac{b}{JL} \end{bmatrix} = \frac{K}{JL}
$$

$$
c_m \cdot adj(sl - A) \cdot b_u = [0 \quad K] \cdot \begin{bmatrix} \frac{K}{JL} \\ \frac{s}{L} + \frac{b}{JL} \end{bmatrix} = K \left( \frac{s}{L} + \frac{b}{JL} \right) = K \frac{Js + b}{JL} = \frac{K(js + b)}{JL}
$$

$$
adj(sI - A) \cdot b_d = \begin{bmatrix} s + \frac{R}{L} & \frac{K}{J} \\ -\frac{K}{L} & s + \frac{b}{J} \end{bmatrix} \cdot \begin{bmatrix} -\frac{1}{J} \\ 0 \end{bmatrix} = \begin{bmatrix} -\frac{1}{J}\left(s + \frac{R}{L}\right) \\ \left(-\frac{K}{L}\right)\left(-\frac{1}{J}\right) \end{bmatrix} = \begin{bmatrix} -\frac{Ls + R}{JL} \\ \frac{K}{JL} \end{bmatrix}
$$

$$
c_{\omega} \cdot adj(sl - A) \cdot b_d = \begin{bmatrix} 1 & 0 \end{bmatrix} \cdot \begin{bmatrix} -\frac{Ls + R}{JL} \\ \frac{K}{JL} \end{bmatrix} = -\frac{Ls + R}{JL}
$$

$$
c_m \cdot adj(sl - A) \cdot b_d = \begin{bmatrix} 0 & K \end{bmatrix} \cdot \begin{bmatrix} -\frac{Ls + R}{JL} \\ \frac{K}{JL} \end{bmatrix} = \frac{K^2}{JL}
$$

# <span id="page-137-0"></span>**PRÍLOHA PIV:**

# **OBSAH PRILOŽENÉHO CD**

- Bakalárska práca v elektronickej podobe,
- Súbory pre Úlohy 1-4 pre simulačný systém DYNAST.